Міністерство освіти і науки України

Український державний університет науки і технологій

Факультет Комп'ютерні технології та системи Кафедра Комп'ютерні інформаційні технології

### Пояснювальна записка

до кваліфікаційної роботи бакалавра

на тему: «Система контролю за рухом деталей на меткомбінаті та оцінка їх залишкового ресурса»

за освітньою програмою 12 Інженерія програмного забезпечення зі спеціальності: 121 Інженерія програмного забезпечення

Виконав: студент групи ПЗ1912:

Керівник:

Нормоконтролер:

Кирило ЯРОВИЙ/ Валентин РАЗНОСІЛІН/ Світлана ВОЛКОВА/

Засвідчую, що у цій роботі немає запозичень з праць інших авторів без відповідних посилань.

Студент:

 $\sqrt{n}$ ok $\geq$ 

Дніпро – 2023 рік

Ministry of Education and Science of Ukraine

Ukrainian State University of Science and Technologies

Faculty Computer technologies and systems Department Computer information technology

# **Explanatory Note**

to Master's Thesis bachelor

on the topic: «The system for monitoring of the components circulation at a steel plant and estimating their residual life»

according to educational curriculum **12 software engineering** in the Speciality: **121 software engineering**

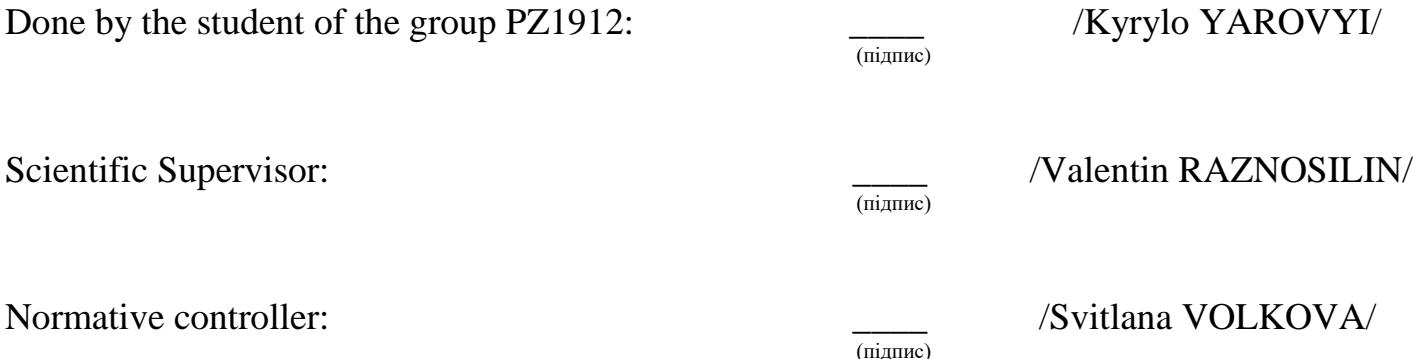

Dnipro – 2023

Міністерство освіти і науки України Український державний університет науки і технологій

Факультет: Комп'ютерних технологій і систем Кафедра: Комп'ютерні інформаційні технології Рівень вищої освіти: магістр Освітня програма: Інженерія програмного забезпечення Спеціальність: Інженерія програмного забезпечення

> ЗАТВЕРДЖУЮ Завідувач кафедри КІТ \_\_\_\_\_\_\_\_\_ Вадим ГОРЯЧКІН  $\frac{202}{\mu}$  p.

### **ЗАВДАННЯ**

На кваліфікаційну роботу Бакалавр студенту Яровому Кирилу Вікторовичу\_\_\_\_\_\_\_\_\_\_\_\_\_\_\_\_\_\_\_\_\_\_\_\_\_\_\_\_\_\_

- 1. Тема дипломної роботи: Система контролю за рухом деталей на меткомбінаті та оцінка їх залишкового ресурса Керівник роботи: Разносілін Валентин В'ячеславович затверджені наказом 1196 ст від 19.06.2023 року
- 2. Строк подання студентом роботи 22.06. 2023 року
- 3. Вихідні дані до дипломної роботи:
- 4. Зміст пояснювальної записки (перелік питань до розробки): реферат, вступ, аналіз сучасного стану предметної області, проектування, тестування та налагодження, висновки, бібліографічний список.
- 5. Перелік демонстраційного матеріалу:
	- 5.1. доповідь;
	- 5.2. презентація;
	- 5.3. демонстраційне відео.

# КАЛЕНДАРНИЙ ПЛАН

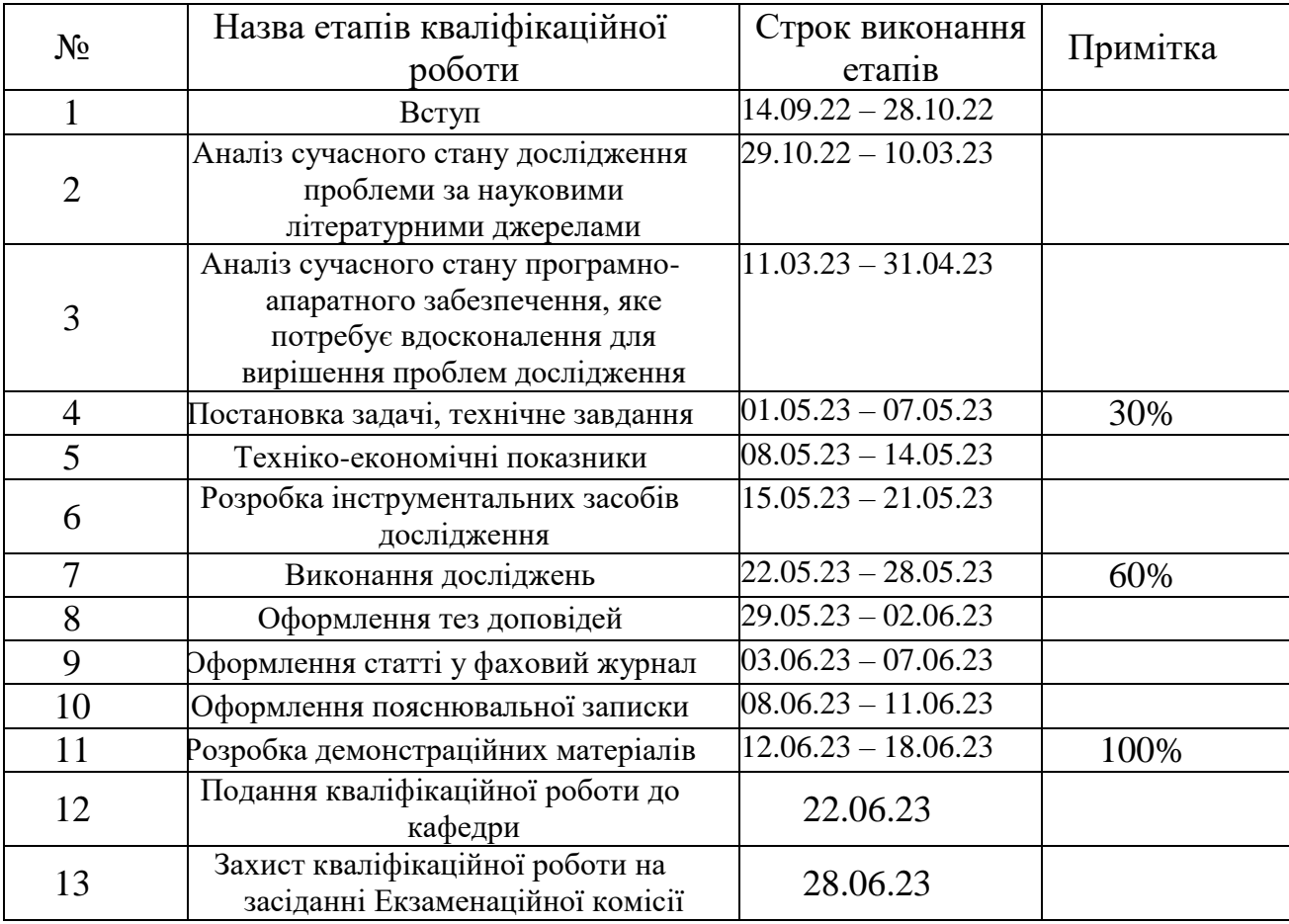

Студент \_\_\_\_\_\_\_\_ /Кирило ЯРОВИЙ/

Керівник роботи \_\_\_\_\_\_\_\_\_ /Валентин РАЗНОСІЛІН/

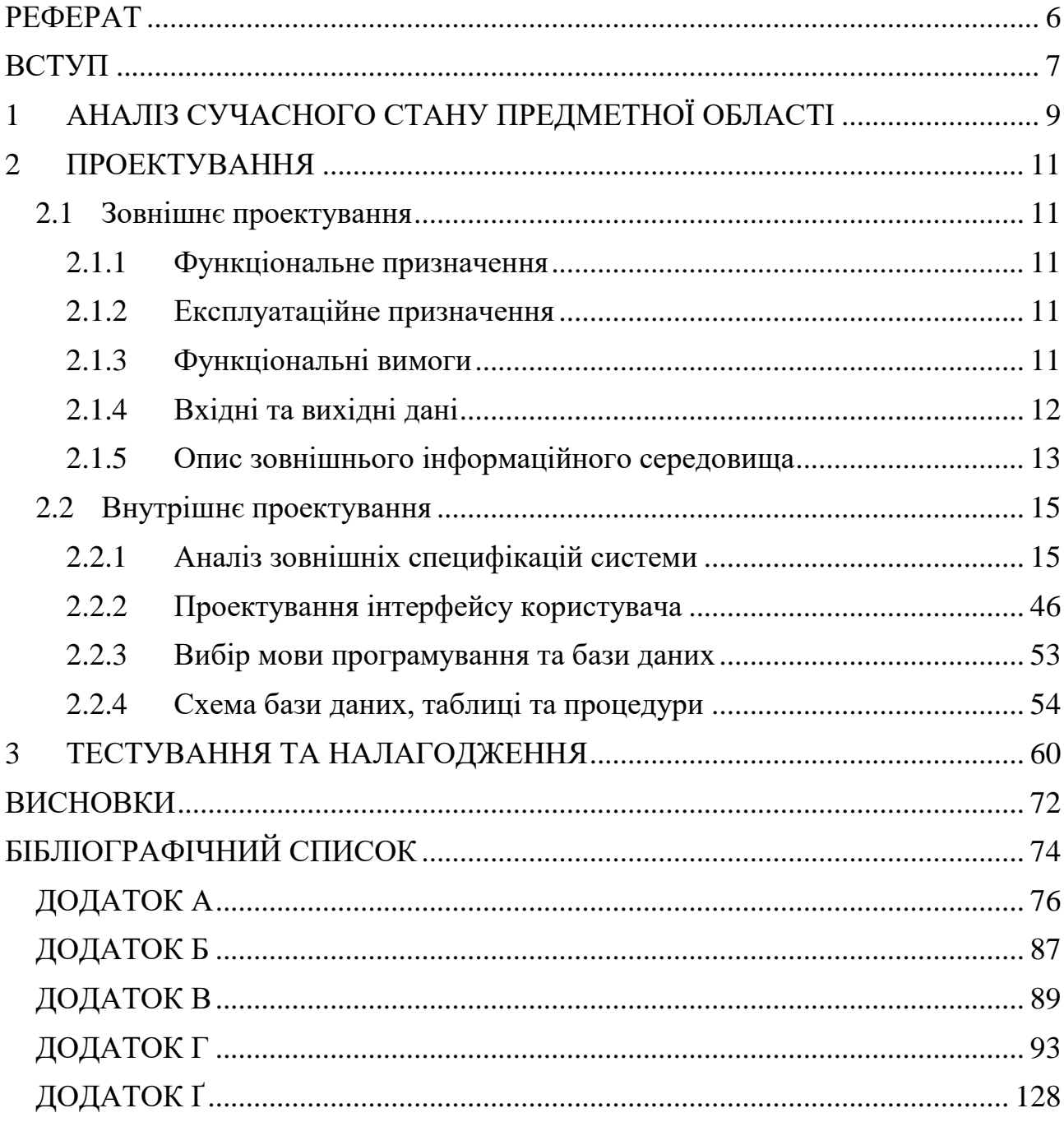

### **Зміст**

#### **РЕФЕРАТ**

<span id="page-5-0"></span>Пояснювальна записка до кваліфікаційної роботи бакалавра 146 с., 23 рис., 32 табл., 5 додатки, 13 джерел.

**Об'єктом дослідження** є прокатний стан на меткомбінаті. Який виконує роскат металевих слябів у металеві смуги. Складається з деталей різного типу, що собою утворюють передатні механізми від електродвигуна до прокатних валків. Кожна група клітей відрізняються одна від одної технічними характеристиками.

**Метою дослідження** в контексті даної роботи є побудова зручної та функціональної програми для нагляду за деталями та з можливістю прогнозування їх огляду та замін у робочих клітях, які складають прокатний стан. А також, перегляд параметрів прокатки металевих слябів у смуги, навантаження та швидкість окремих частин прокатного стану та історія їх замін.

**Методом дослідження** є технічне вивчення побудови прокатного стану: його складових та принципу дії, а також, робота з статистичними даними навантажень, швидкостей та часових проміжків роботи клітей, що виконують прокатку металевих слябів та прокатують їх у смуги.

Пояснювальна записка складається зі вступу, трьох розділів, висновків, бібліографічного списку та п'яти додатків.

Вступ описує суть, мету та актуальність роботи (2 сторінки).

Перший розділ: аналіз сучасного стану предметної області (2 сторінки).

Другий розділ: проектування (49 сторінок).

Третій розділ: опис програмного продукту (12 сторінок).

Додатки: технічне завдання, специфікація, листи затвердження, текст програми, текст скриптів.

**Ключові слова:** прокатний стан; робоча кліть; металевий сляб; металева смуга; база даних.

#### **ВСТУП**

#### <span id="page-6-0"></span>**Актуальність роботи.**

Металопрокат є дуже розвиненою областю в сучасному світі. Історія цієї галузі вже дуже довга та цікава. Можна з повною впевненістю сказати, що прокатка є нащадком старої технології під назвою ковка металу. На той час така технологія виробу металу була дуже й дуже складна тому, що метал сам по собі дуже важкий, щоб перетворювати на вироби різної форми його потрібно було нагрівати до дуже високої температури, а також, роботу виконувала одна людина. Саме тому, такі вироби були коштовними й не могли використовуватися в більш ширшому обсязі галузей.

Вважається, що ідею отримання прокатного металу вигадав Леонардо да Вінчі, але через брак технології у його роки технологія так і не була повністю закінчена.

Час йшов і в людства з'являлись все більш сучасні технології. Першою появою прокатки було використання парових машин та валків у 20-му сторіччі. Але, якість продукції залишалась ще дуже далекою в порівнянні із сучасністю.

І вже, поява такої технології підштовхнула людство до використання виробів із прокатного стану. І це була чудова ідея адже такі вироби були дуже надійними та міцними, а також, планета Земля має величезні запаси залізної руди із якою і робились вироби.

Все це призвело до неймовірного розвитку галузі, а в сучасному світі всі дані потрібно переводити у електронний формат для швидкої взаємодії з ними. Це все і підштовхнуло подібні фабрики створювати та використовувати програмне забезпечення для більш швидкої роботи.

#### **Мета роботи.**

Створення програми для нагляду за станом деталей у прокатному стані. Заміна кожної деталі, перегляд її історії, навантажень та швидкостей і можливість відправки на списання, а саме, у металобрухт вже зламаної деталі. А також, перегляд вже прокатаних металевих смуг та їх характеристик.

### **Експлуатаційне призначення.**

Створене програмне забезпечення призначається для використання на меткомбінаті для відстежування життєвого циклу деталей прокатного стану та оцінка їх залишкового ресурсу. З метою поліпшення процедур технічного огляду та ремонту прокатного стану.

### **1 АНАЛІЗ СУЧАСНОГО СТАНУ ПРЕДМЕТНОЇ ОБЛАСТІ**

<span id="page-8-0"></span>На даний час існує велика кількість систем управління підприємствами (ERP), які призначаються для керування малими, середніми та великими підприємствами. В залежності від масштабу підприємства система включає в себе ту чи іншу кількість модулів.

Такі системи, зазвичай, побудовані по моделі MVC (англ. Model-viewcontroller), тобто розділяють модель даних, вигляд (інтерфейс користувача) та модуль керування. Цей шаблон полегшує подальші зміни чи розширення програми, надає можливість неодноразового використання одного з компонентів.

Діяльність різних підприємств має схожі задачі, наприклад, бухгалтерія, складський облік, управління кадрами. Тому, промислові ERP системи включають в себе готові модулі для вирішення перерахованих вище задач, а також, дозволяють налаштувати ці модулі відповідно до потреб конкретного підприємства.

Прикладом розробника подібних систем є SAP SE. Ця компанія створює програмне забезпечення корпоративного формату та виконує його підтримку. Такі продукти виділяються: функціональністю, інтеграцією різних процесів, модульний принцип побудови програми, а саме, ізолювання окремих частин підсистем та можливі зміни протягом експлуатаційного часу продукту.

Іншим прикладом подібного розробника є американська корпорація Oracle, яка є постачальником від серверного обладнання до СУБД та ERP систем. Oracle подібно SAP SE будують готові програмні продукти дотримуючись шаблонів, які потребують окремі підприємства.

Економічна діяльність деяких підприємств може бути настільки складної та унікальною, що це потребує створення окремих програмних продуктів для автоматизації роботи підприємства.

Прикладом такої ситуації є меткомбінат, який випускає широкий спектр продукції і для цього використовує значну кількість обладнання різного типу, яке може поєднуватися у відповідності до різних схем виробництва.

Для автоматизації подібних випадків підприємство замовляє або у стороннього розробника, або в свого технічного відділу пропрієтарне програмне забезпечення з оглядом на свої потреби та обмеження. Така розробка ведеться в тісній взаємодії інженерів конкретної виробничої ділянки (цеху) та команди програмного відділу.

Створення подібного продукту є кропітким процесом з величезною кількістю деталей та різних технологій, тому перед розробкою проекту приділяють величезну кількість часу на проектування та на розуміння кожного технологічного процесу підприємства.

### **2 ПРОЕКТУВАННЯ**

### **2.1 Зовнішнє проектування**

### **2.1.1 Функціональне призначення**

<span id="page-10-2"></span><span id="page-10-1"></span><span id="page-10-0"></span>Функціональним призначенням програмного забезпечення є спрощення керуванням прокатним станом на виробництві з розкатки металу. Полегшення розуміння надійності встановлених деталей та заміна їх.

### **2.1.2 Експлуатаційне призначення**

<span id="page-10-3"></span>Експлуатаційним призначенням є полегшення роботи персоналу на прокатному стані шляхом використання створеного програмного забезпечення. Зменшення людських помилок та покращення фінансового стану виробництва через більш точного використання ресурсу деталей прокатного стану.

### **2.1.3 Функціональні вимоги**

<span id="page-10-4"></span>Створене програмне забезпечення надає можливість:

- Підключення до різних серверів та баз даних;
- Перегляд прокатаних смуг;
- Додавання прокатних валків з вказанням максимального пробігу на склад з вказанням кількості;
- Додавання шпинделя на склад з вказанням кількості;
- Додавання шестеренної кліті на склад з вказанням кількості;
- Додавання муфти на склад з вказанням кількості;
- Додавання редуктора на склад з вказанням кількості;
- Додавання електродвигуна на склад з вказанням кількості;
- Додавання деталі за типом кліті;
- Перегляд встановленого обладнання за групою клітей;
- Перегляд обладнання на складі за групою клітей;
- Перегляд встановленого обладнання за деталлю валок;
- Перегляд встановленого обладнання за деталлю шпиндель;
- Перегляд встановленого обладнання за деталлю шестеренна кліть;
- Перегляд встановленого обладнання за деталлю муфта;
- Перегляд встановленого обладнання за деталлю редуктор;
- Перегляд встановленого обладнання за деталлю електродвигун;
- Перегляд обладнання на складі за деталлю валок;
- Перегляд обладнання на складі за деталлю шпиндель;
- Перегляд обладнання на складі за деталлю шестеренна кліть;
- Перегляд обладнання на складі за деталлю муфта;
- Перегляд обладнання на складі за деталлю редуктор;
- Перегляд обладнання на складі за деталлю електродвигун;
- Заміна деталі «валок»;
- Заміна деталі «шпиндель»;
- Заміна деталі «шестеренна кліть»;
- Заміна деталі «муфта»;
- Заміна деталі «редуктор»;
- Заміна деталі «електродвигун»;
- Перегляд історії замін по кожній деталі;
- Перегляд записів навантажень та швидкостей по кожній деталі;
- Відправка деталі «валок» у смітник;
- Відправка деталі «шпиндель» у смітник;
- Відправка деталі «шестеренна кліть» у смітник;
- Відправка деталі «муфта» у смітник;
- Відправка деталі «редуктор» у смітник;
- Відправка деталі «електродвигун» у смітник;
- Симуляція прокатки металевих слябів.

### **2.1.4 Вхідні та вихідні дані**

<span id="page-11-0"></span>Вхідними даними є:

- Введення ім'я серверу;
- Введення назви бази даних;
- Дані прокатаної металевої смуги;
- Деталі додані на склад;
- Вказання максимального пробігу деталі;
- Вибір меню перегляду стану за різним типом кліті;
- Вибір меню перегляду стану за різним типом деталі;
- Вибір деталі для заміни;
- Вибір деталі для відправки у смітник;
- Вибір металевого слябу для прокатки.

Вихідними даними є:

- Виведення ім'я серверу;
- Виведення назви бази даних;
- Виведення прокатаних смуг металу;
- Виведення інформації щодо вибраної деталі;
- Виведення інформації щодо вибраної групи клітей;
- Виведення інформації щодо наявності деталі на складі;
- Виведення інформаційних вказівок для користувача щодо його дій.

### **2.1.5 Опис зовнішнього інформаційного середовища**

<span id="page-12-0"></span>Для використання програмного забезпечення необхідно мати Windows 7 – 11. Мати фреймворк .NET для сталого функціонування програми та бази даних Microsoft SQL Server.

Для підключення до бази даних користувач повинен налаштувати конфігурацію. Для програми з перегляду прокатного стану це можна зробити через перше вікно де надається можливість змінювати параметри серверу та бази даних, або через файл конфігурації. Для програми з симуляції прокатки дані для підключення змінюються у файлі конфігурації.

Для роботи програми використовуються Stored Procedure. Ці запити прописані в окремих файлах для кожної з програм. Користувач на свій розсуд може їх модифікувати, якщо така потреба з'явиться.

Всі дії користувача в інтерфейсі мають зворотну дію, тобто сповіщають про статус виконання команди.

Специфікація функціональних вимог виконана у вигляді діаграм прецедентів (рис. 2.1.1 – 2.1.2).

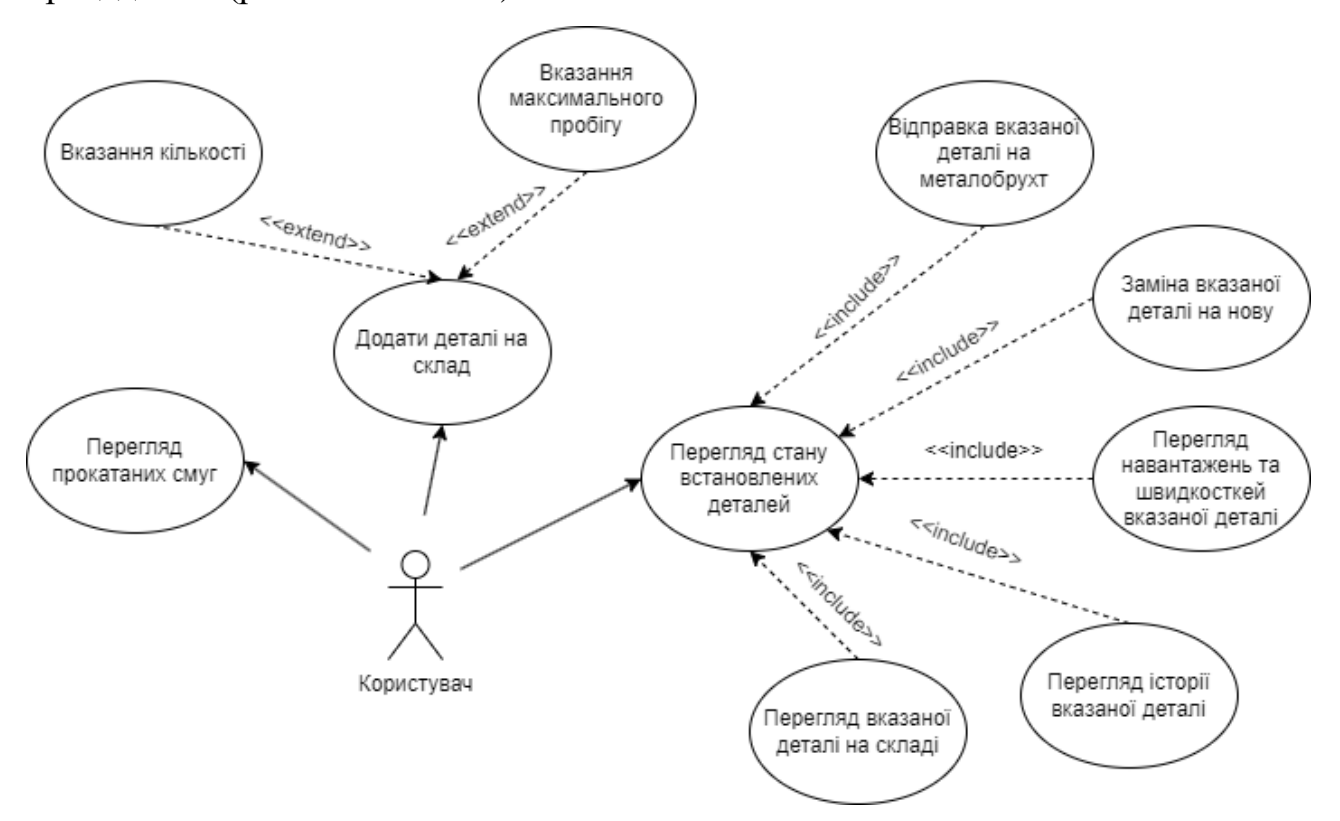

Рисунок 2.1.1 – Діаграма прецедентів програми перегляду деталей прокатного

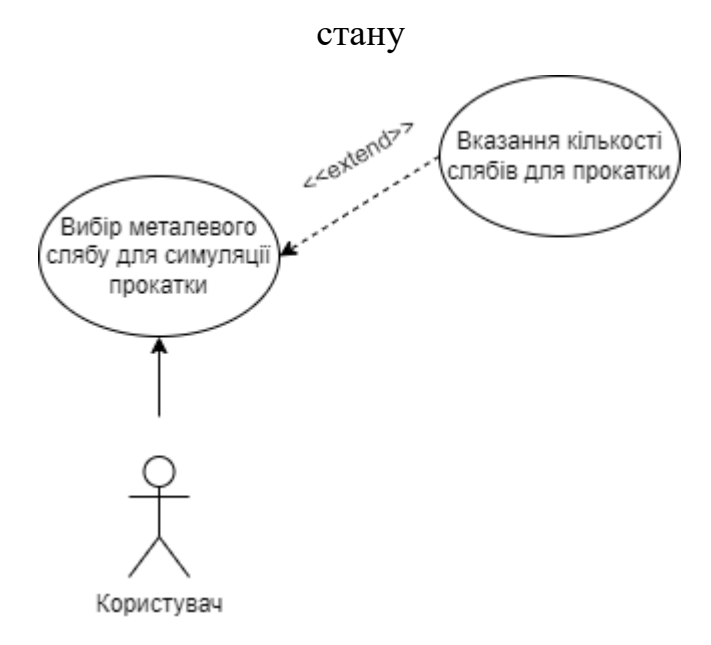

Рисунок 2.1.2 – Діаграма прецедентів програми симуляції прокатки металевих

слябів

#### **2.2 Внутрішнє проектування**

#### **2.2.1 Аналіз зовнішніх специфікацій системи**

#### **2.2.1.1 Моделювання словника системи**

<span id="page-14-1"></span><span id="page-14-0"></span>Розглянувши різні варіанти взаємодії користувача з програмою можемо виділити базові сутності для програми перегляду деталей прокатного стану. Виділені сутності:

З'єднання з сервером, Команди сервера, Налаштування сервера, Додавання деталей, Перегляд історії деталі, Перегляд навантажень деталі, Заміна деталі, Відправка деталі у смітник, Вибраний рядок у таблиці, Перегляд деталей у стані, Вікно з'єднання з сервером, Перегляд прокатаних смуг, Вікно вибору дій. Виділені обов'язки:

З'єднання з сервером – основний клас для з'єднання клієнту з сервером та надання функцій для роботи з ним.

Команди сервера – клас-помічник для класу «З'єднання з сервером», зчитує та зберігає у собі команди для серверу, які записані у файлі.

Налаштування сервера – клас-помічник для класу «З'єднання з сервером», зчитує та зберігає у собі налаштування підключення серверу.

Додавання деталей – основний клас для додавання будь-якої деталі на склад з вказанням кількості та максимальним пробігом, у випадку з валком.

Перегляд історії деталі – основний клас для перегляду історії замін по вибраній деталі.

Перегляд навантажень деталі – основний клас для перегляду навантажень та швидкості роботи вибраної деталі.

Заміна деталі – основний клас для заміни вибраної деталі в прокатному стані на таку саму зі складу.

Відправка деталі у смітник – основний клас для списання вже зламаної деталі та відправки її у смітник.

Вибраний рядок у таблиці – клас-помічник для різних класів, але в основному для «Перегляд деталей у стані», записує рядки, які вибирає користувач при використанні таблиць з інформацією.

Перегляд деталей у стані – основний клас для перегляду повного обладнання прокатного стану, історії, навантажень та швидкостей, заміни деталей та відправки на списання, тобто у смітник.

Вікно з'єднання з сервером – основний клас для взаємодії з користувачем для отримання від нього, або надання йому інформації про сервер та його налаштування.

Перегляд прокатаних смуг – основний клас для перегляду вже прокатаних смуг прокатним станом.

Вікно вибору дій – основний клас головного меню для надання можливості вибору дій над прокатним станом користувачем.

Атрибути та методи для виконання обов'язків для програми перегляду деталей прокатного стану наведені в табл. 2.2.1.

Таблиця 2.2.1 – Перегляд прокатного стану

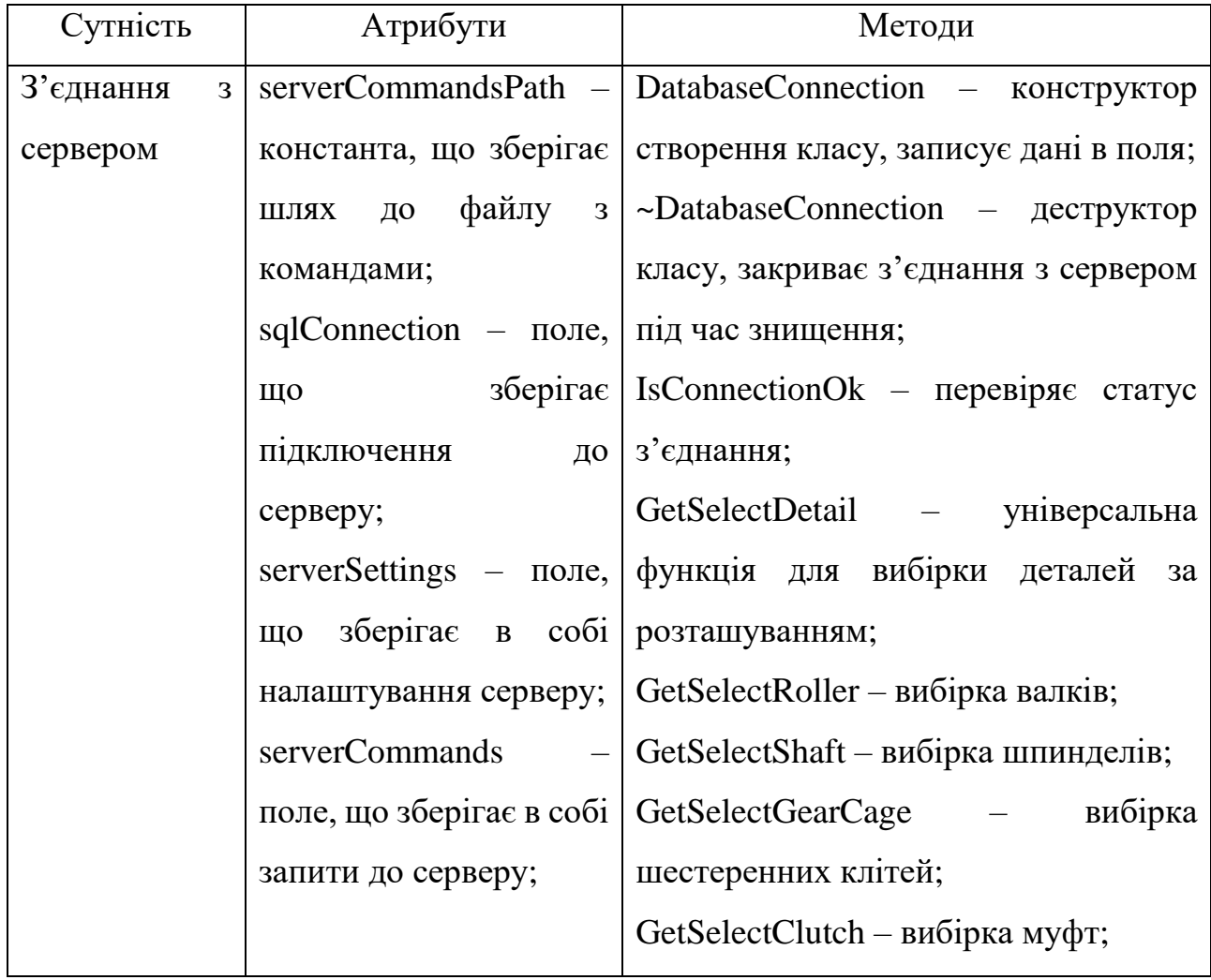

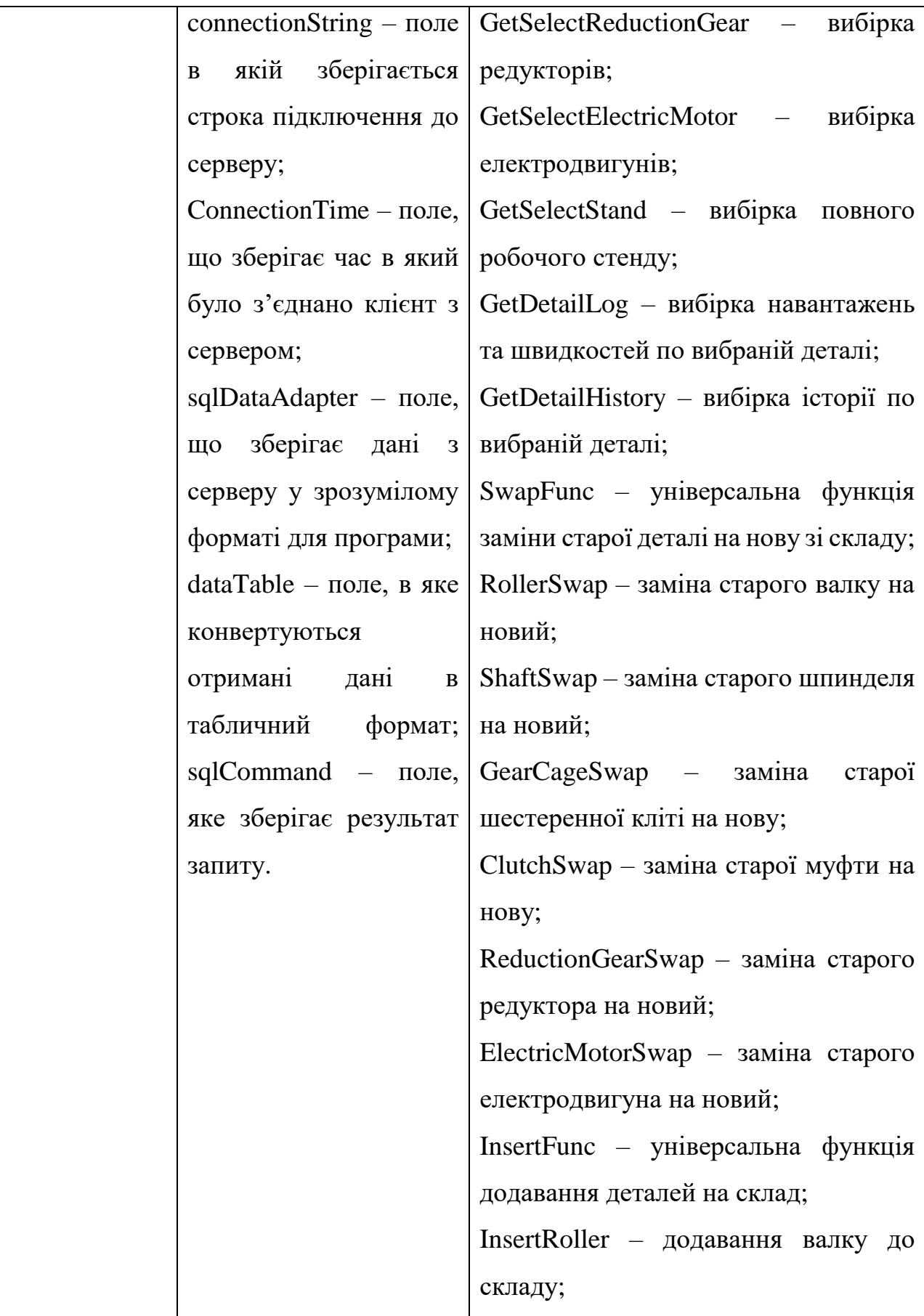

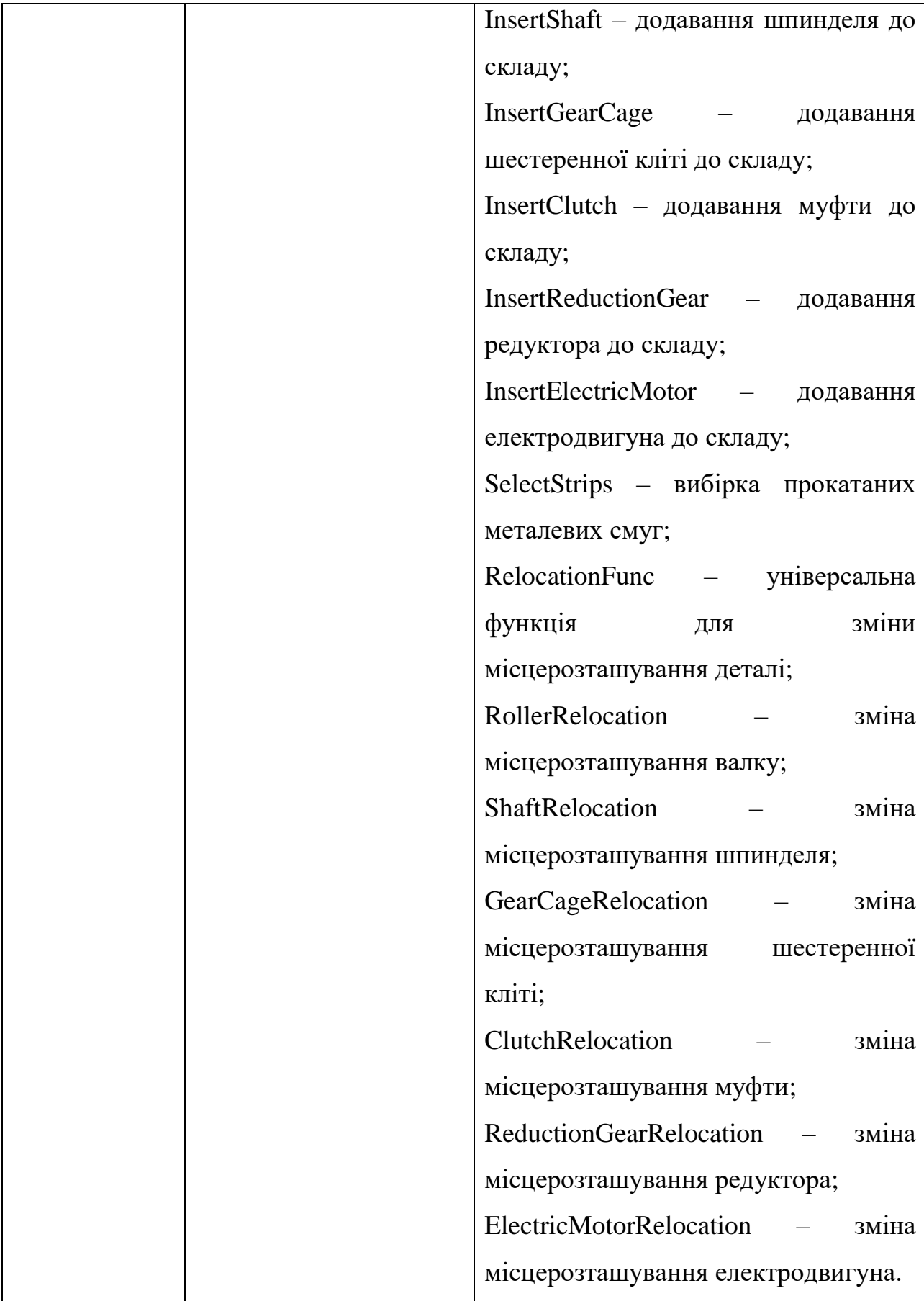

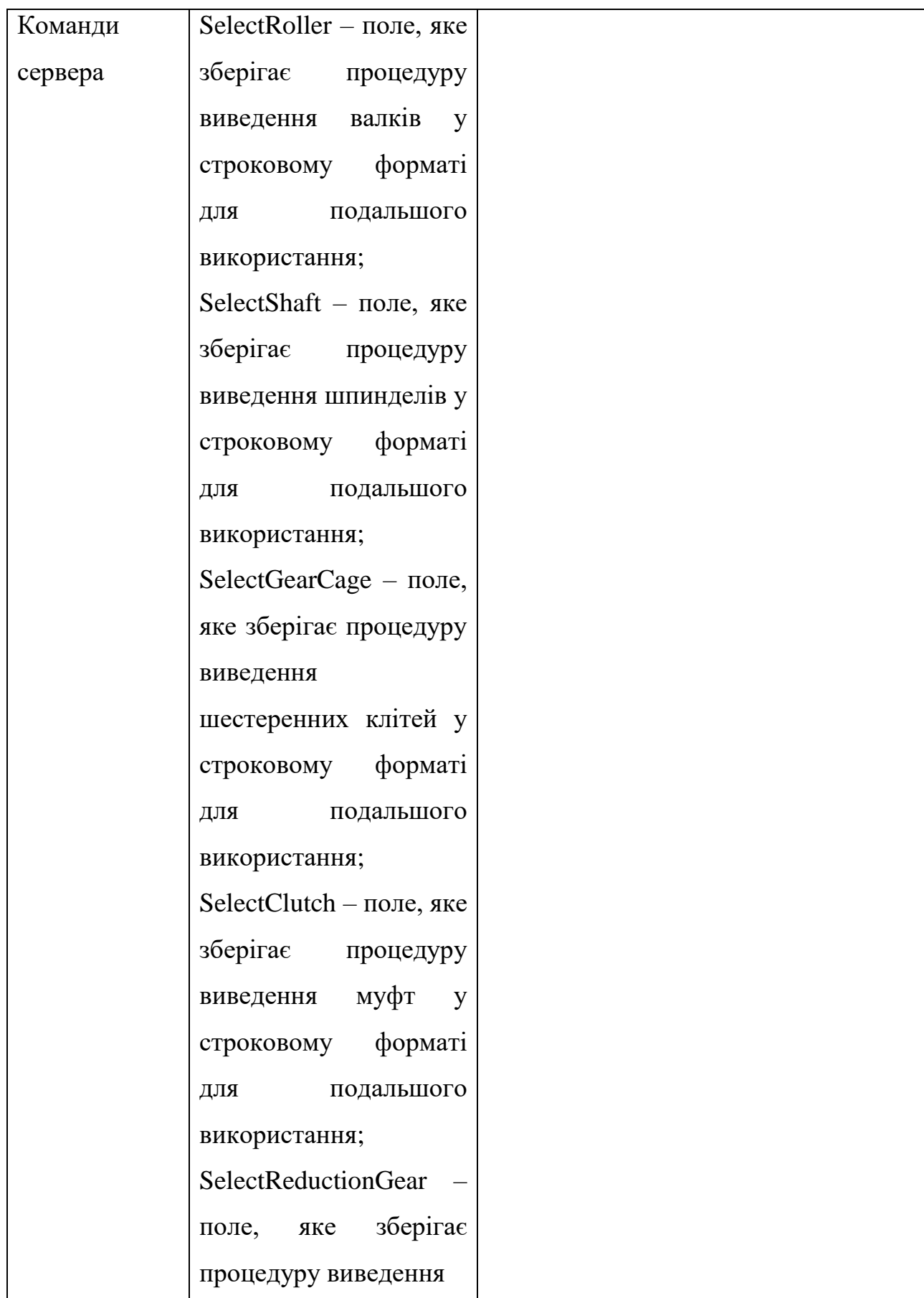

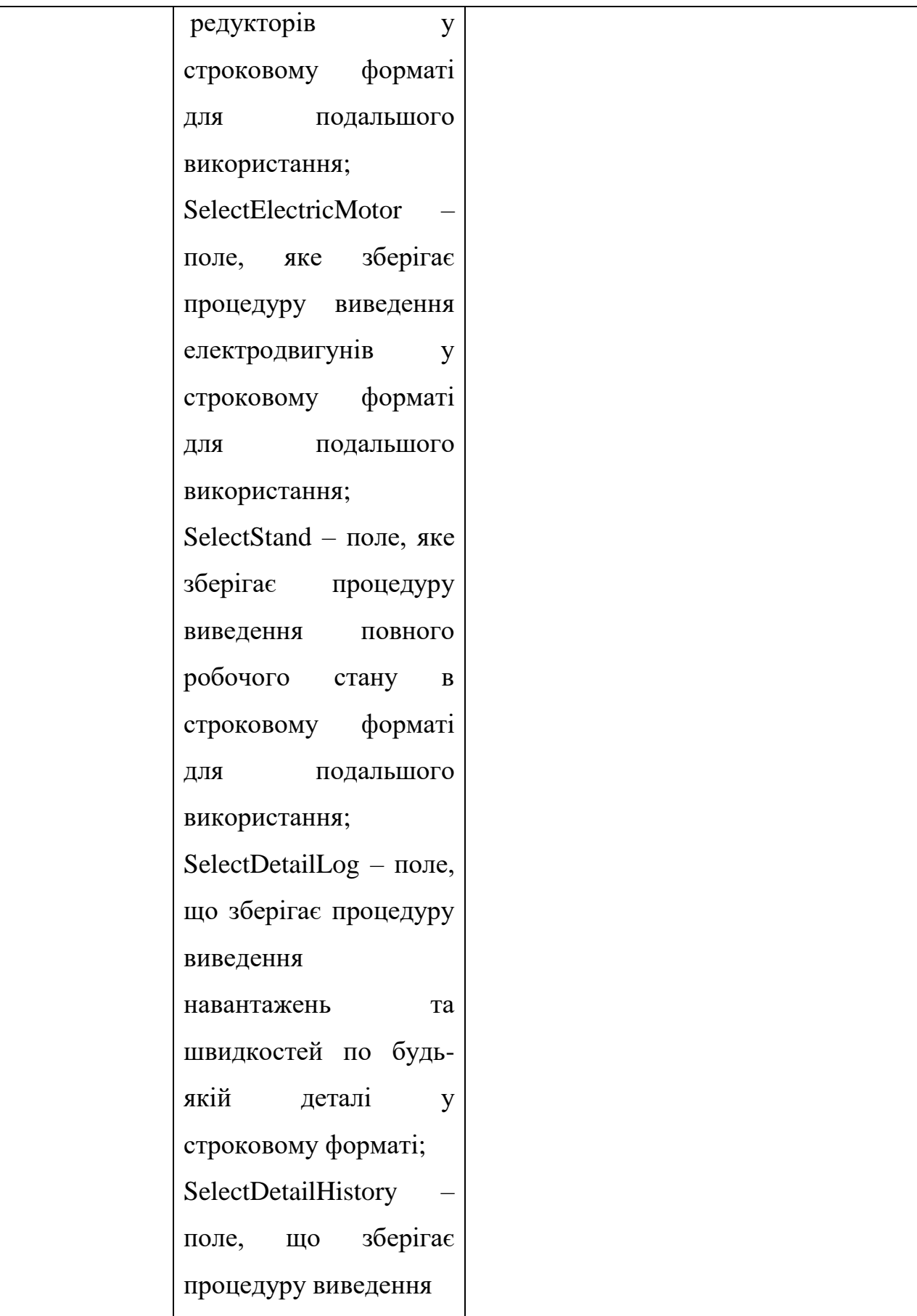

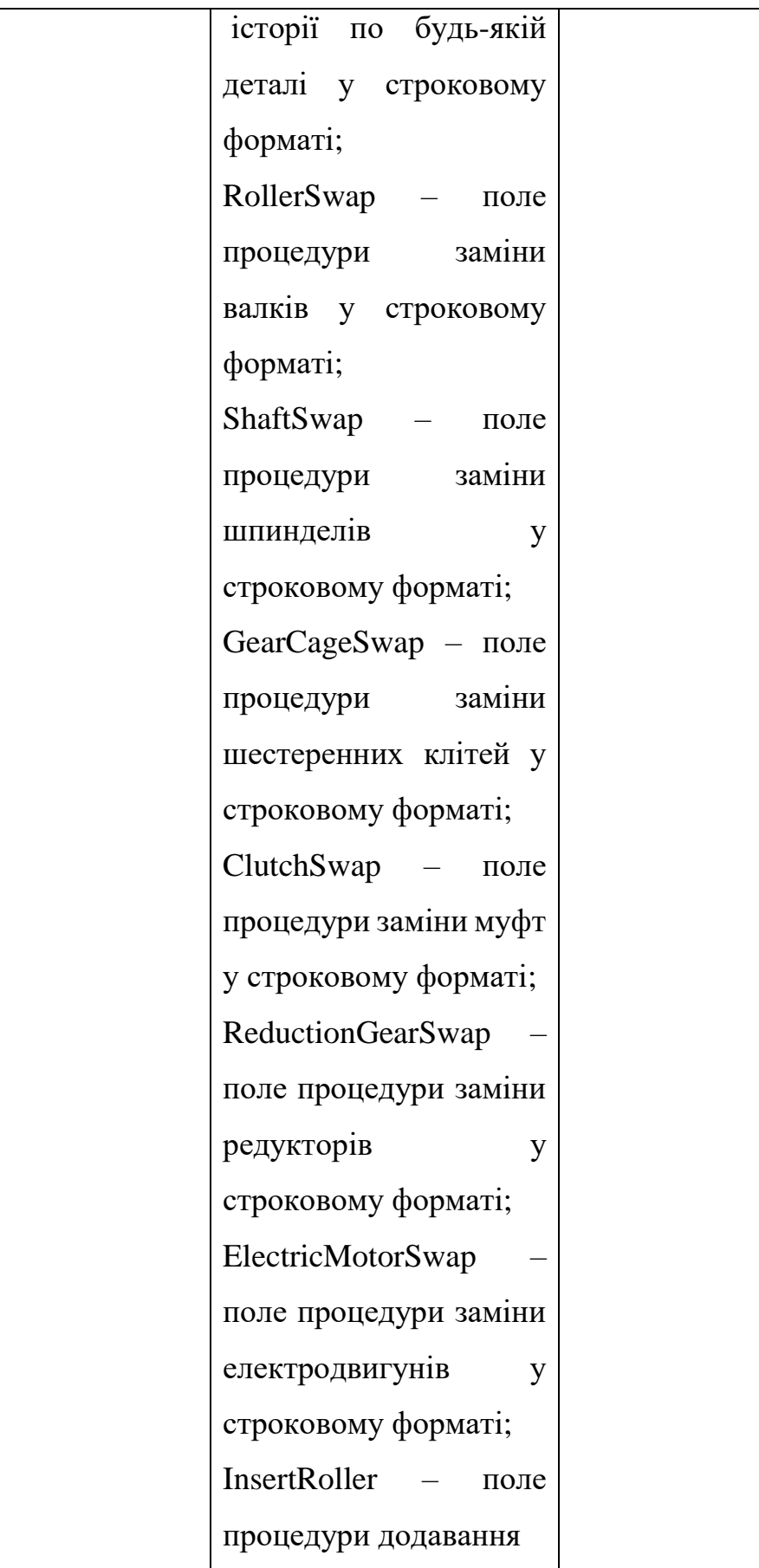

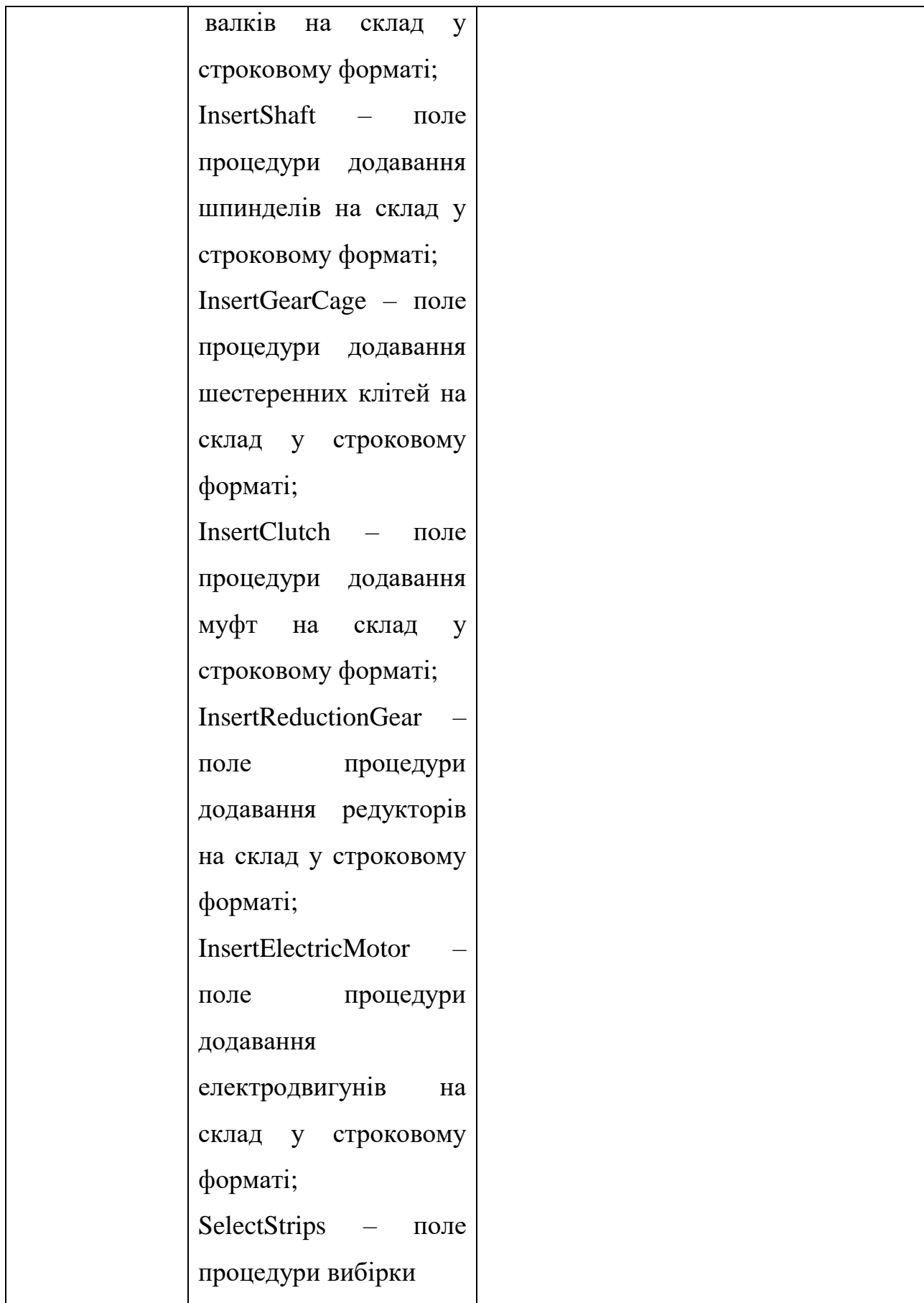

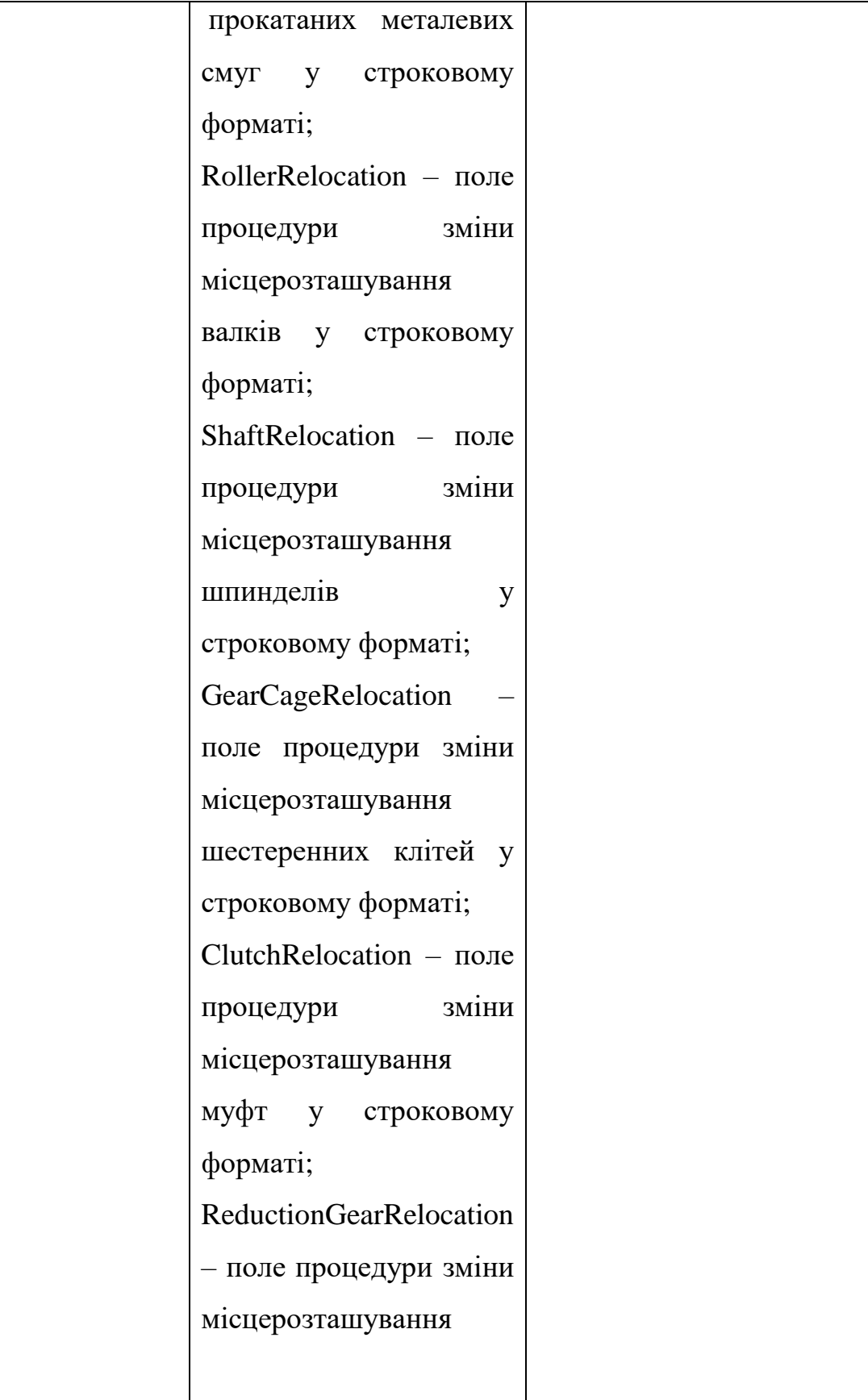

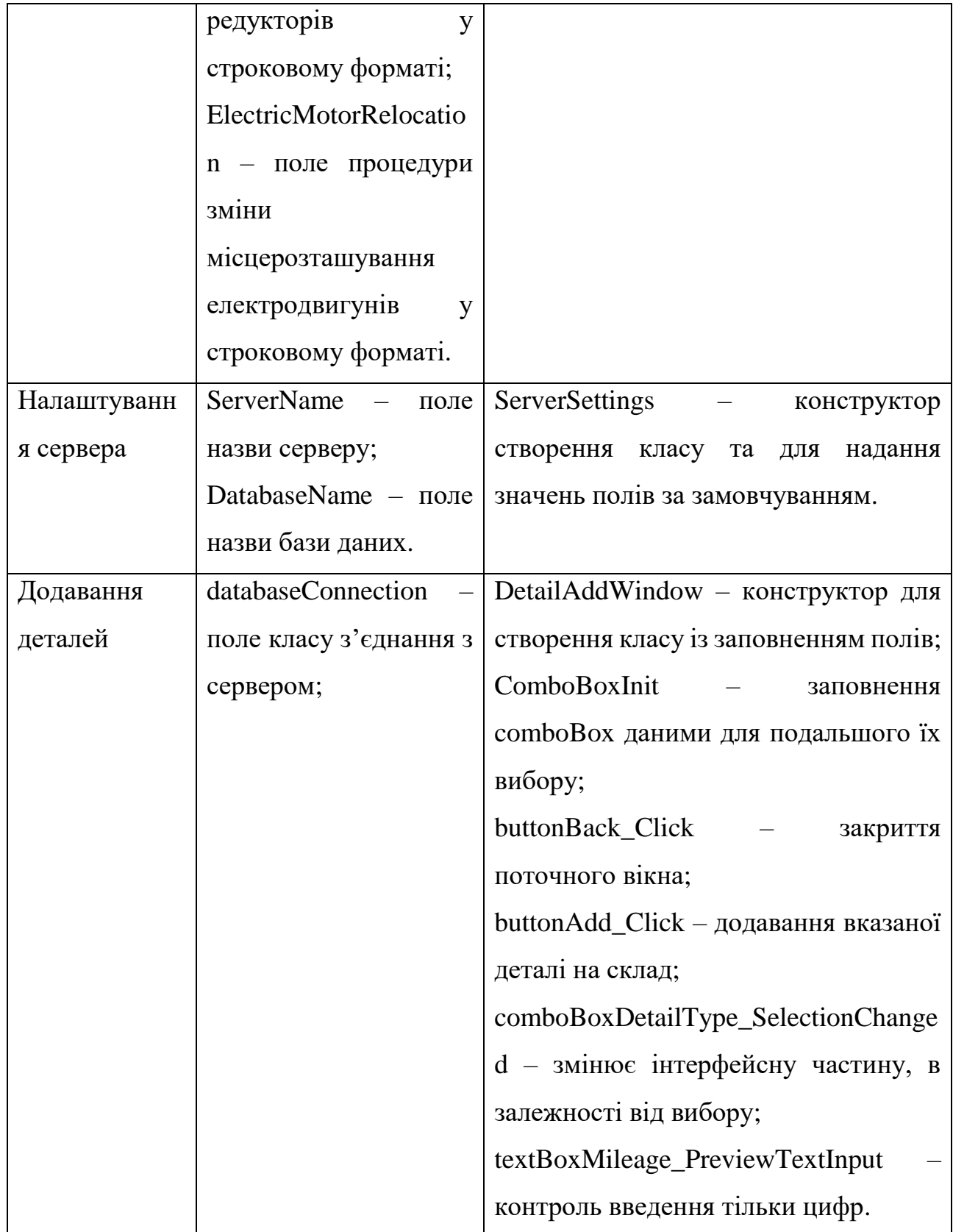

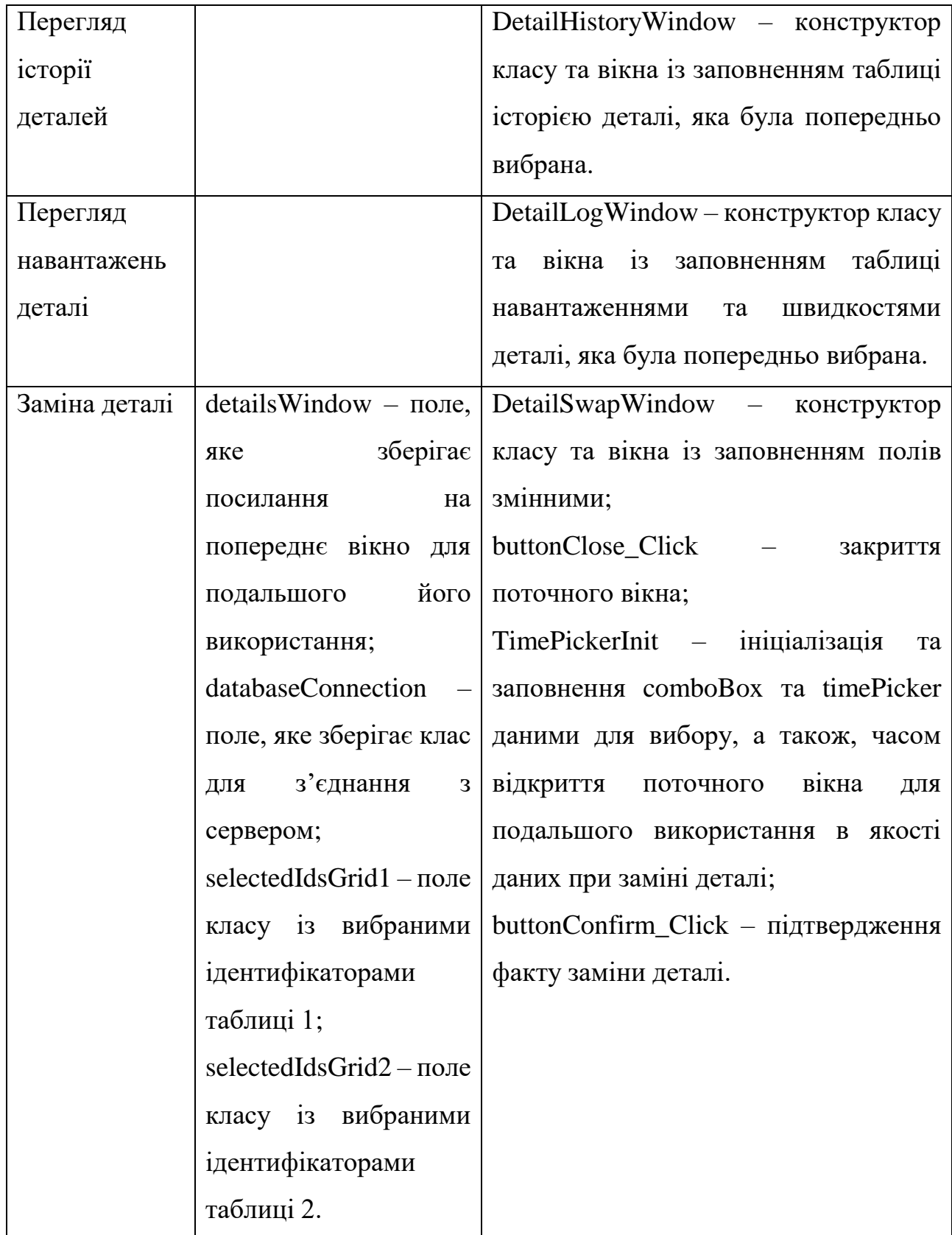

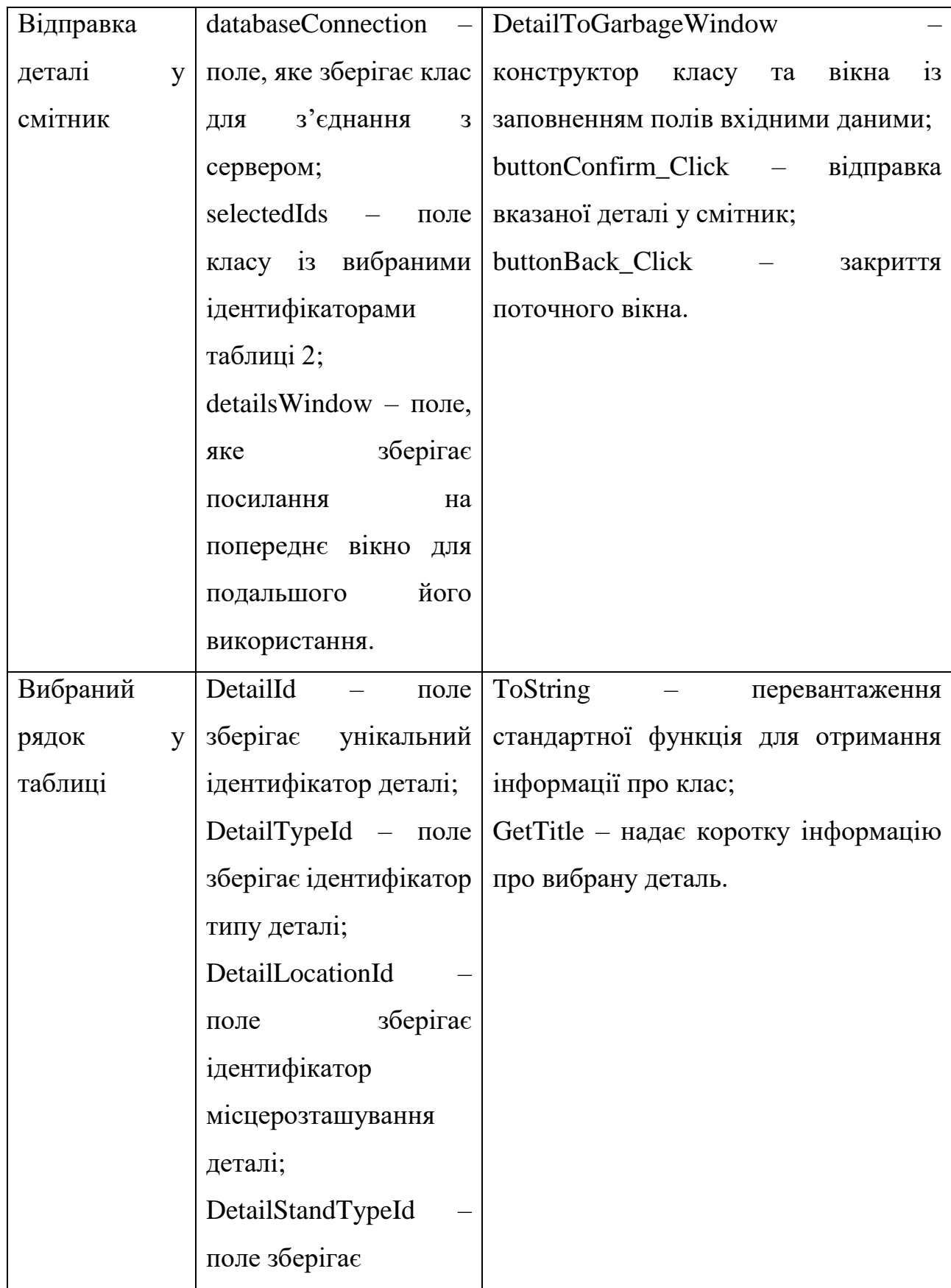

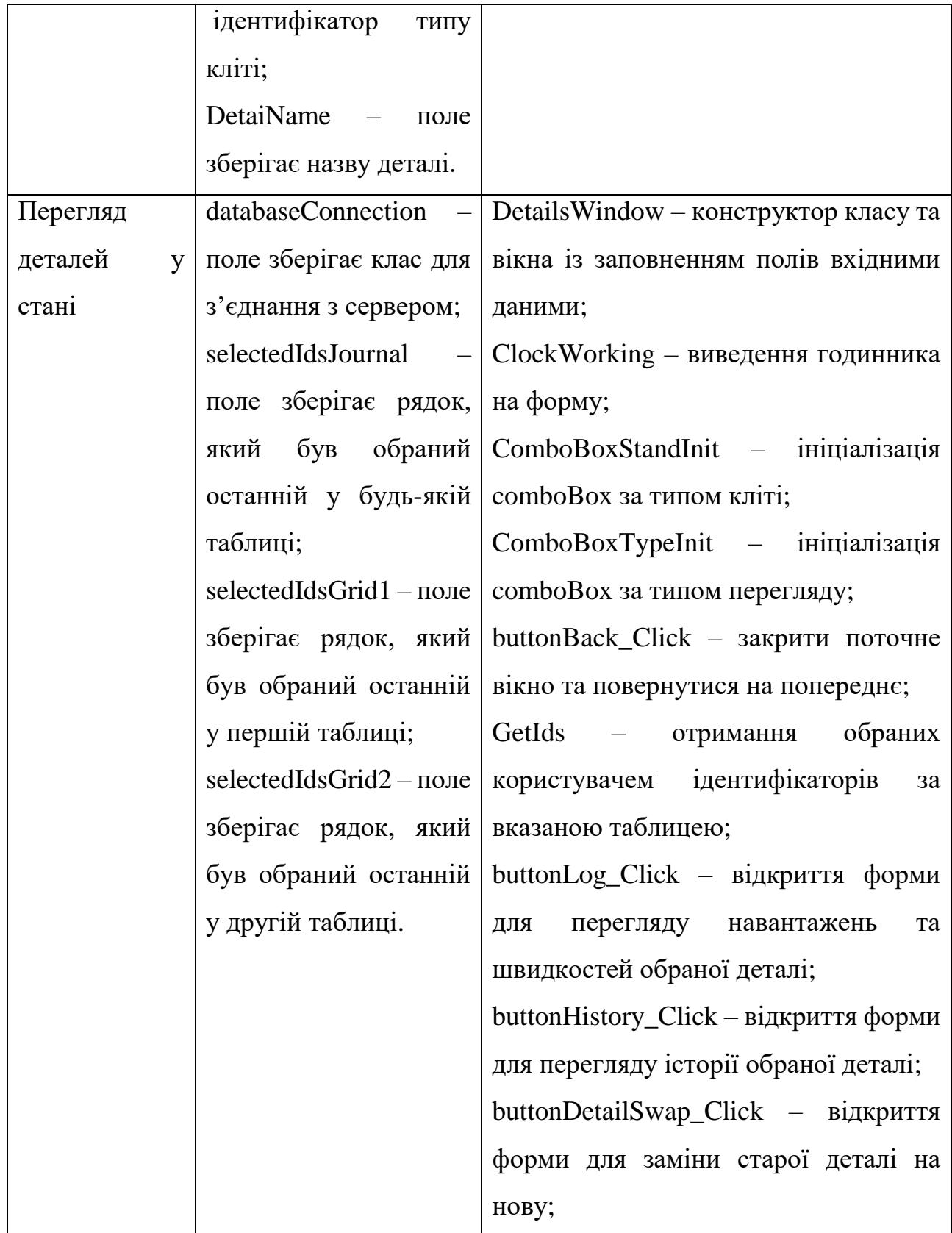

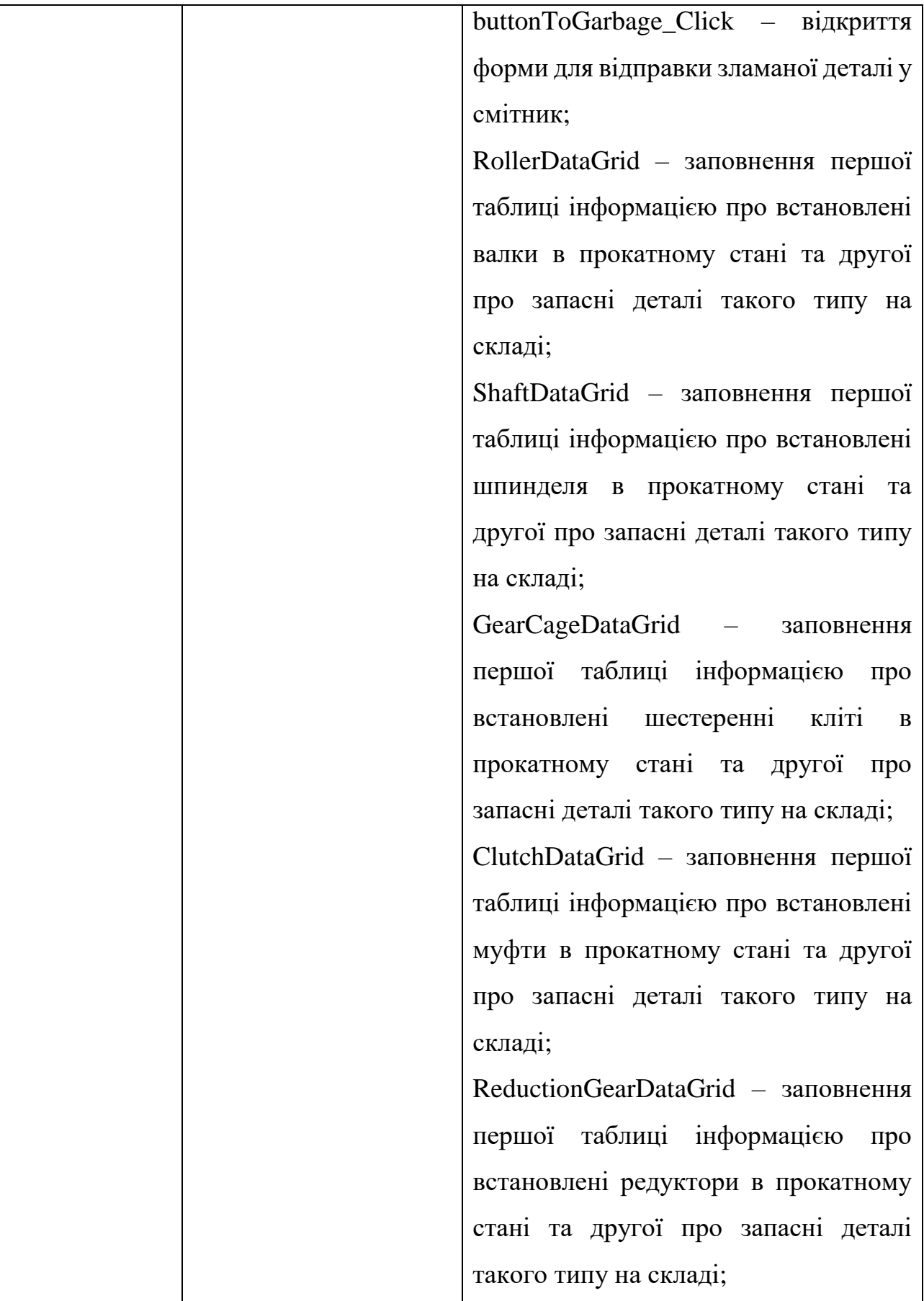

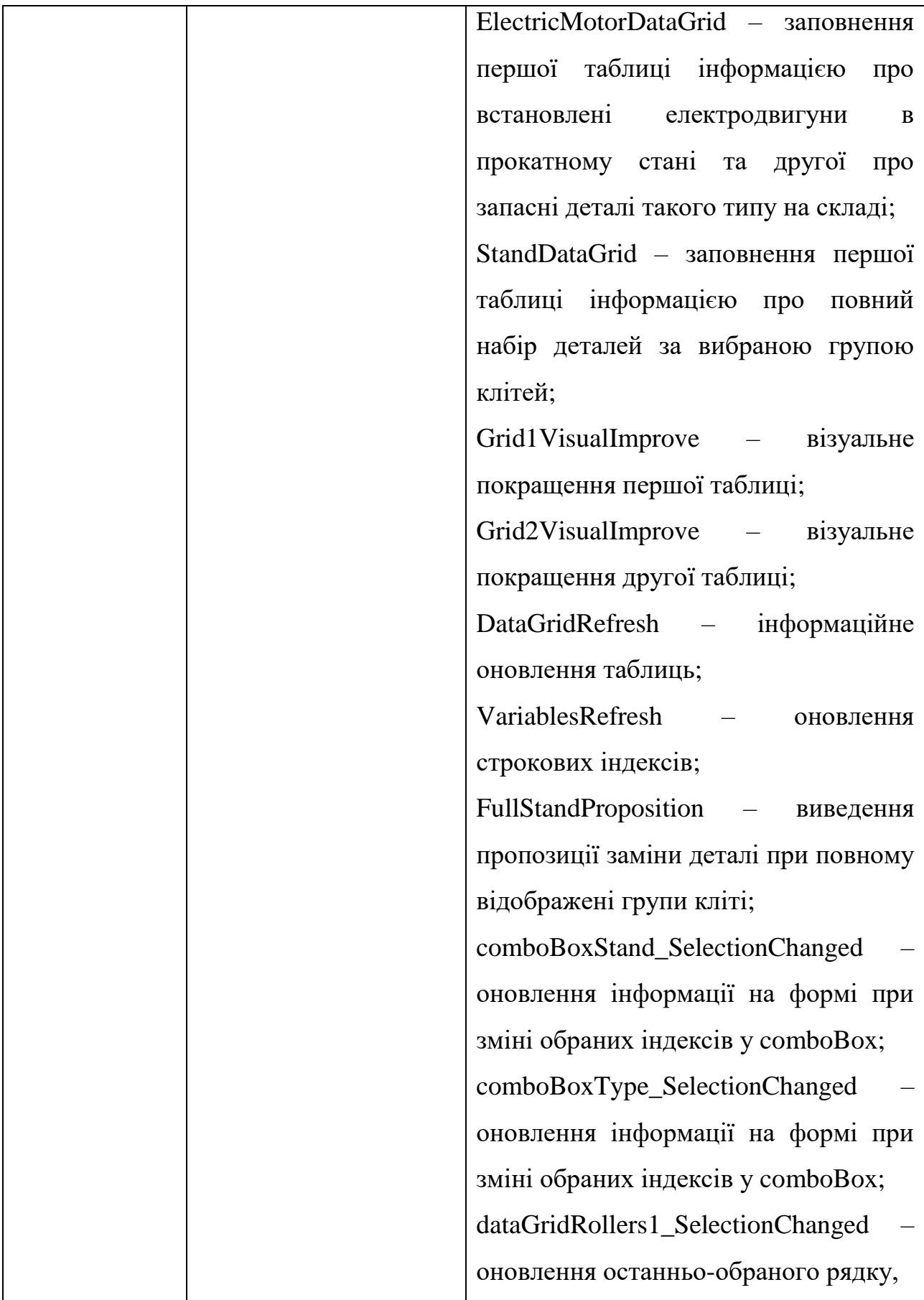

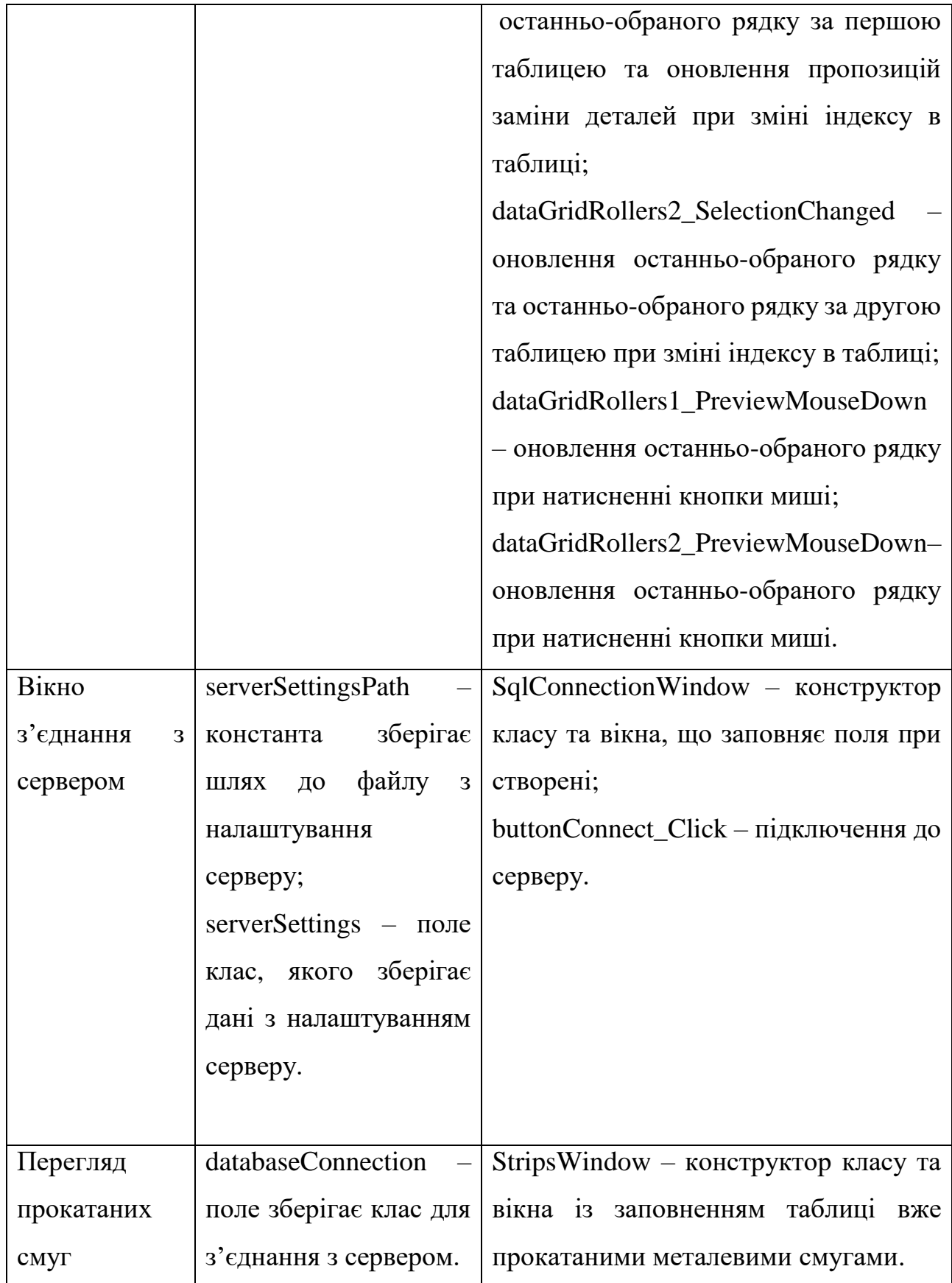

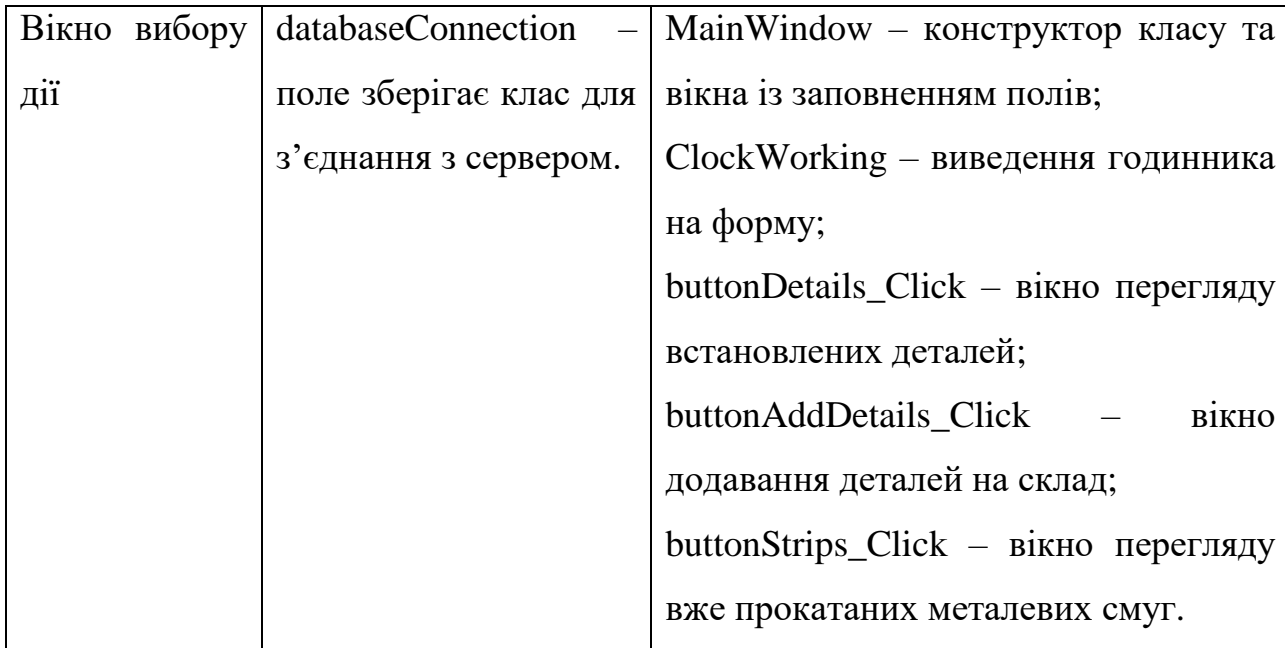

Розглянувши різні варіанти взаємодії користувача з програмою можемо виділити базові сутності для програми симуляції прокатки металевих слябів. Виділені сутності:

З'єднання з сервером, Команди сервера, Налаштування сервера, Прокатка металевого слябу, Вікно вибору металевого слябу.

Виділені обов'язки:

З'єднання з сервером – основний клас для з'єднання клієнту з сервером та надання функцій для роботи з ним.

Команди сервера – клас-помічник для класу «З'єднання з сервером», зчитує та зберігає у собі команди для серверу, які записані у файлі.

Налаштування сервера – клас-помічник для класу «З'єднання з сервером», зчитує та зберігає у собі налаштування підключення серверу.

Прокатка металевого слябу – основний клас, який реалізує прокатку вже вибраного металевого слябу та за вказаною його кількістю.

Вікно вибору металевого слябу – основний клас, який надає можливість вибору металевого слябу та його кількості для подальшої прокатки.

Атрибути та методи для виконання обов'язків для програми симуляції прокатки наведені в табл. 2.2.2.

Таблиця 2.2.2 – Перегляд симуляції прокатки

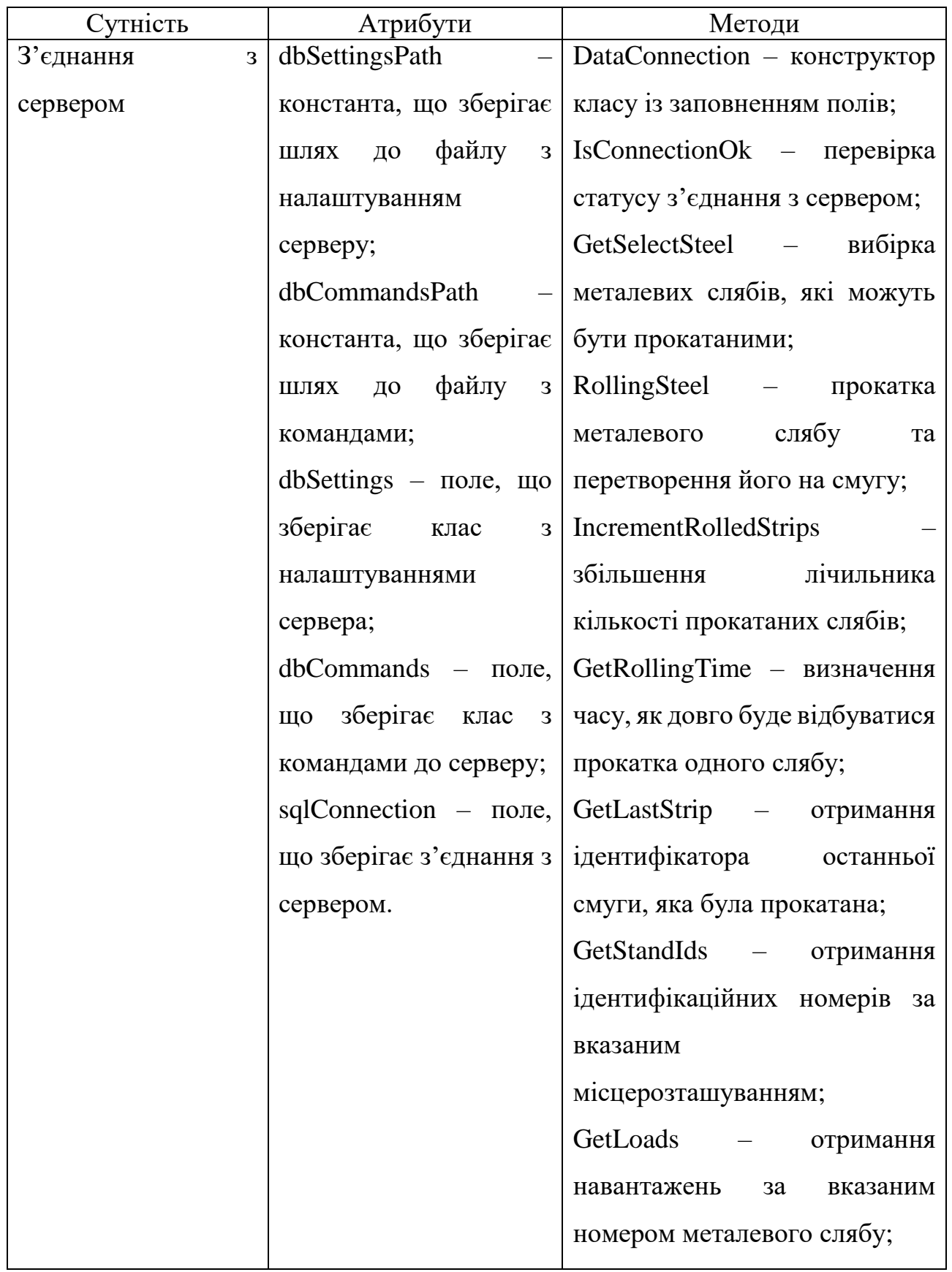

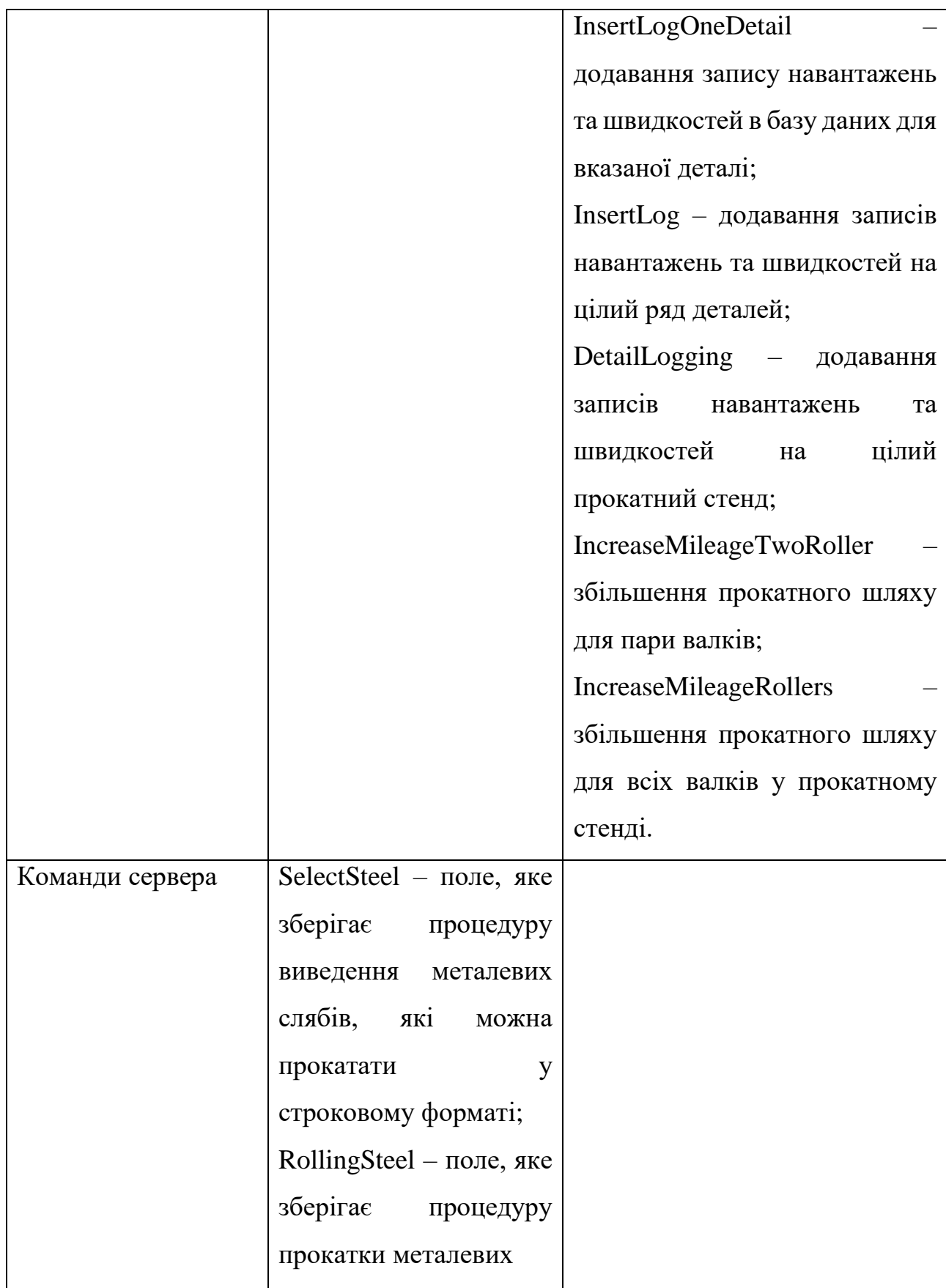

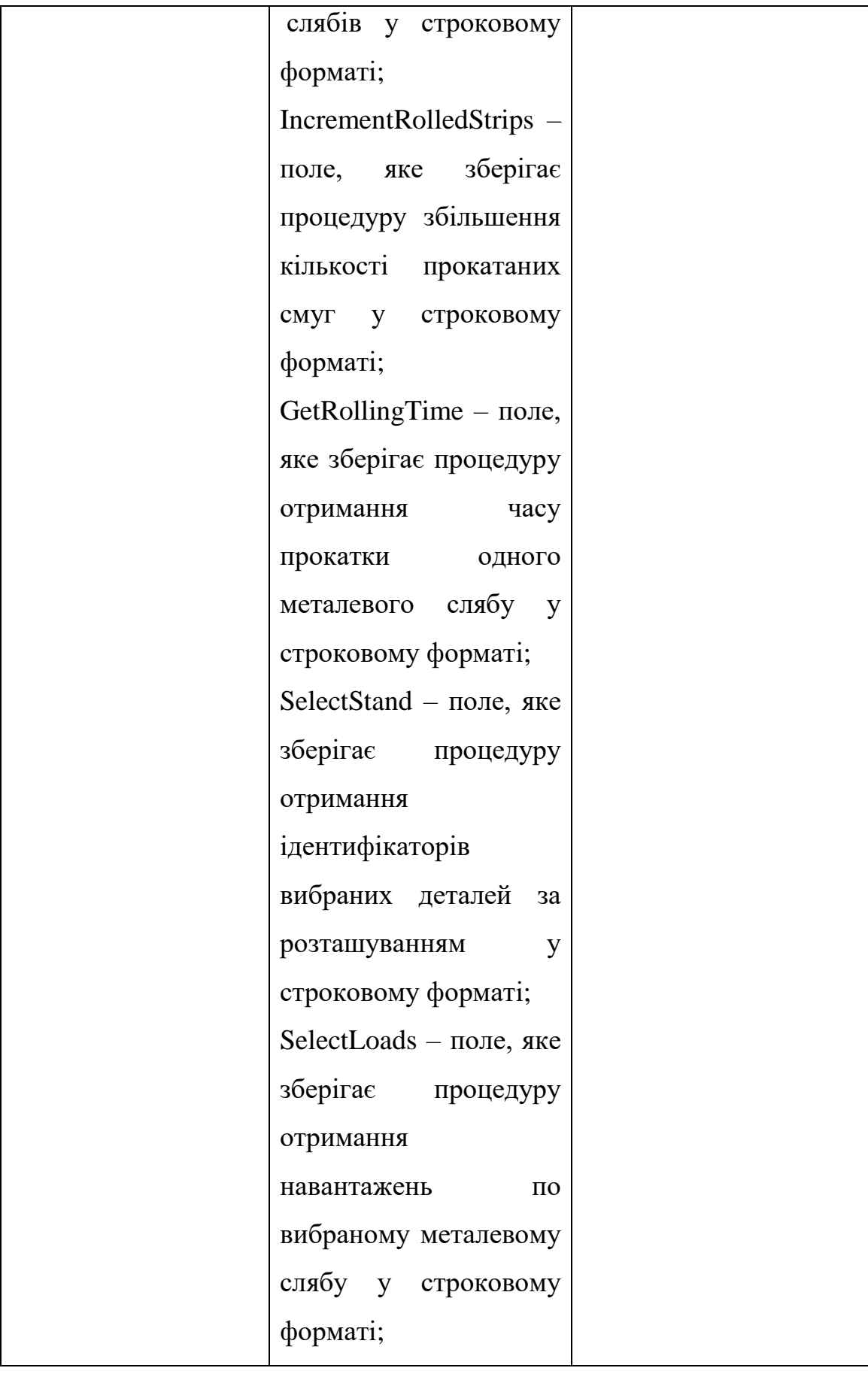

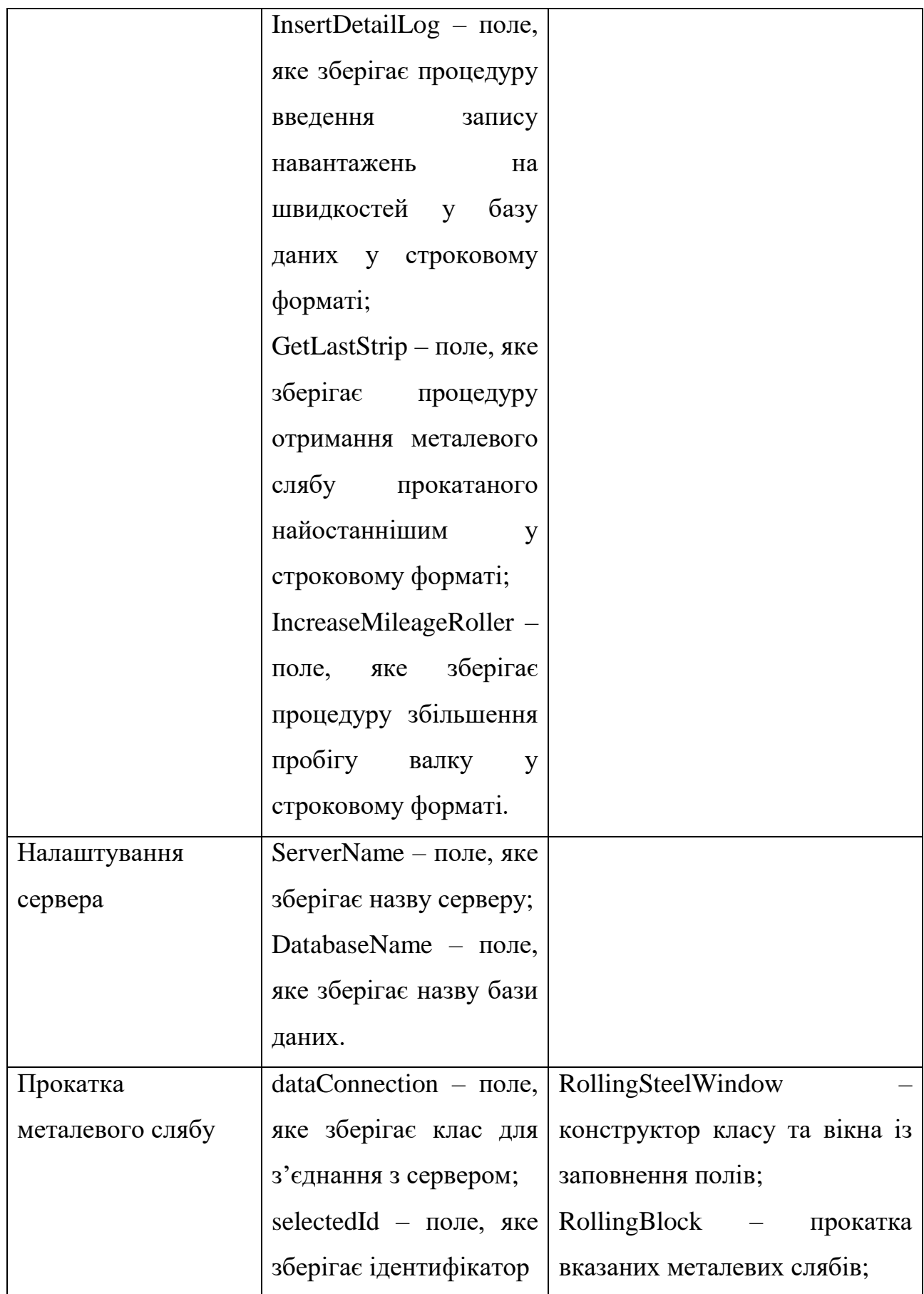

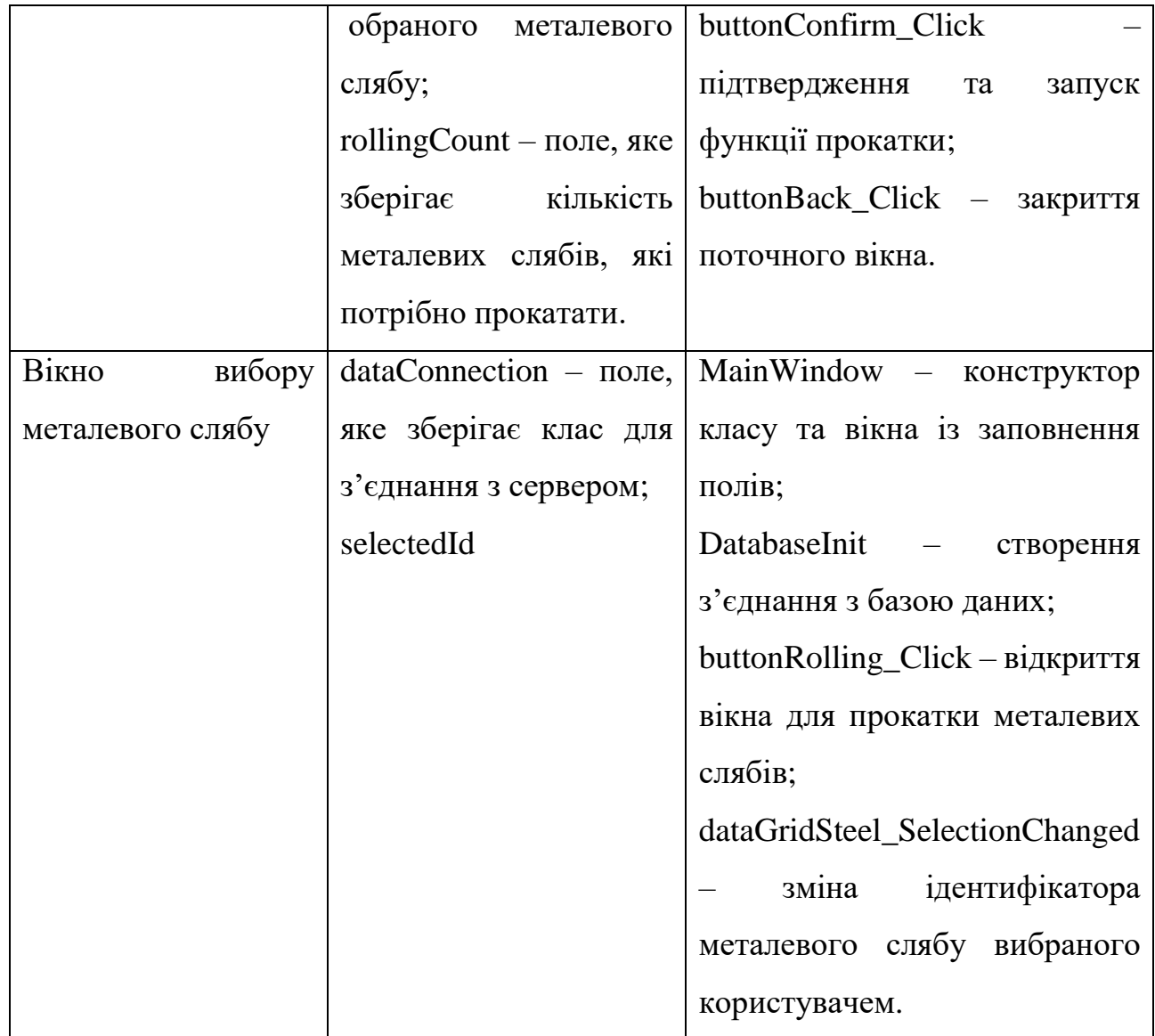

### **2.2.1.2 Моделювання розподілу обов'язків у системі**

Класи, які працюють спільно для досягнення різного типу задач різної складності для програми перегляду деталей у прокатному стані:

- З'єднання з сервером, Команди сервера, Налаштування сервера, Вікно з'єднання з сервером – відповідають за з'єднання з сервером, його налаштування та запити;
- Додавання деталей, З'єднання з сервером, Вікно вибору дій надають можливість за допомогою графічного інтерфейсу додавати отримані деталі на склад;
- Перегляд історії деталі, З'єднання з сервером, Вибраний рядок у таблиці,
Перегляд деталей у стані – виведення історії деталі у графічну таблицю;

- Перегляд навантажень деталі, З'єднання з сервером, Вибраний рядок у таблиці, Перегляд деталей у стані – виведення інформації щодо навантажень та швидкостей деталі у графічну таблицю;
- Заміна деталі, З'єднання з сервером, Вибраний рядок у таблиці, Перегляд деталей у стані – заміна обраної старої деталі на обрану нову;
- Відправка деталі у смітник, З'єднання з сервером, Вибраний рядок у таблиці, Перегляд деталей у стані – відправка обраної зламаної деталі у смітник;
- Перегляд деталей у стані, З'єднання з сервером, Вікно вибору дій показ встановлених деталей у прокатний стан за вказаною групою клітей;
- Перегляд прокатаних смуг, З'єднання з сервером, Вікно вибору дій показ вже прокатаних металевих смуг.

Моделюємо типи зв'язків у табл. 2.2.4

Таблиця 2.2.4 – Моделювання залежності

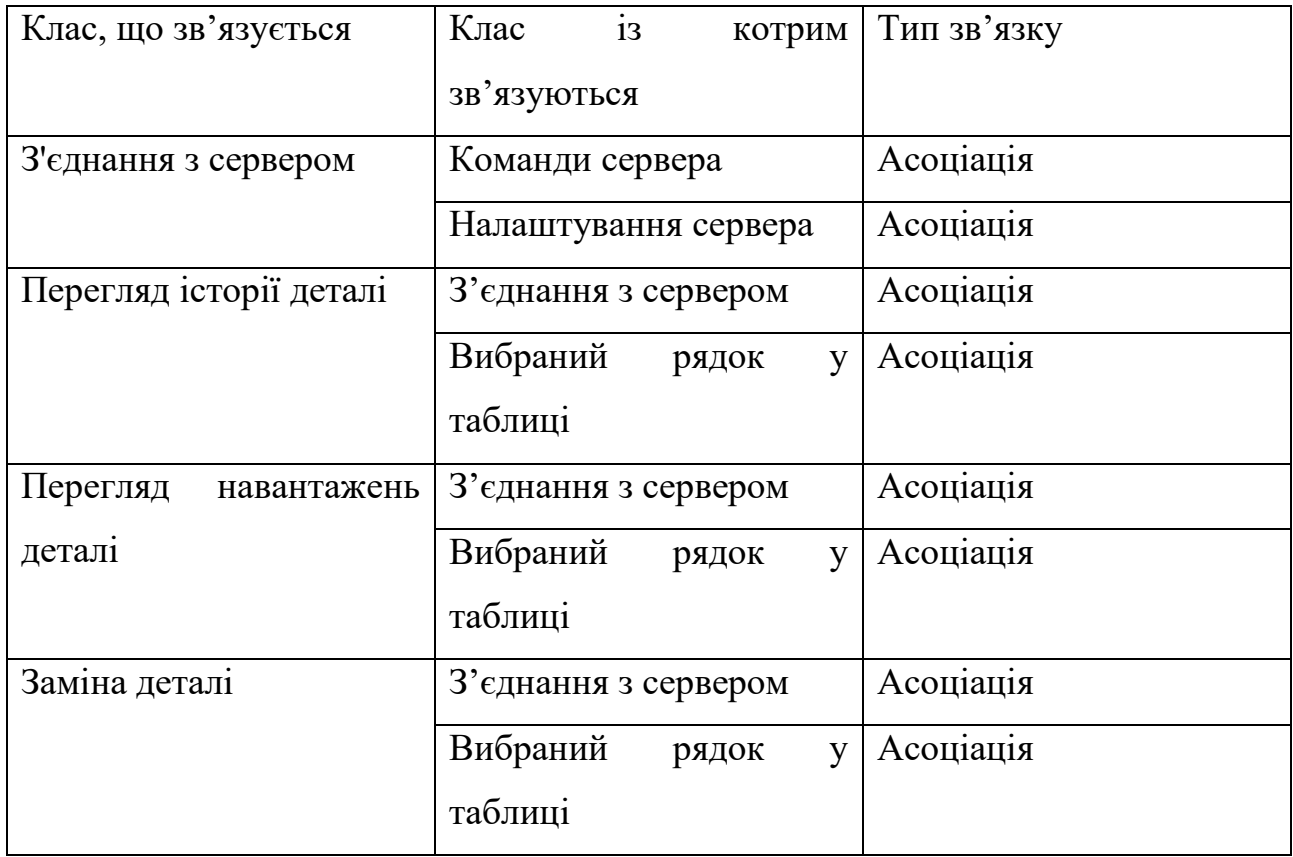

Продовження таблиці 2.2.4

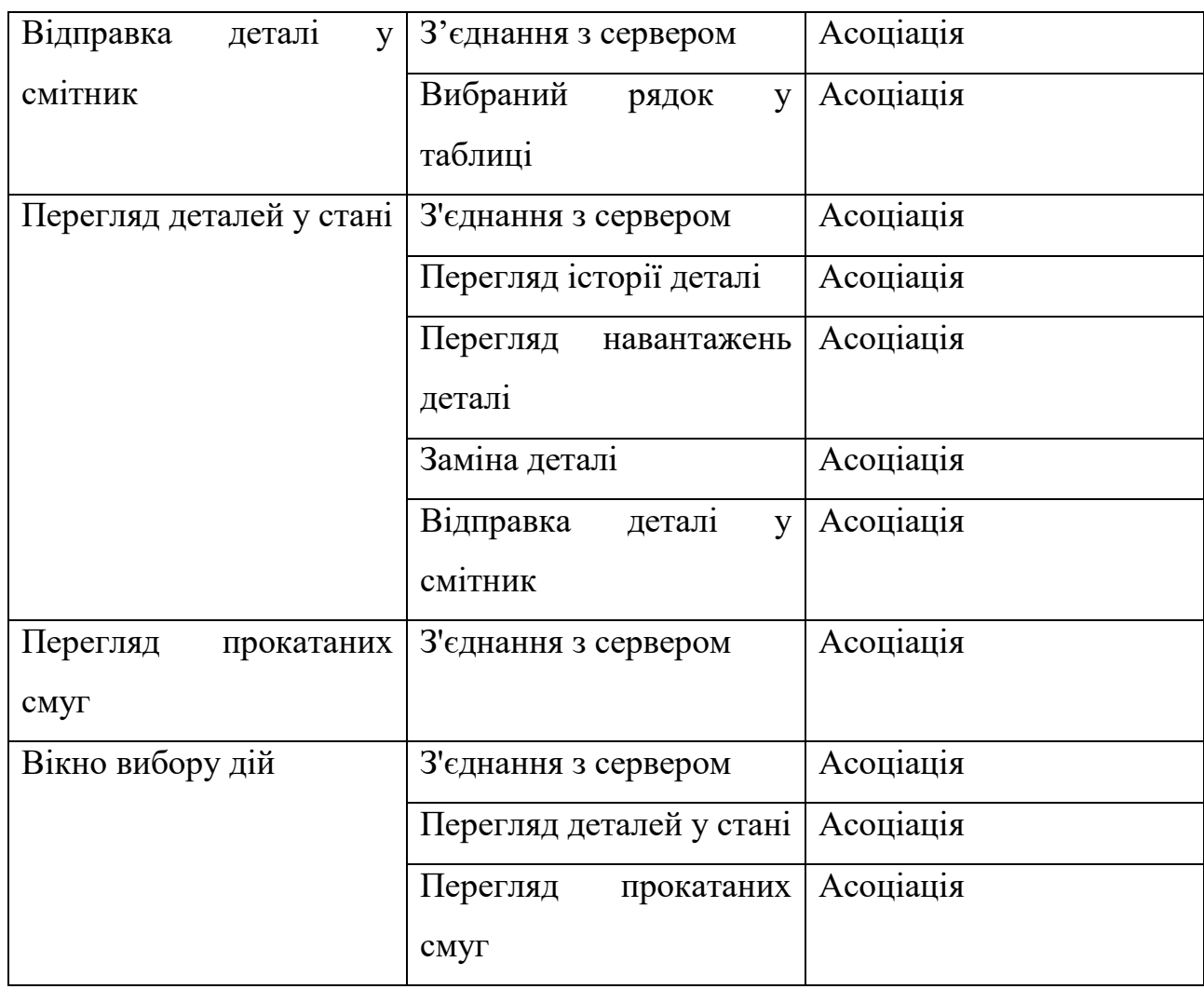

Класи, які працюють спільно для досягнення різного типу задач різної складності для програми симуляції прокатки металевих слябів:

- З'єднання з сервером, Команди сервера, Налаштування сервера надають можливість відправляти та отримувати запити різного призначення;
- Прокатка металевого слябу, З'єднання з сервером прокатка вибраного металевого слябу за вказаною кількістю.
- Вікно вибору металевого слябу, З'єднання з сервером можливість перегляду та вибору металевого слябу для прокатки із вказанням кількості. Моделюємо типи зв'язків у табл. 2.2.5

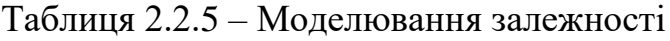

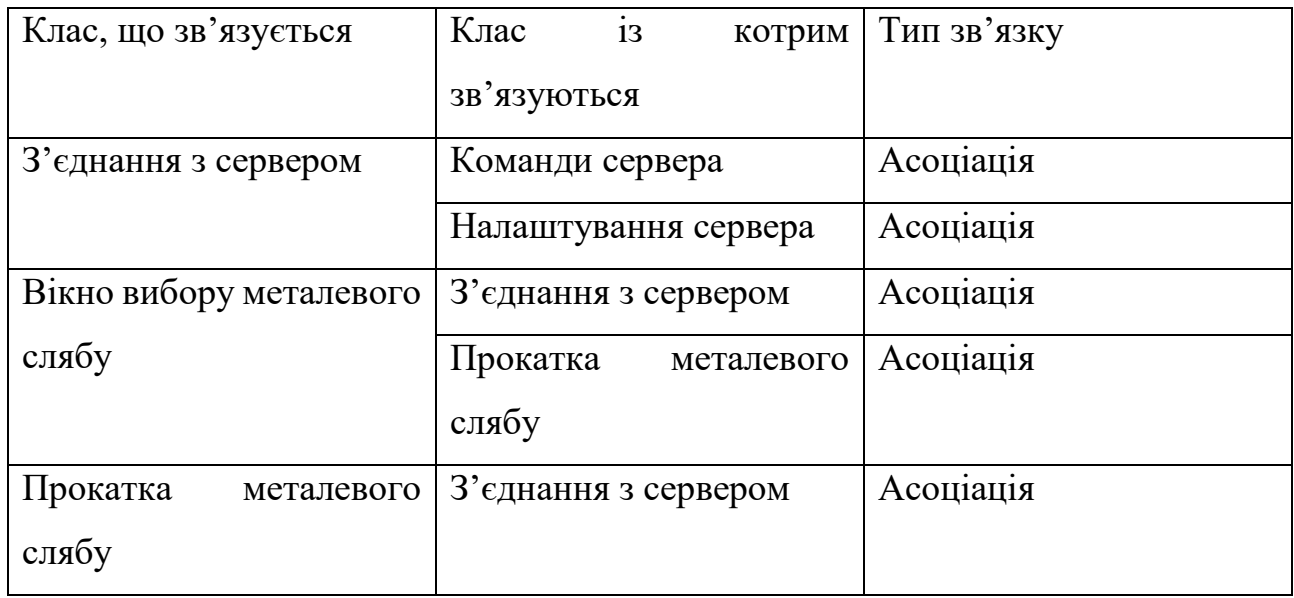

# **2.2.1.3 Визначення призначень об'єктів за допомогою CRC карток**

Класи можуть бути представлені у вигляді CRC карток. Розглянемо ці картки для програми перегляду прокатного стану у табл. 2.2.6 – 2.2.18.

Таблиця 2.2.6 – CRC карта класу «З'єднання з сервером»

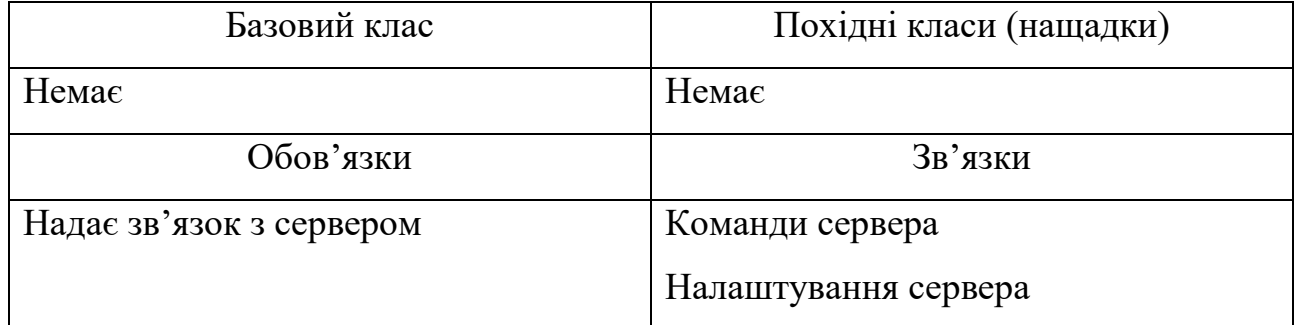

Таблиця 2.2.7 – CRC карта класу «Команди сервера»

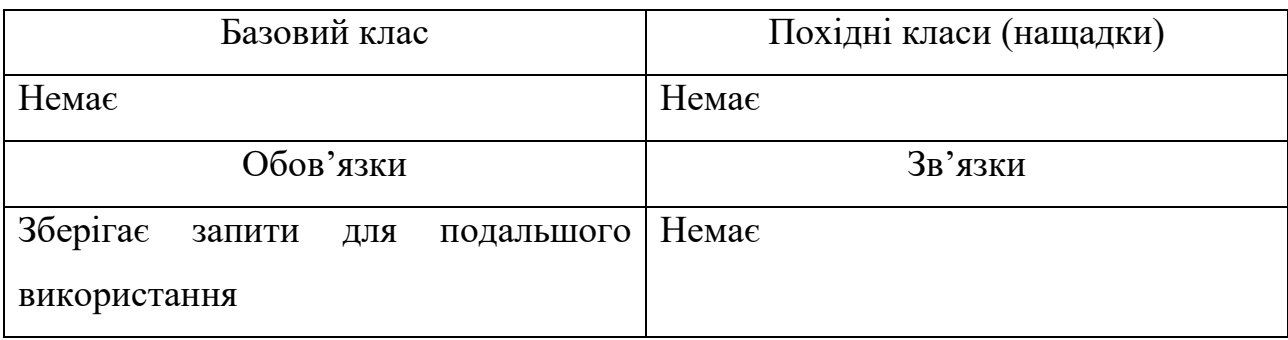

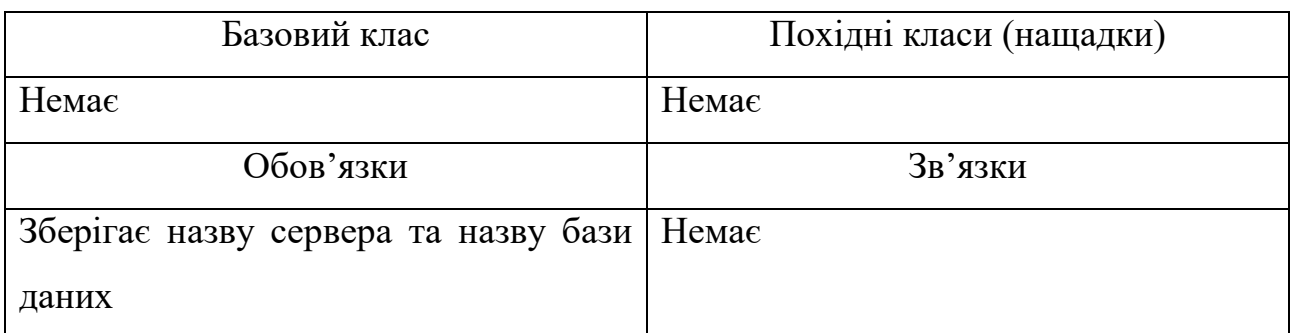

## Таблиця 2.2.8 – CRC карта класу «Налаштування сервера»

## Таблиця 2.2.9 – CRC карта класу «Додавання деталей»

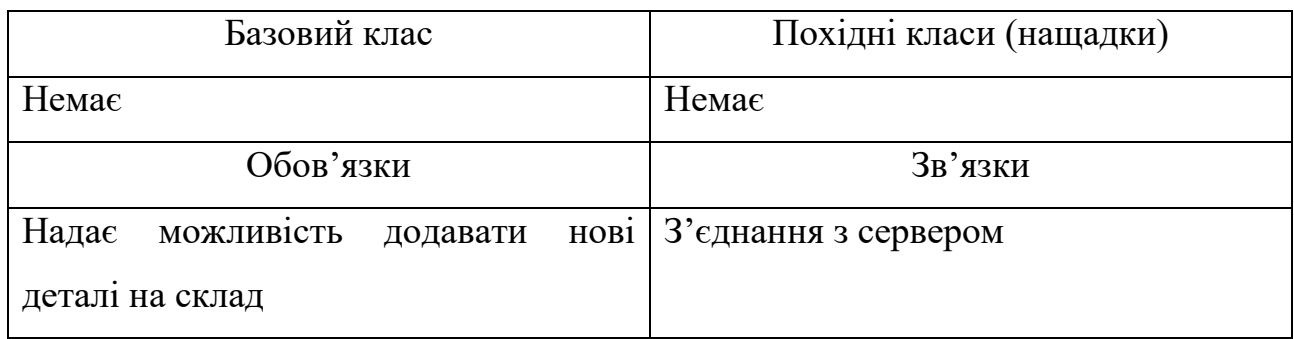

# Таблиця 2.2.10 – CRC карта класу «Перегляд історії деталей»

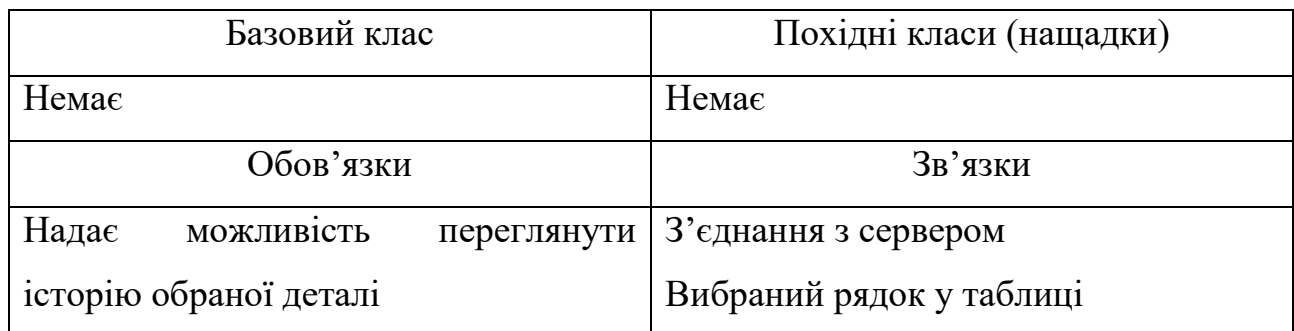

#### Таблиця 2.2.11 – CRC карта класу «Перегляд навантажень деталі»

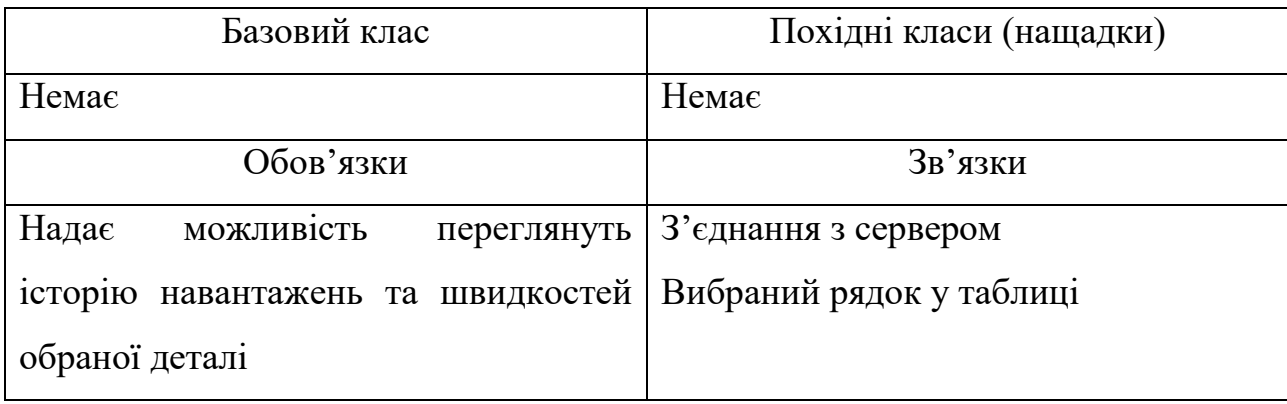

# Таблиця 2.2.12 – CRC карта класу «Заміна деталі»

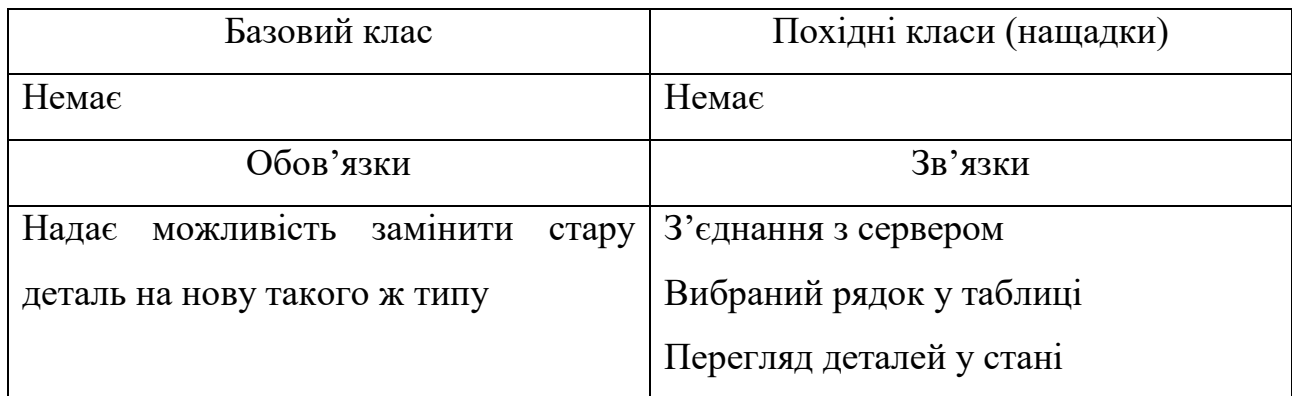

Таблиця 2.2.13 – CRC карта класу «Відправка деталі у смітник»

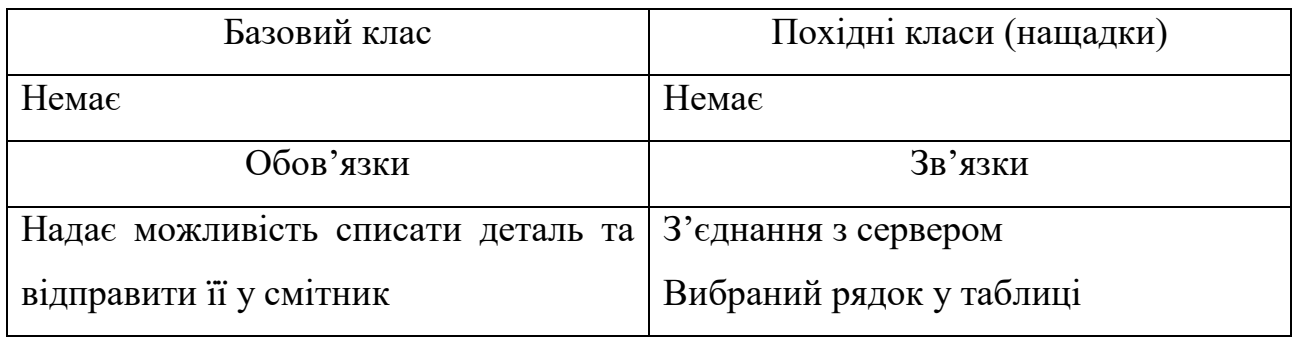

Таблиця 2.2.14 – CRC карта класу «Вибраний рядок у таблиці»

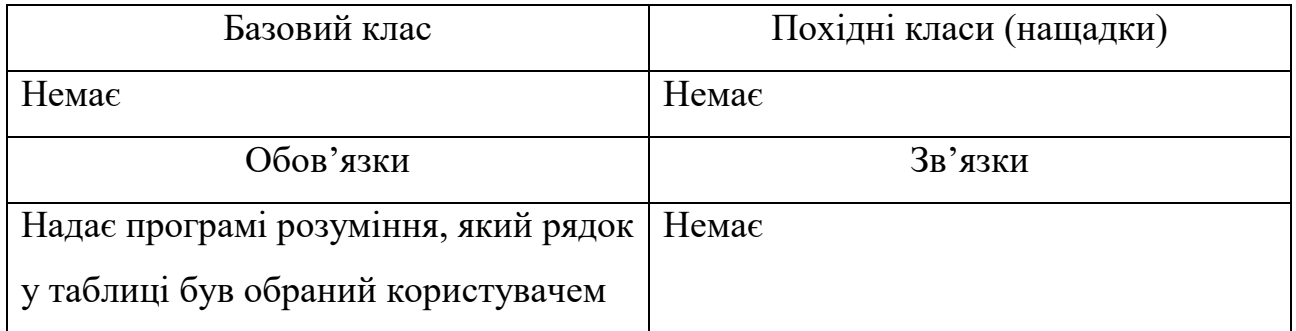

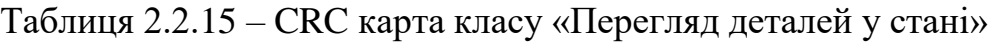

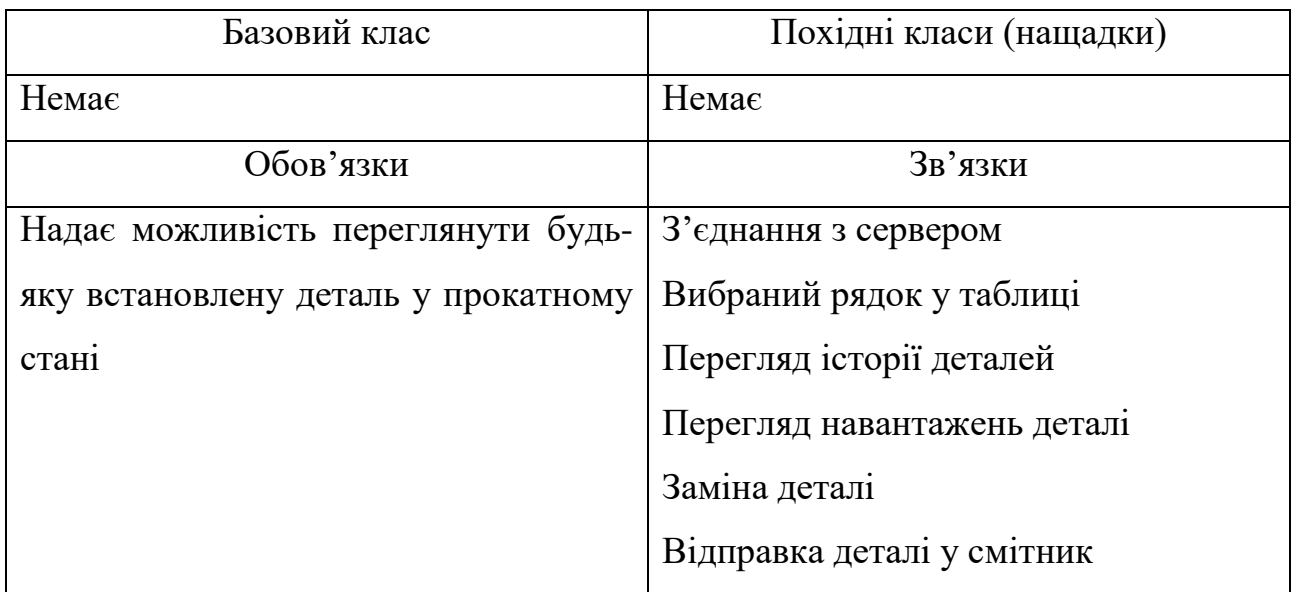

Таблиця 2.2.16 – CRC карта класу «Вікно з'єднання з сервером»

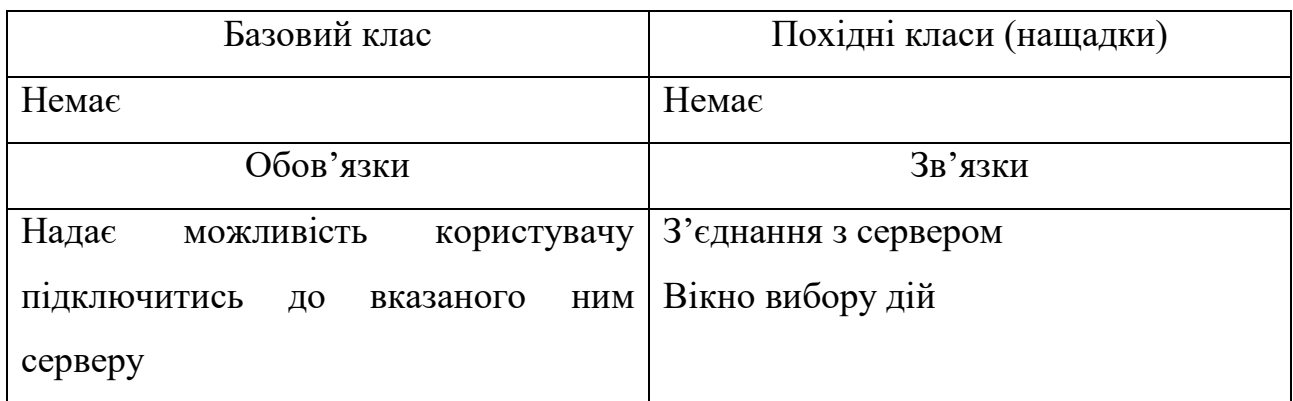

# Таблиця 2.2.17 – CRC карта класу «Перегляд прокатаних смуг»

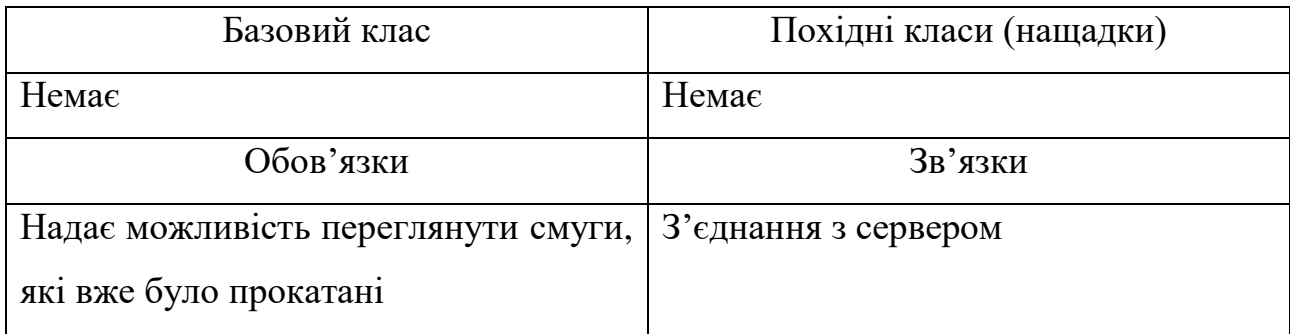

Таблиця 2.2.18 – CRC карта класу «Вікно вибору дій»

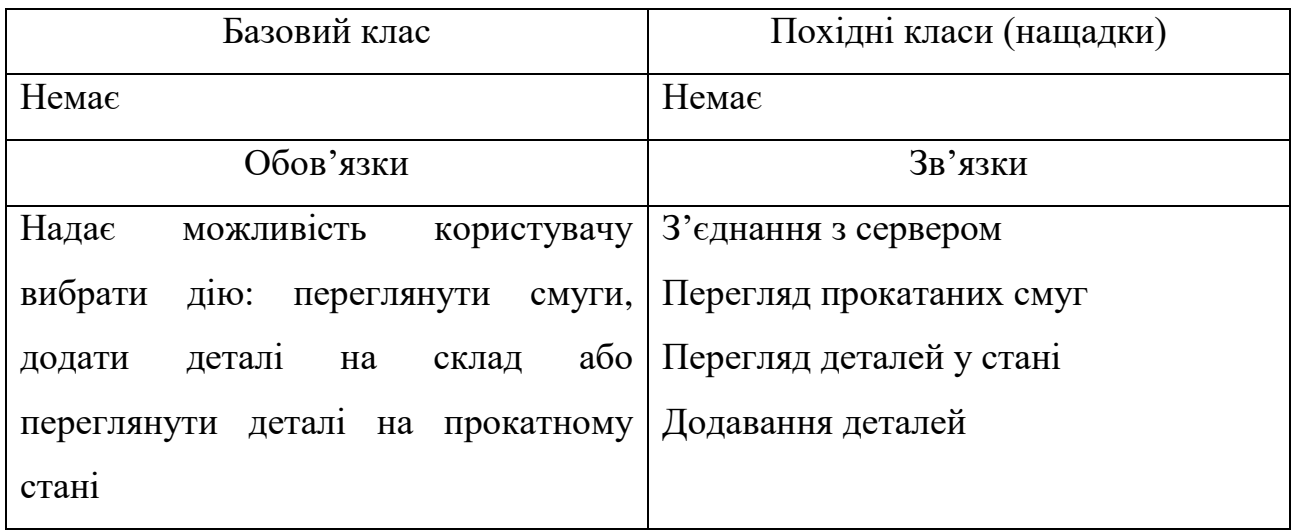

Розглянемо CRC картки для програми симуляції прокатки металевих слябів у табл. 2.2.19 – 2.2.23.

Таблиця 2.2.19 – CRC карта класу «З'єднання з сервером»

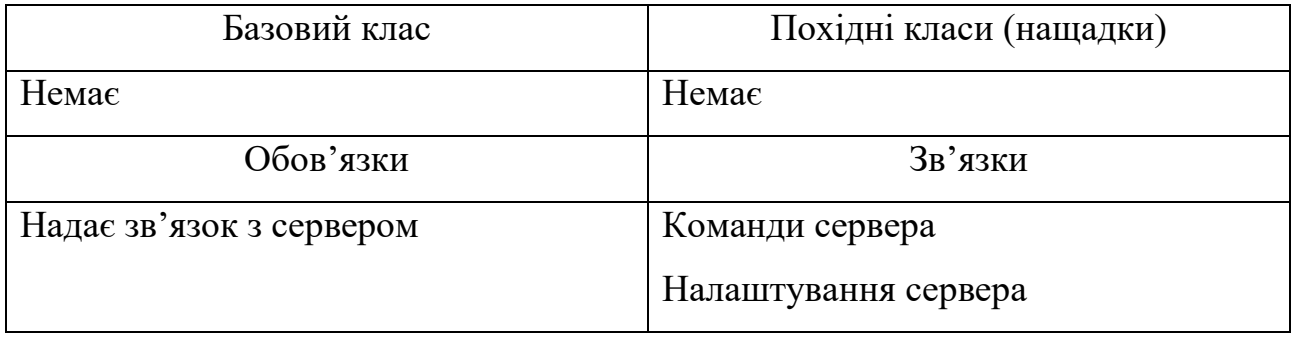

Таблиця 2.2.20 – CRC карта класу «Команди сервера»

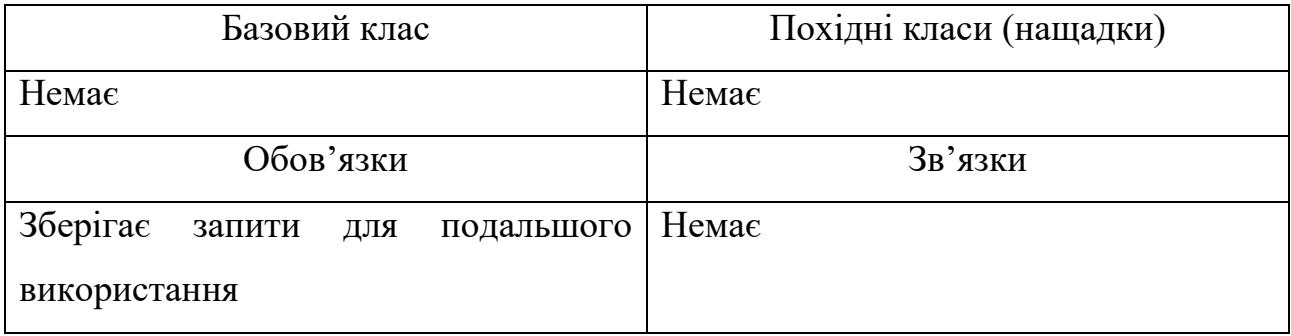

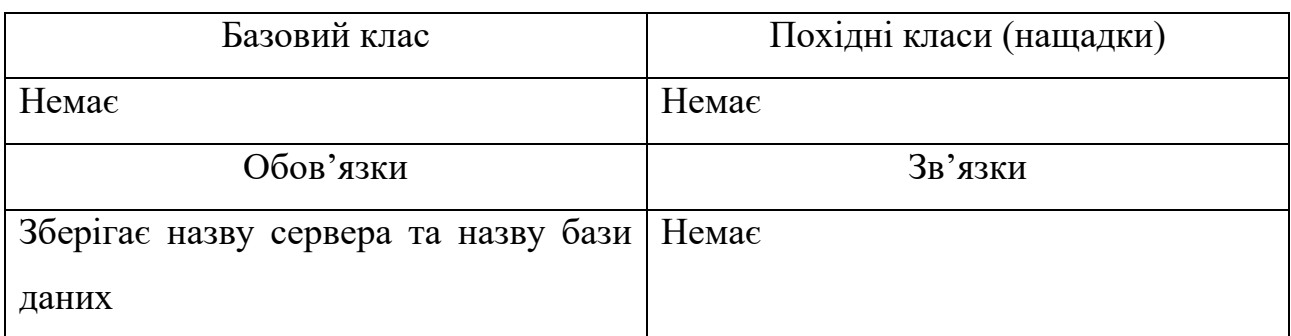

## Таблиця 2.2.21 – CRC карта класу «Налаштування сервера»

## Таблиця 2.2.22 – CRC карта класу «Прокатка металевого слябу»

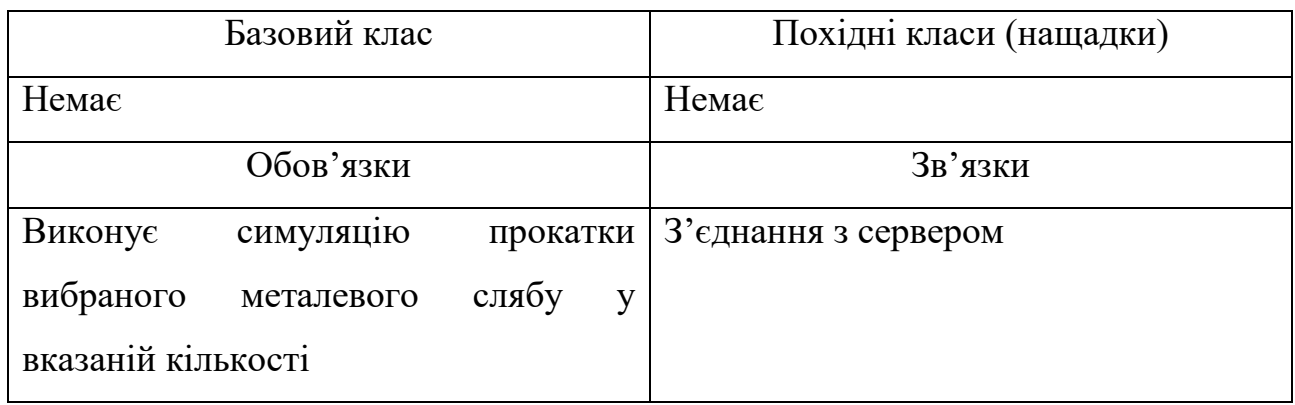

Таблиця 2.2.23 – CRC карта класу «Вікно вибору металевого слябу»

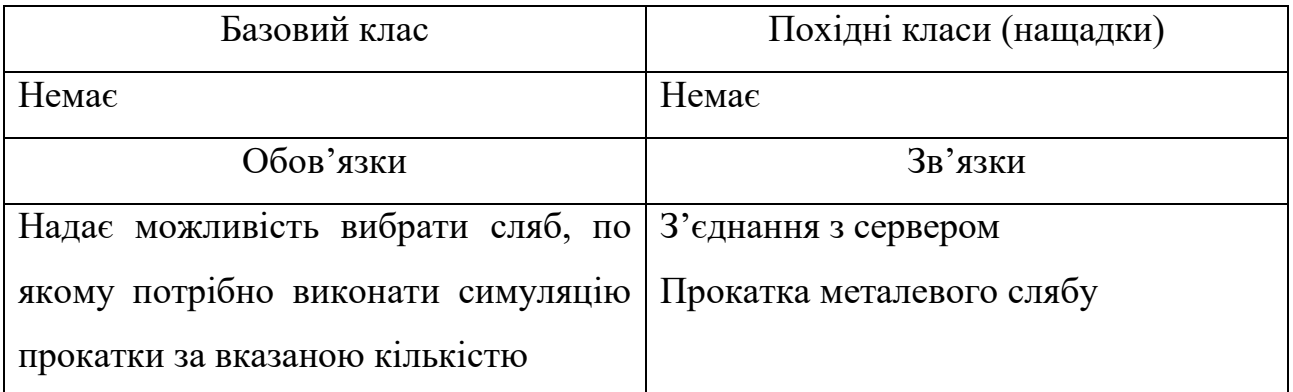

### **2.2.1.4 Побудова об'єктної моделі (діаграма класів)**

Представимо діаграму класів, як заключний етап моделювання програми перегляду деталей у прокатному стані (рис. 2.2.1.4).

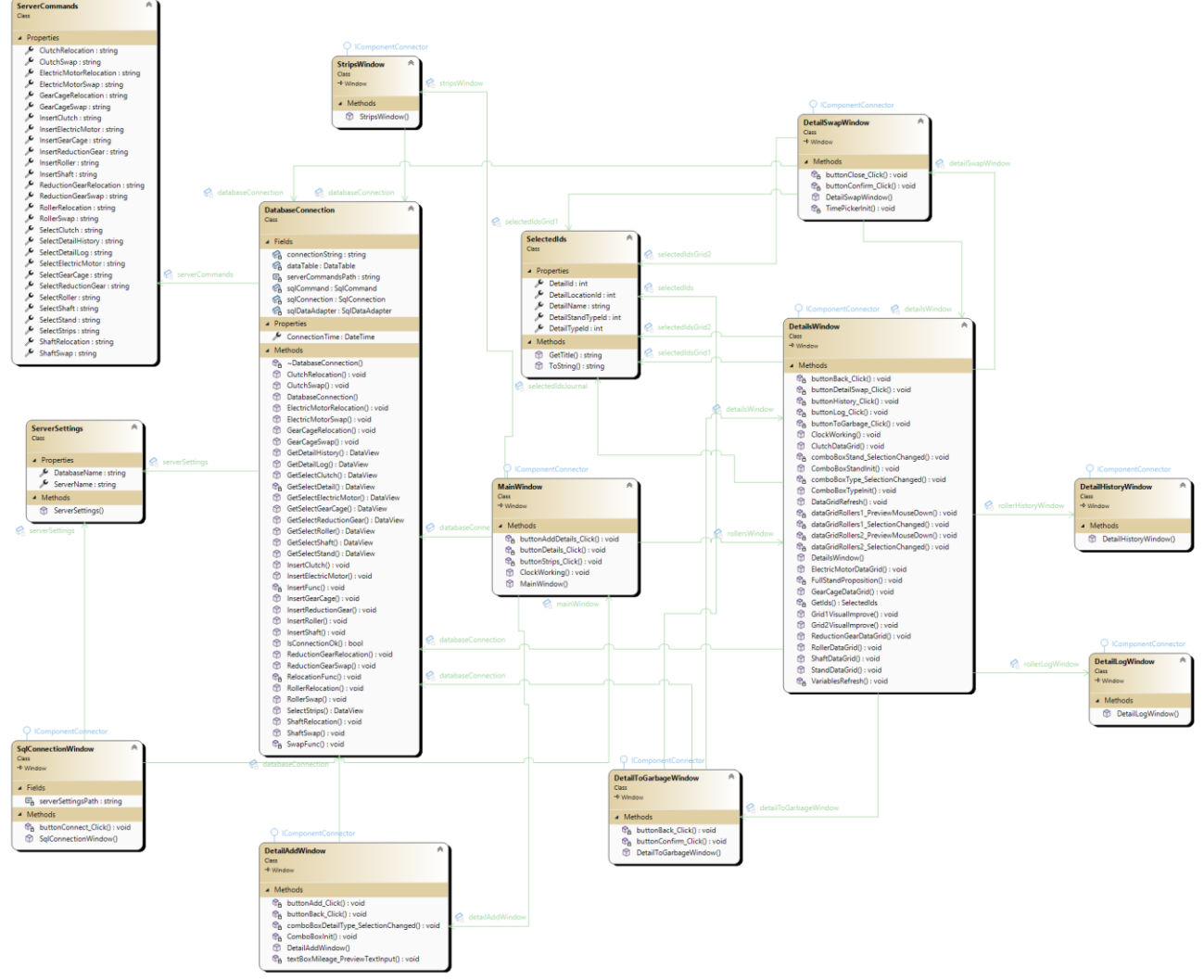

Рисунок 2.2.1.4 – Діаграма класів. Перегляд деталей на стані.

Представимо діаграму класів, як заключний етап моделювання програми симуляції прокатки металевих слябів (рис. 2.2.1.5).

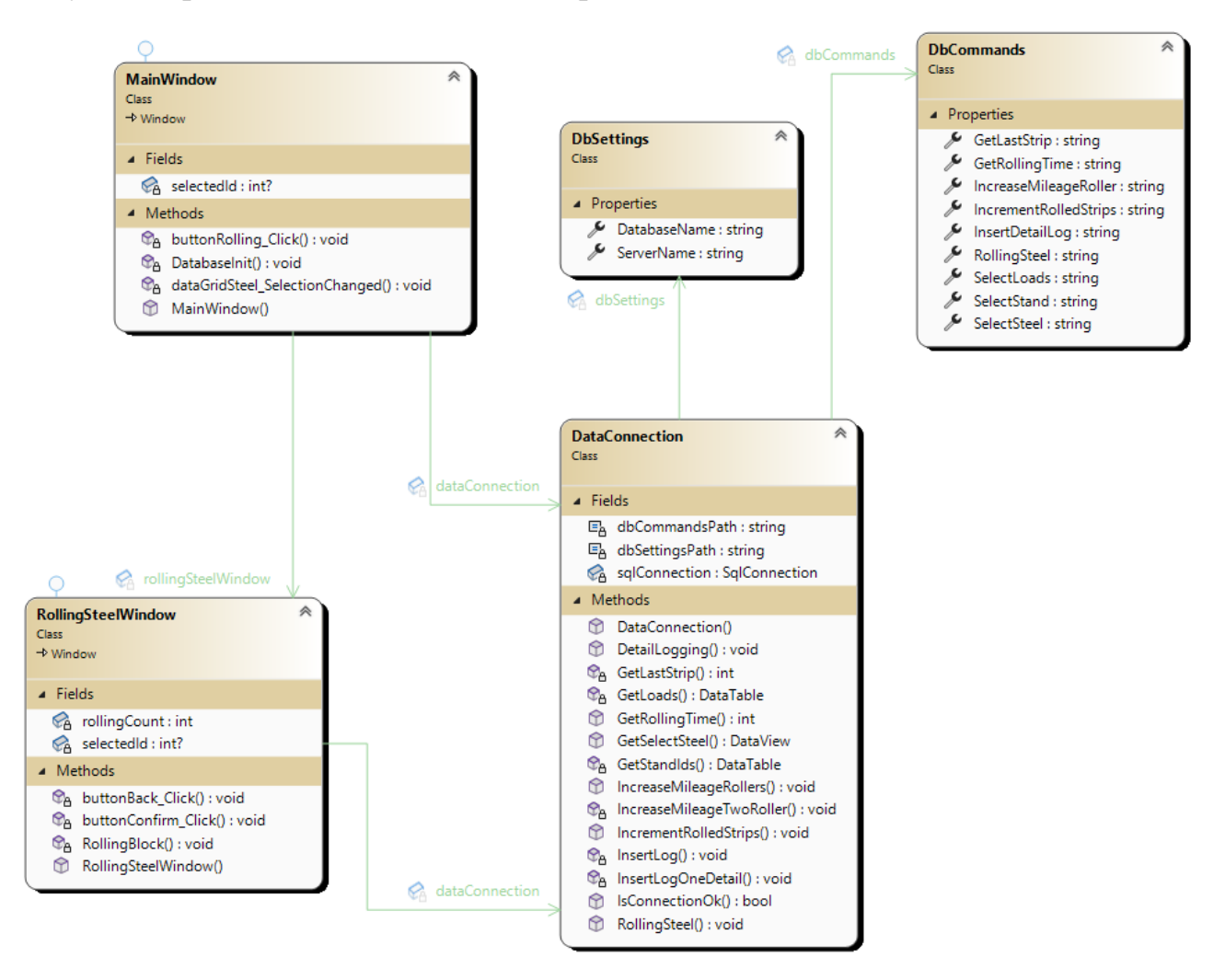

Рисунок 2.2.1.5 – Діаграма класів. Симуляція прокатки металевих слябів.

### **2.2.2 Проектування інтерфейсу користувача**

Розглядаючи діаграму прецедентів рис. 2.1.1 можна зробити висновок, що окремі форми застосунку повинні виконувати наступні функції для програми перегляду прокатного стану:

- Вікно вибору дій;
- Перегляд прокатаних смуг;
- Додавання деталей на склад;
- Перегляд стану встановлених деталей;
- Перегляд історії вказаної деталі;
- Перегляд навантажень та швидкостей вказаної деталі;
- Заміна вказаної деталі;
- Відправка вказаної деталі на металобрухт.

Таким чином програмний продукт для зручності користування повинен складатися з наступник вікон:

- Вікно головного меню (рис.2.2.2);
- Вікно додавання деталей (рис.2.2.3);
- Вікно перегляду прокатаних смуг (рис.2.2.4);
- Вікно перегляду встановлених деталей та складу (рис.2.2.5);
- Вікно історії деталі (рис.2.2.6);
- Вікно навантажень та швидкостей деталі (рис.2.2.7);
- $\bullet$  Вікно заміни деталі (рис.2.2.8).

Ескізи форм для програми перегляду прокатного стану.

Вікно головного меню повинно надавати такі можливості як: перегляд деталей у прокатному стані, можливість додавання нових деталей на склад та перегляд прокатаних металевих слябів у смуги. Головне меню розділяє вкладений функціонал у програмі. Ескіз форми зображено на (рис. 2.2.2).

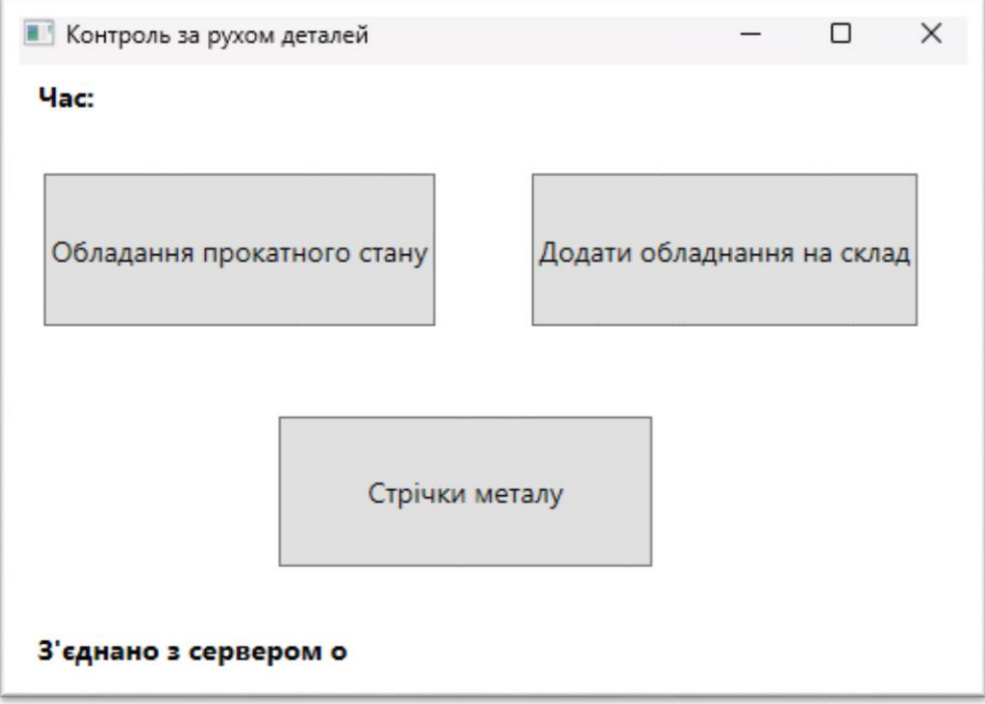

Рисунок 2.2.2 – Вікно головного меню

Вікно додавання деталі повинно надавати такі можливості як: можливість повернутись на попереднє вікно, вказання типу деталі та тип кліті до якої ця деталь відноситься, максимальний пробіг прокатки для валку наданий виробником цієї деталі та кількість деталей, яка буде додана на зберігання. Ескіз форми зображено на (рис 2.2.3).

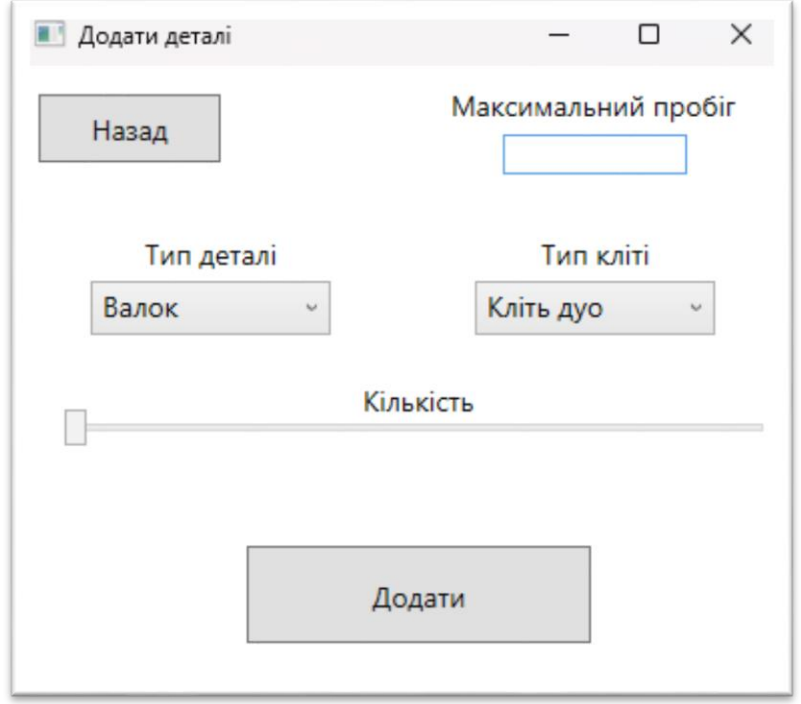

Рисунок 2.2.3 – Вікно додавання деталі

Вікно перегляду прокатаних смуг повинно надавати можливість перегляду вхідних параметрів слябу, вихідних параметрів вже смуги, початок і кінець прокатки слябу за його ідентифікаційним номером. Все це складає один рядок в табличному записі. Ескіз форми зображено на (рис. 2.2.4).

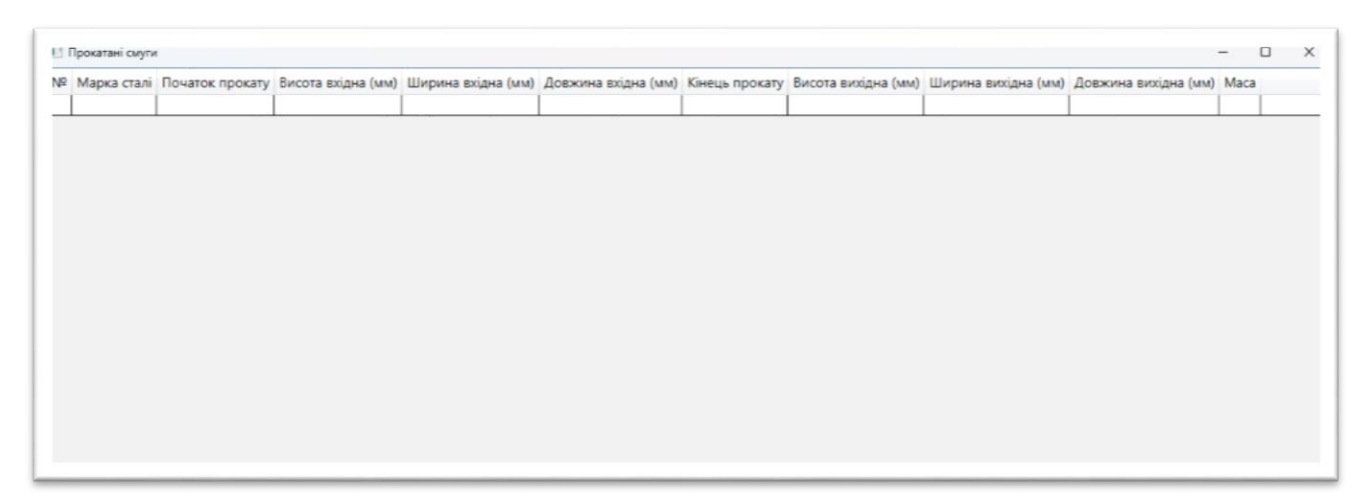

Рисунок 2.2.4 – Вікно перегляду прокатаних смуг

Вікно перегляду встановлених деталей є одним з найважливіших складових програми. Тому, воно повинно надавати найрізноманітніший функціонал одночасно. Такий як: обрання групи клітей для огляду та тип огляду, а саме, або огляд кліті та її деталей, або огляд тільки окремих деталей, виведення у ліву таблицю складових деталей прокатного стану, а у праву – деталей зі складу для майбутньої заміни, можливістю маніпулювання, а саме, вибору рядків таблиць для перегляду історії деталі, навантажень та швидкостей деталі, заміна обраної деталі на нову та відправка деталі обраної в правій таблиці на металобрухт. Також, інтерфейс повинен мати зворотній зв'язок з користувачем для покращення відчуття від користування. Ескіз форми зображено на (рис.  $2.2.5$ ).

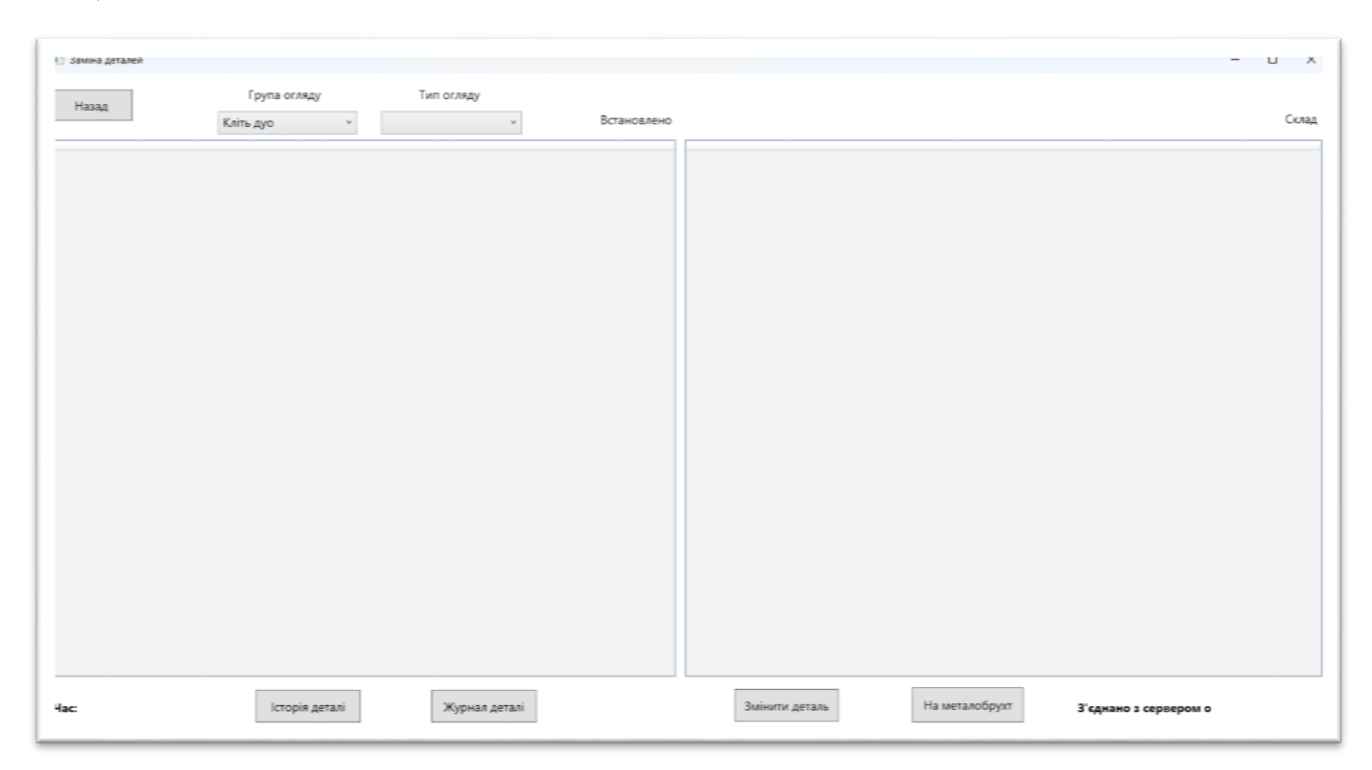

Рисунок 2.2.5 – Вікно перегляду встановлених деталей та складу

Вікно перегляду історії деталі повинно надавати можливість перегляду номеру запису, часу заміни деталі, місцерозташування звідки деталь була зняти, місцерозташування куди деталь була переміщена та вказання причина такої заміни. Кожна подія описується окремим записом у таблиці. Ескіз форми зображено на (рис 2.2.6).

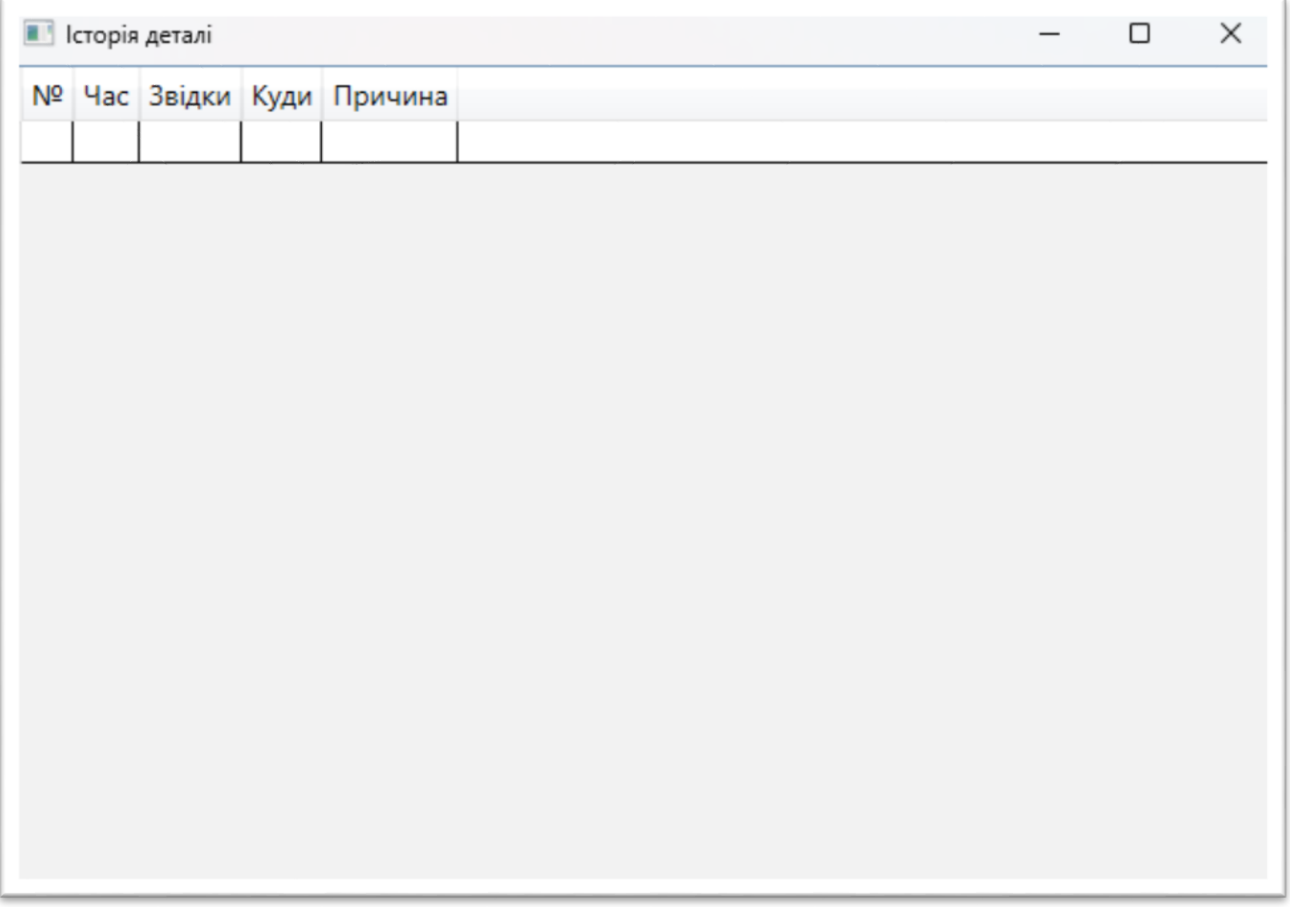

Рисунок 2.2.6 – Вікно перегляду історії

Вікно перегляду навантажень та швидкостей деталі повинно надавати можливість перегляду номеру запису, ідентифікатор смуги за якої виконувалась прокатка, марку сталі смуги, навантаження та швидкість у вказаний проміжок часу. Кожна подія описується окремим записом у таблиці. Ескіз форми зображено на (рис. 2.2.7).

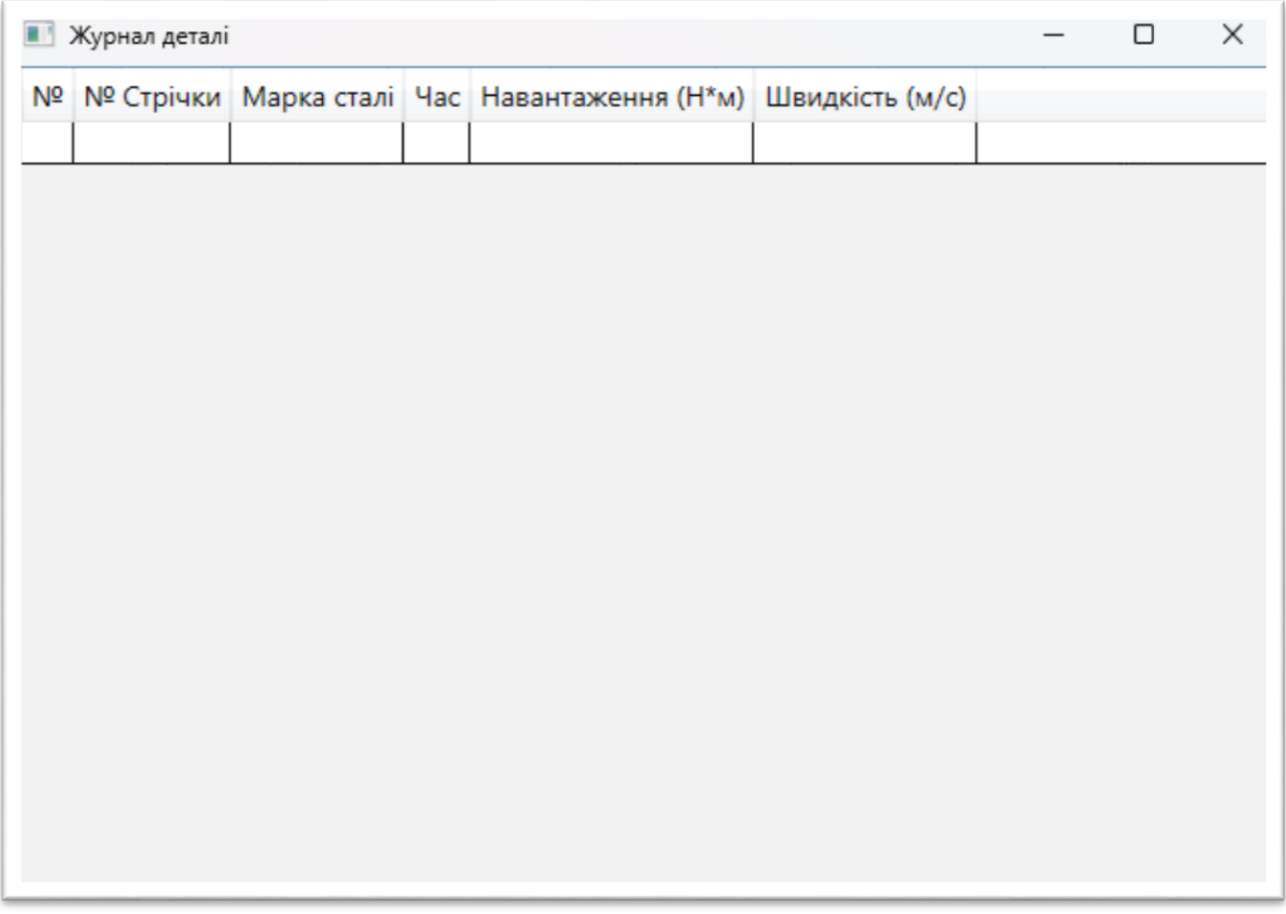

Рисунок 2.2.7 – Вікно перегляду навантажень та швидкостей деталі (журнал)

Вікно заміни деталей є однією з найважливіших частин сталої працездатності прокатного стану. Тому, воно повинно надавати можливість, за попередньо вибраними деталями, надати користувачу розуміння яка деталь на яку буде змінена, надати можливість вказати причину заміни та можливість вказати дату та час події включно до секунд. Ескіз форми зображено на (рис 2.2.8).

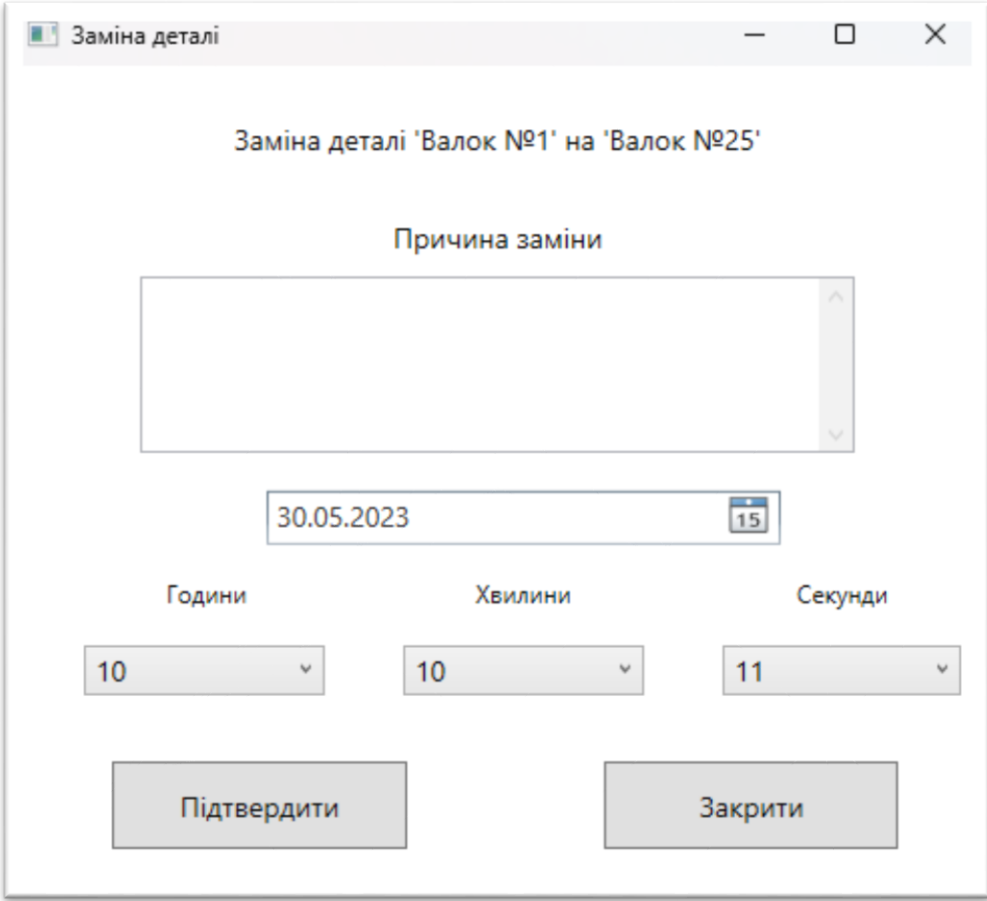

Рисунок 2.2.8 – Вікно заміни деталі

Розглянемо створену раніше діаграму прецедентів рис. 2.1.2 для програми симуляції прокатки металевих слябів та виділимо наступні функції:

- Вибір слябу для прокатки;
- Вибір кількості слябів.

Таким чином програма, яка буде виконувати симуляцію прокатки металевих слябів у смуги повинна мати наступне вікно:

Вікно вибору слябу.

Вікно вибори слябу також відповідає і за кількісну складову. Тобто, надає можливість зробити дві або більше прокаток обраних слябів та перетворити їх на смуги. Ескіз форми зображено на (рис. 2.2.9).

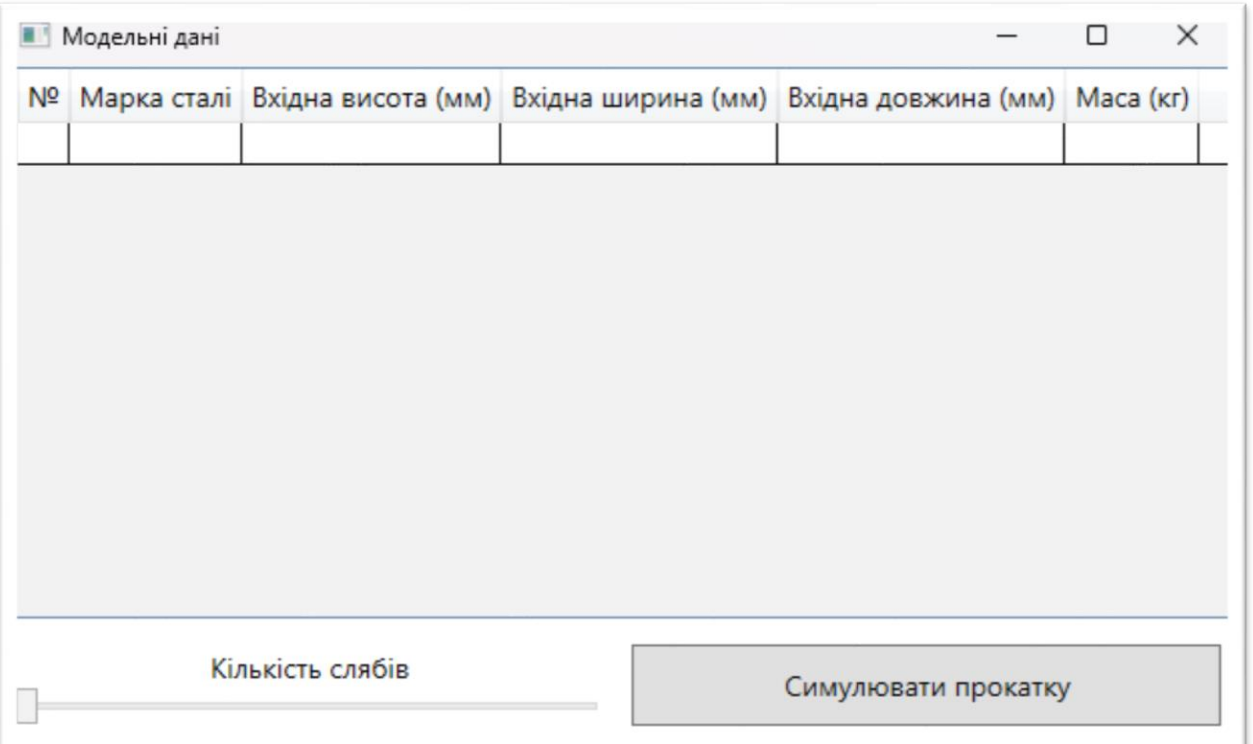

Рисунок 2.2.9 – Вікно симуляції прокатки слябу з вказанням кількості

## **2.2.3 Вибір мови програмування та бази даних**

Для створення даного програмного забезпечення була обрана мова програмування C#. Ця мова є об'єктно-орієнтованою та використовує безпечну систему типізації. Синтаксис мови дуже схожий на такі мови як: C, C++ та Java, і це не є чимось незвичайним, бо ця мова була створена, як покращення недоліків пращурів, із вирішенням їх проблем та додаванням нових технічних можливостей. C# чудово підходить для розробки додатків різного розміру. Надає можливість співпрацювати з будь-якою базою даних, писати багатоплатформений код та співпрацювати з дуже зручним та функціональним графічним фреймворком. Вибір цієї мови для розробки програмного забезпечення є чудовим рішенням адже більшість комп'ютерів користувачів працює на операційній системі Windows, тому створювати програму на мові для операційної системи вона була створена дуже зручно та надійно.

В якості графічної підсистеми – WPF (Windows Presentation Foundation). Графічна підсистема, яка є більш сучасним та удосконаленим нащадком WinForms. Складається з декларативної мови розмітки XAML, що основана на XML, і це значно спрощує створення інтерфейсу для користувача. Розробник завдяки мови розмітки може створювати, редагувати та видаляти елементи інтерфейсу не використовуючи візуальний редактор форми, який вбудований у Visual Studio. WPF надає можливість створювати інтерфейс, який легко масштабується та може бути дуже гарно оформлений розробником, що покращить відчуття від використання користувачем.

Системою управління базою даних було обрано Microsoft SQL Server 2022. Для запитів використовує мову Transact SQL. Вона чудово підходить для роботи з мовою програмування C#, бо має одного й того ж самого розробника. Тому, сумісність та функціонал у цьому випадку на найвищому рівні.

#### **2.2.4 Схема бази даних, таблиці та процедури**

#### **2.2.4.1 Проектування таблиць**

Під час проектування схеми бази даних за предметною областю були виділені наступні таблиці:

- RollingStandType таблиця-довідник, що надає розуміння до якої групи клітей відноситься деталь;
- DetailType таблиця-довідник, що надає розуміння якого типу обрана деталь;
- DetailLocation таблиця-довідник, що надає розуміння яке місцерозташування має обрана деталь;
- DetailHistory таблиця, яка зберігає дані змін місцерозташування по кожній деталі;
- Roller таблиця, яка зберігає дані про валки та їх характеристики;
- Shaft таблиця, яка зберігає дані про шпинделя та їх характеристики;
- GearCage таблиця, яка зберігає дані про шестеренні кліті та їх характеристики;
- Clutch таблиця, яка зберігає дані про муфти та їх характеристики;
- ReductionGear таблиця, яка зберігає дані про редуктора та їх характеристики;
- ElectricMotor таблиця, яка зберігає дані про електродвигуни та їх характеристики;
- Steel таблиця, яка зберігає дані про металеві сляби;
- Strip таблиця, яка зберігає дані про прокатані металеві сляби у смуги ;
- DetailLog таблиця, яка зберігає дані про навантаження та швидкості роботи кожної деталі;
- Loads таблиця, яка зберігає дані про навантаження та швидкості за кожним металевим слябом.

# **2.2.4.2 Проектування атрибутів**

В ході аналізу прокатного стану та особливостей складського обліку були виділені такі атрибути:

- RollingStandType: id (PK), typeDescription;
- DetailType: id (PK), typeDescription;
- DetailLocation: id (PK), locationDescription;
- DetailHistory: id (PK), detailTypeId (FK), detailId, replaceTime, replaceFrom (FK), replaceTo (FK), replaceReason;
- Roller: id (PK), detailTypeId (FK), standTypeId (FK), detailLocationId (FK), installationDate, ironStripsDone, mileageCurrent, mileageMax;
- Shaft: id (PK), detailTypeId (FK), standTypeId (FK), detailLocationId (FK), installationDate, ironStripsDone, mileageCurrent, mileageMax;
- GearCage: id (PK), detailTypeId (FK), standTypeId (FK), detailLocationId (FK), installationDate, ironStripsDone, mileageCurrent, mileageMax;
- Clutch: id (PK), detailTypeId (FK), standTypeId (FK), detailLocationId (FK), installationDate, ironStripsDone, mileageCurrent, mileageMax;
- ReductionGear: id (PK), detailTypeId (FK), standTypeId (FK), detailLocationId (FK), installationDate, ironStripsDone, mileageCurrent, mileageMax;
- ElectricMotor: id (PK), detailTypeId (FK), standTypeId (FK), detailLocationId (FK), installationDate, ironStripsDone, mileageCurrent, mileageMax;
- Steel: id (PK), RTIME, steelGrade, inHeight, inWidth, inLength, countStrips,

outHeight, outWidth, outLength, mass;

- Strip: id (PK), steelId (FK), steelGrade, inHeight, inWidth, inLength, outHeight, outWidth, outLength, mass, productionStartTime, productionEndTime;
- DetailLog: id (PK), detailTypeId (FK), detailId, stripId (FK), logTime, valueLoad, valueRpm;
- Loads: id (PK), steelId (FK), load1, load2, load3, load4, load5, load6, load7, load8, load9, load10, load11, load12, speed1, speed2, speed3, speed4, speed5, speed6, speed7, speed8, speed9, speed10, speed11, speed12.

## **2.2.4.3 Проектування збережених процедур**

Для сталого функціонування програми за предметною областю, були виділені наступні збережені процедури:

- SelectRoller збережена процедура для надання вибірки валків із таблиці за вказаними параметрами;
- SelectShaft збережена процедура для надання вибірки шпинделів із таблиці за вказаними параметрами;
- SelectGearCage збережена процедура для надання вибірки шестеренних клітей із таблиці за вказаними параметрами;
- SelectClutch збережена процедура для надання вибірки муфт із таблиці за вказаними параметрами;
- SelectReductionGear збережена процедура для надання вибірки редукторів із таблиці за вказаними параметрами;
- SelectElectricMotor збережена процедура для надання вибірки електродвигунів із таблиці за вказаними параметрами;
- SelectStand збережена процедура для надання вибірки повного прокатного механізму за вказаними параметрами;
- SelectDetailLog збережена процедура для надання вибірки навантажень та швидкостей за вказаною деталлю;
- SelectDetailHistory збережена процедура для надання вибірки історії місцерозташувань за вказаною деталлю;
- AddDetailHistory збережена процедура для додавання історії заміни на деталь;
- RollerSwap збережена процедура для заміни старого валку на новий;
- ShaftSwap збережена процедура для заміни старого шпинделю на новий;
- GearCageSwap збережена процедура для заміни старої шестеренної кліті на нову;
- ClutchSwap збережена процедура для заміни старої муфти на нову;
- ReductionGearSwap збережена процедура для заміни старого редуктора на новий;
- $\bullet$  ElectricMotorSwap збережена процедура для заміни старого електродвигуна на новий;
- InsertRoller збережена процедура для додавання нового валку в таблицю;
- InsertShaft збережена процедура для додавання нового шпинделю в таблицю;
- InsertGearCage збережена процедура для додавання нової шестеренної кліті в таблицю;
- InsertClutch збережена процедура для додавання нової муфти в таблицю;
- $\bullet$  InsertReductionGear збережена процедура для додавання нового редуктора в таблицю;
- InsertElectricMotor збережена процедура для додавання нового електродвигуна в таблицю;
- SelectStrips збережена процедура для вибірки прокатаних металевих смуг;
- SelectSteel збережена процедура для вибірки металевих слябів;
- RollingSteel збережена процедура для прокатки металевого слябу в смугу;
- $\bullet$  IncrementRolledStrips збережена процедура для збільшення кількості прокатаних поліс на встановлених деталях;
- GetRollingTime збережена процедура для підрахунку часу, який займає

прокатка слябу;

- InsertDetailLog збережена процедура для додавання навантажень та швидкостей по кожній деталі у таблицю;
- SelectLoads збережена процедура для отримання навантажень та швидкостей по кожному металевому слябу;
- GetLastStrip збережена процедура для отримання ідентифікатора останньої прокатаної смуги;
- $\bullet$  IncreaseMileageRoller збережена процедура для збільшення прокатного пробігу на встановлених валках;
- RollerRelocation збережена процедура для зміни місцерозташування валку;
- $\bullet$  ShaftRelocation збережена процедура для зміни місцерозташування шпинделю;
- $\bullet$  GearCageRelocation збережена процедура для зміни місцерозташування шестеренної кліті;
- $\bullet$  ClutchRelocation збережена процедура для зміни місцерозташування муфти;
- ReductionGearRelocation збережена процедура для зміни місцерозташування редуктора;
- ElectricMotorRelocation збережена процедура для зміни місцерозташування електродвигуна;

#### **2.2.4.4 Діаграма зв'язків таблиць**

Для того, щоб більш детальніше зрозуміти структуру бази даних розглянемо зв'язки таблиць (рис. 2.2.4.4).

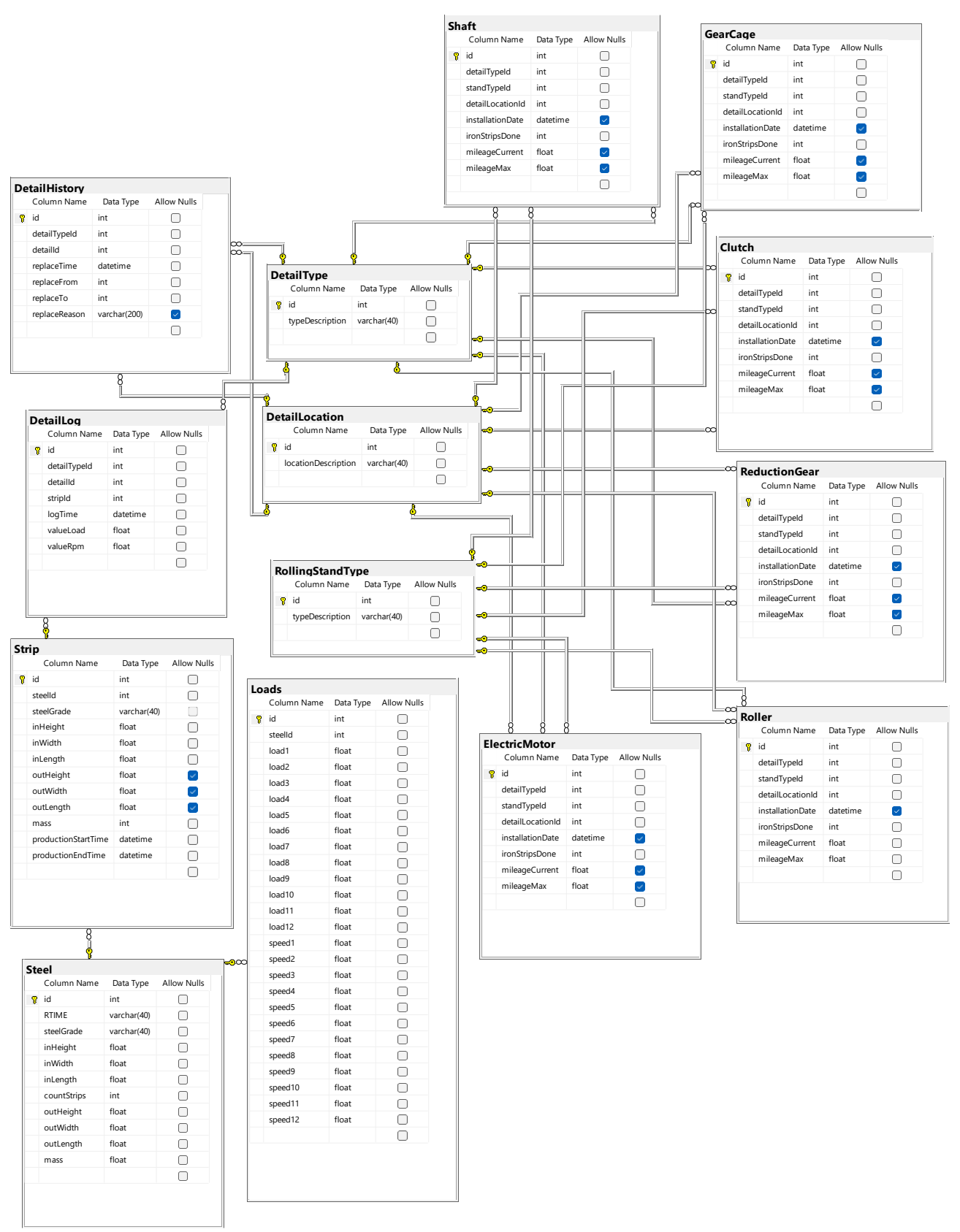

Рисунок 2.2.4.4 – Діаграма зв'язків таблиць

## **3 ТЕСТУВАННЯ ТА НАЛАГОДЖЕННЯ**

Створене програмне забезпечення є ERP системою. Тестування такої програми є доволі складним процесом адже вхідні дані можуть бути тими самим, але вихідні дані кожен раз відрізнятися. Тому, в цьому випадку буде використовуватися метод тестування чорної скриньки. Такий спосіб наддасть розуміння в правильності реалізацій функцій, вірній співпраці з базою даних, коректності роботи інтерфейсу та продуктивності програми.

Розроблені та виконані тести для програм перегляду прокатного стану та симуляції прокатки слябів наведені нижче:

Таблиця 3.1 – Тест №1

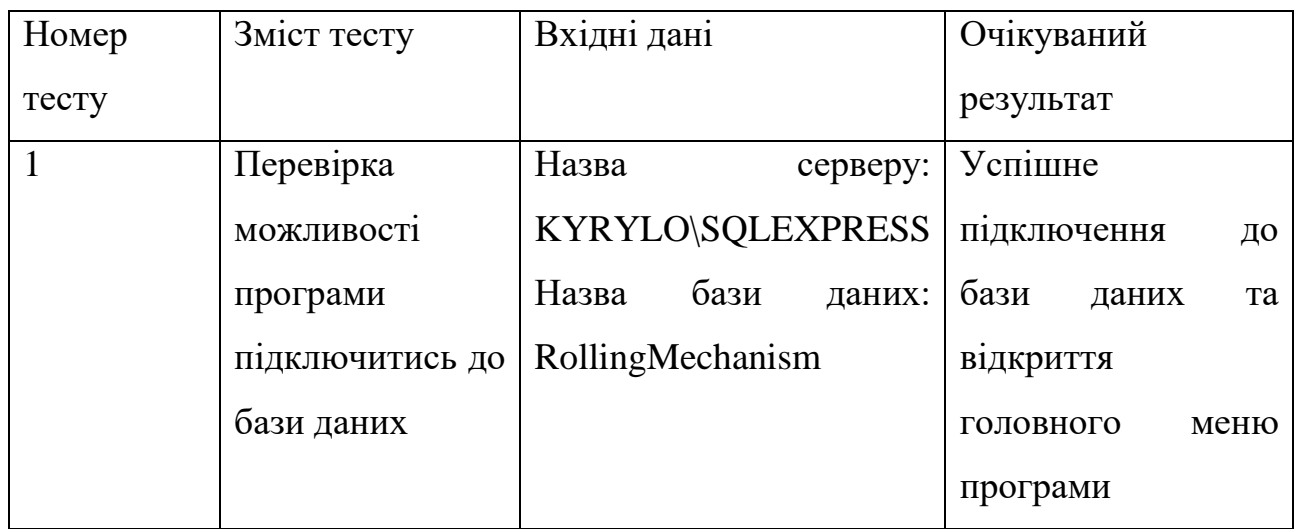

Отриманий результат зображено на рис. 3.1:

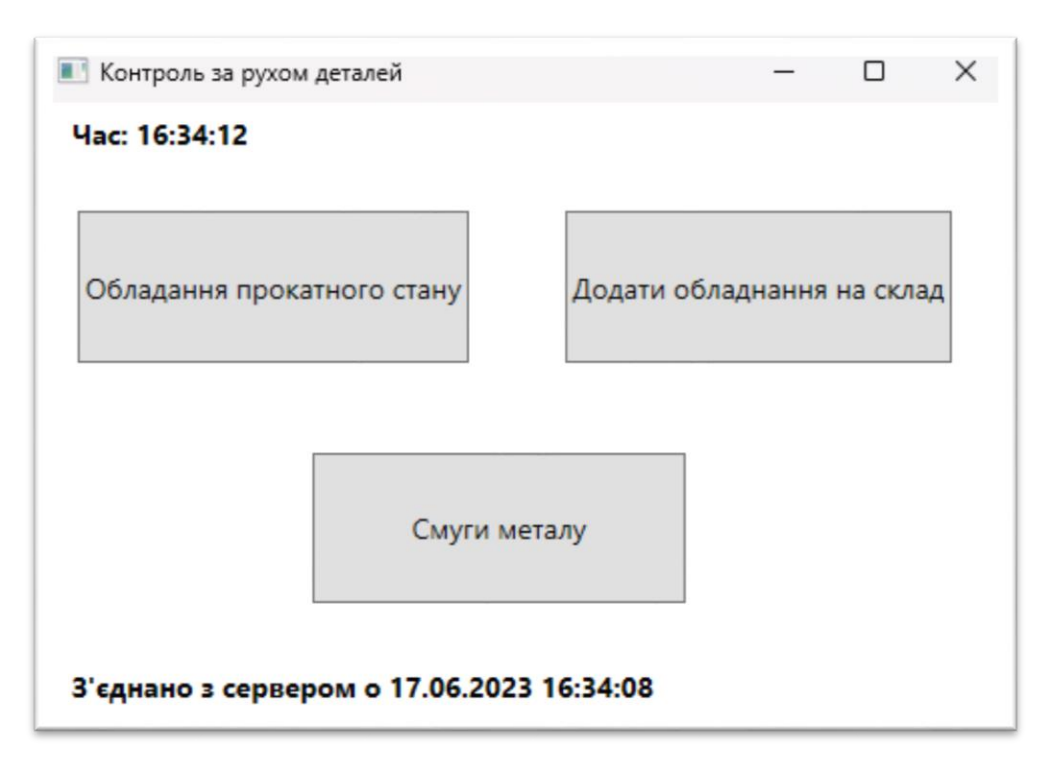

Рисунок 3.1 – Отриманий результат для тесту 1

Висновок до тесту: очікуваний результат повність збігається з отриманим. Програма успішно виконала підключення до бази даних та відкрила головну форму.

Таблиця 3.2 – Тест №2

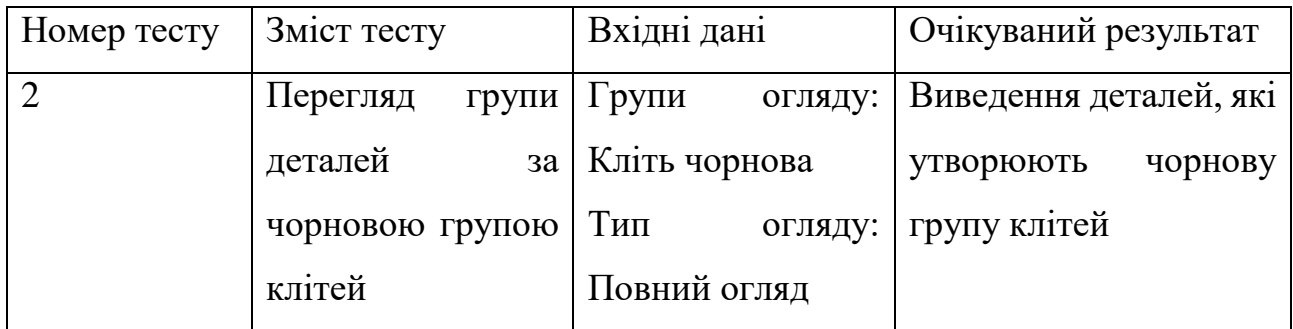

Отриманий результат зображено на рис. 3.2:

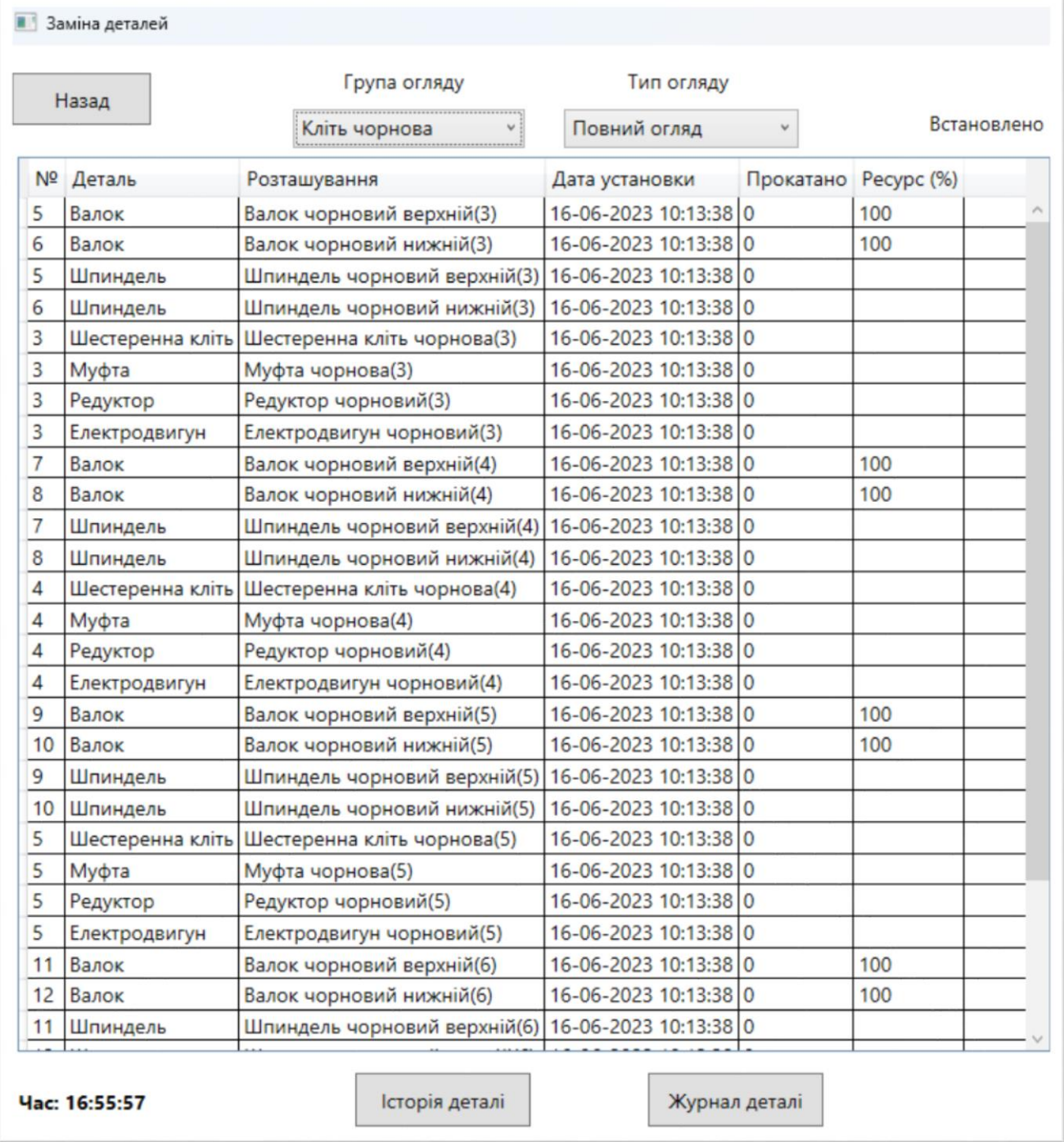

Рисунок 3.2 – Отриманий результат для тесту 2

Висновок до тесту: очікуваний результат повністю збігається з отриманим.

Програма успішно вивела деталі, які складають чорнову групу клітей.

Таблиця 3.3 – Тест №3

| Номер тесту | Зміст тесту       | Вхідні дані                              | Очікуваний результат |  |
|-------------|-------------------|------------------------------------------|----------------------|--|
| 3           |                   | Заміна деталі, а Деталь у першій Успішна | заміна<br>та         |  |
|             | Ha<br>саме, валку | таблиці: Валок   запис                   | icropii<br>ДЛЯ       |  |
|             | новий зі складу   | $N_21$                                   | кожної деталі        |  |
|             |                   | Деталь у другій                          |                      |  |
|             |                   | таблиці:<br>Валок                        |                      |  |
|             |                   | N <sub>0</sub> 25                        |                      |  |

Отриманий результат зображено на рис. 3.3:

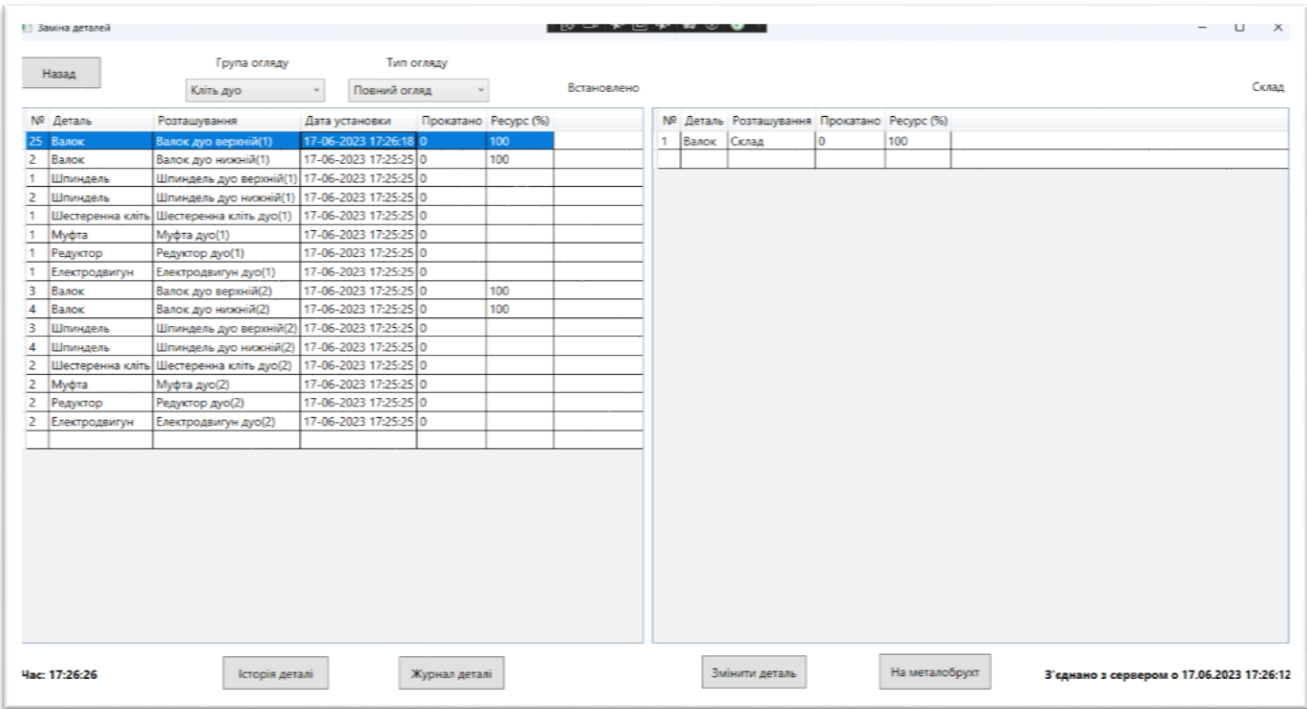

Рисунок 3.3 – Отриманий результат для тесту 3

Висновок до тесту: очікуваний результат повністю збігається з отриманим.

Валок №1 був успішно замінений на Валок №25 у прокатному стані.

Таблиця 3.4 – Тест №4

| Номер тесту | Зміст тесту |                                 | Вхідні дані      |  | Очікуваний результат              |                    |         |  |
|-------------|-------------|---------------------------------|------------------|--|-----------------------------------|--------------------|---------|--|
|             | Перегляд    |                                 |                  |  | історії Деталь у другій Виведення |                    | icropiï |  |
|             | деталі      |                                 | замін   таблиці: |  |                                   | Валок замін деталі | Ta ix   |  |
|             | деталі, а   | саме, $\mathbb{N}$ <sup>0</sup> |                  |  | Причин                            |                    |         |  |
|             | валку.      |                                 |                  |  |                                   |                    |         |  |

Отриманий результат зображено на рис 3.4:

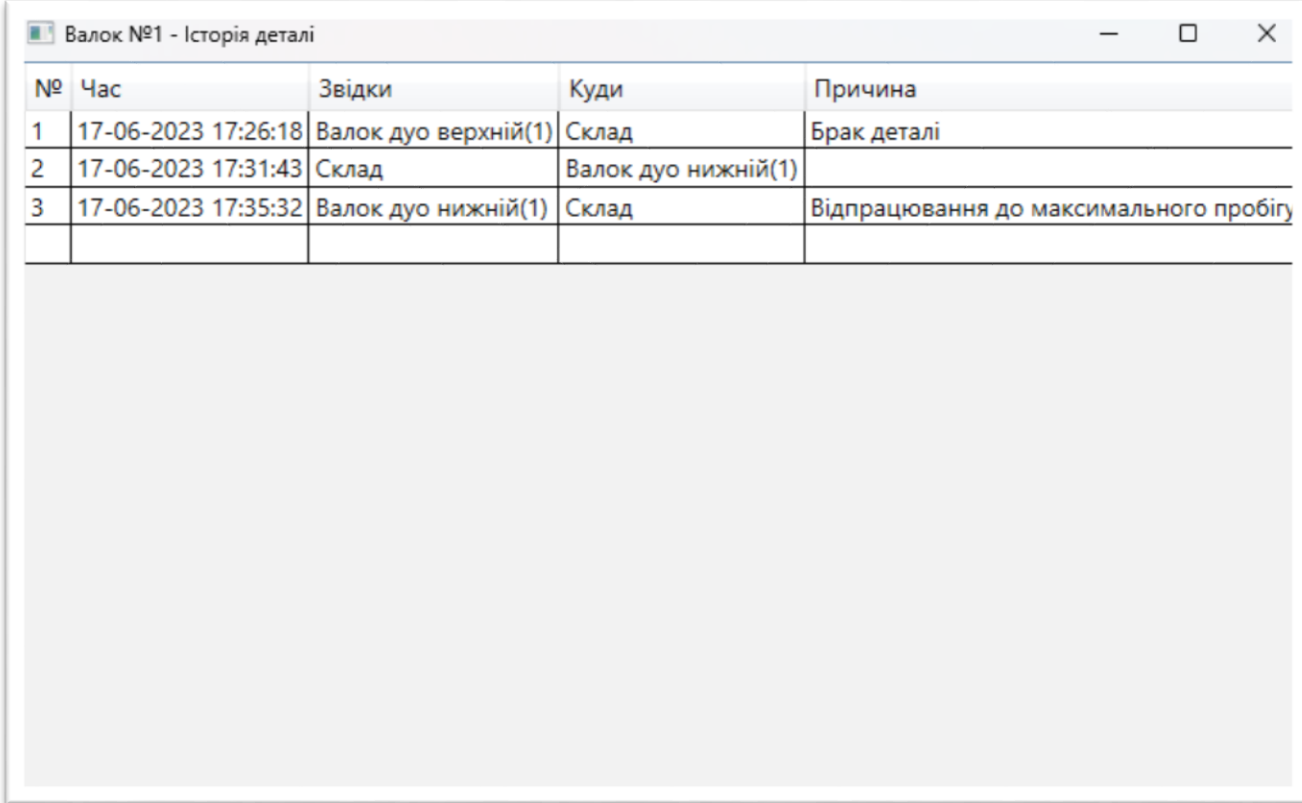

Рисунок 3.4 – Отриманий результат для тесту 4

Висновок до тесту: очікуваний результат повністю збігається з отриманим.

Програма успішно вивела історію та причини замін деталі Валок №1.

Таблиця 3.5 – Тест №5

| Номер тесту | Зміст тесту                | Вхідні дані                              | Очікуваний результат                  |  |  |
|-------------|----------------------------|------------------------------------------|---------------------------------------|--|--|
|             | Додавання                  | Тип                                      | деталі:   Успішне<br>додавання        |  |  |
|             | деталей на склад з   Муфта |                                          | кількості 4<br>$\overline{V}$<br>муфт |  |  |
|             | вказанням                  | їх   Тип кліті: Кліть   одиниці на склад |                                       |  |  |
|             | кількості                  | Чорнова                                  |                                       |  |  |
|             |                            | Кількість: 4                             |                                       |  |  |

Отриманий результат зображено на рис. 3.5 – 3.6:

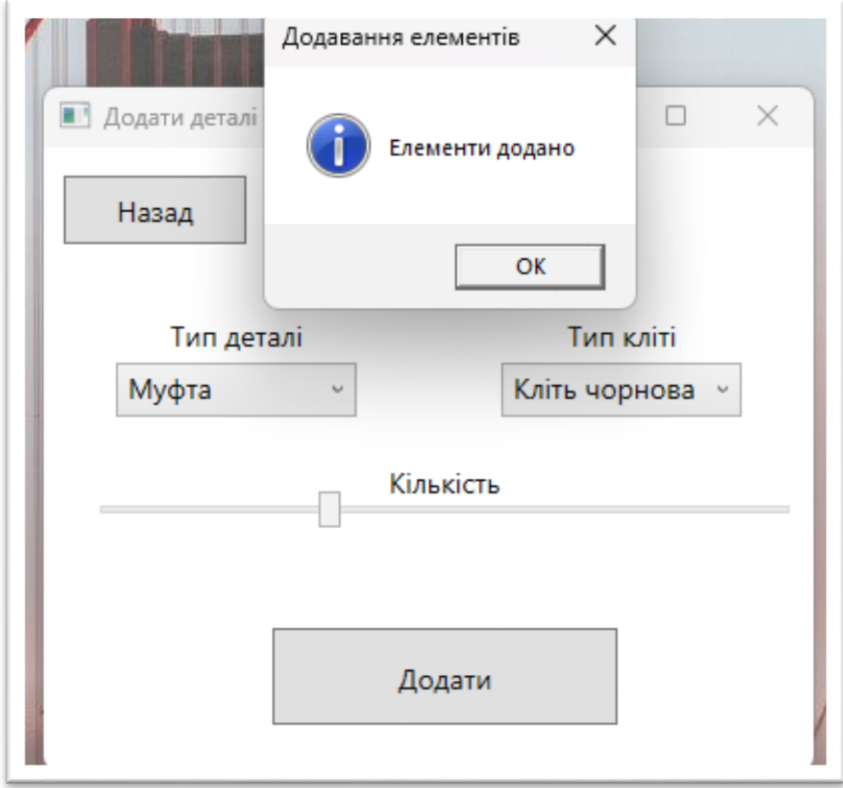

Рисунок 3.5 – Отриманий результат для тесту 5

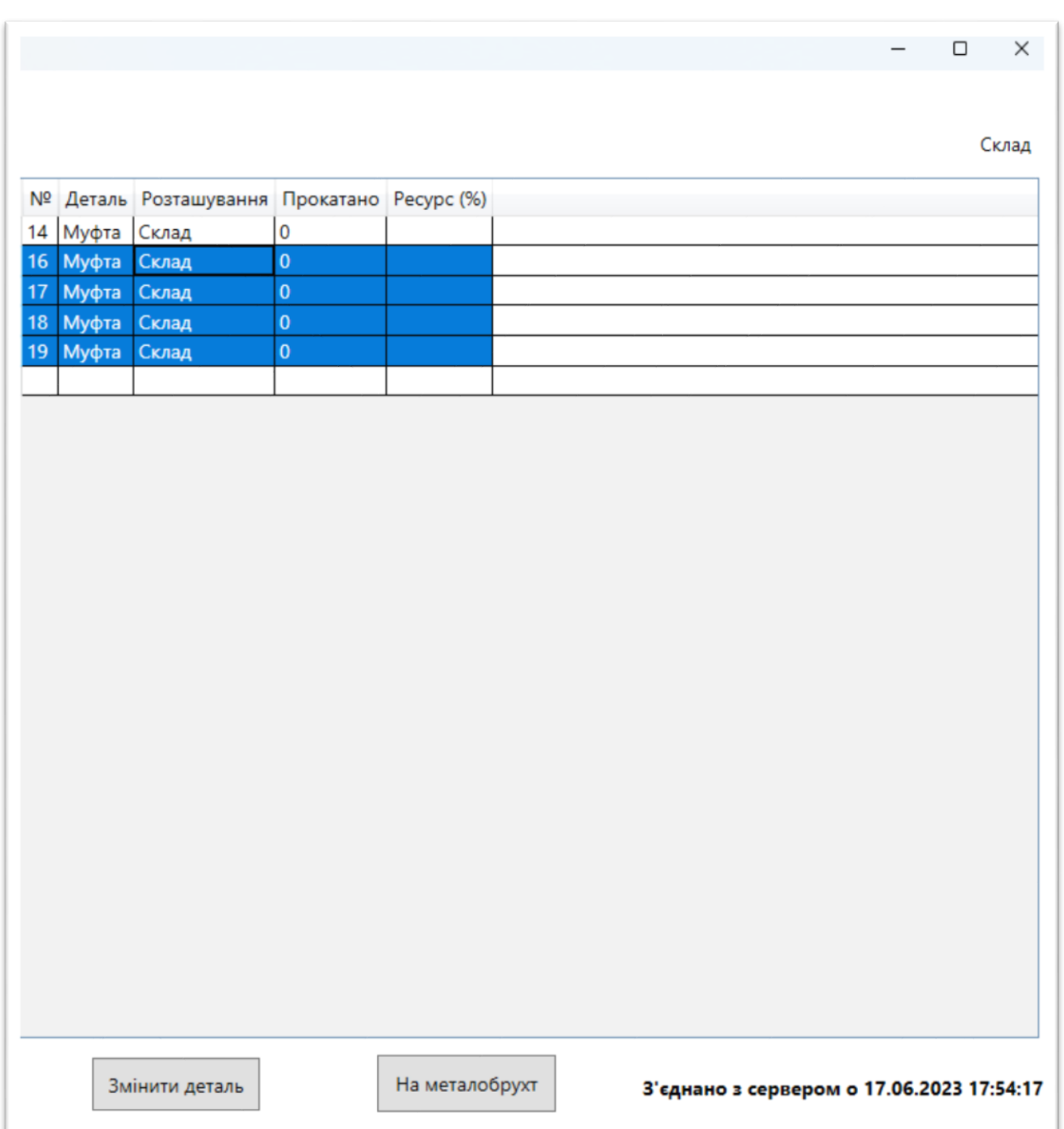

Рисунок 3.6 – Отриманий результат для тесту 5

Висновок до тесту: очікуваний результат повність збігається з отриманим. Деталь «Муфта» типу «Кліть чорнова» була успішна додана на склад у кількості одиниць 4.

Таблиця  $3.6$  – Тест №6

| Номер тесту | Зміст тесту      | Вхідні дані       | Очікуваний результат    |  |  |
|-------------|------------------|-------------------|-------------------------|--|--|
| 6           | Відправка деталі | Група<br>огляду:  | Успішна<br>відправка    |  |  |
|             | на металобрухт   | Кліть чистова     | обраної<br>деталі<br>Ha |  |  |
|             |                  | Тип<br>огляду:    | металобрухт             |  |  |
|             |                  | Муфта             |                         |  |  |
|             |                  | Деталь у другій   |                         |  |  |
|             |                  | таблиці:<br>Муфта |                         |  |  |
|             |                  | N <sub>0</sub> 15 |                         |  |  |

Отриманий результат зображено на рис. 3.7:

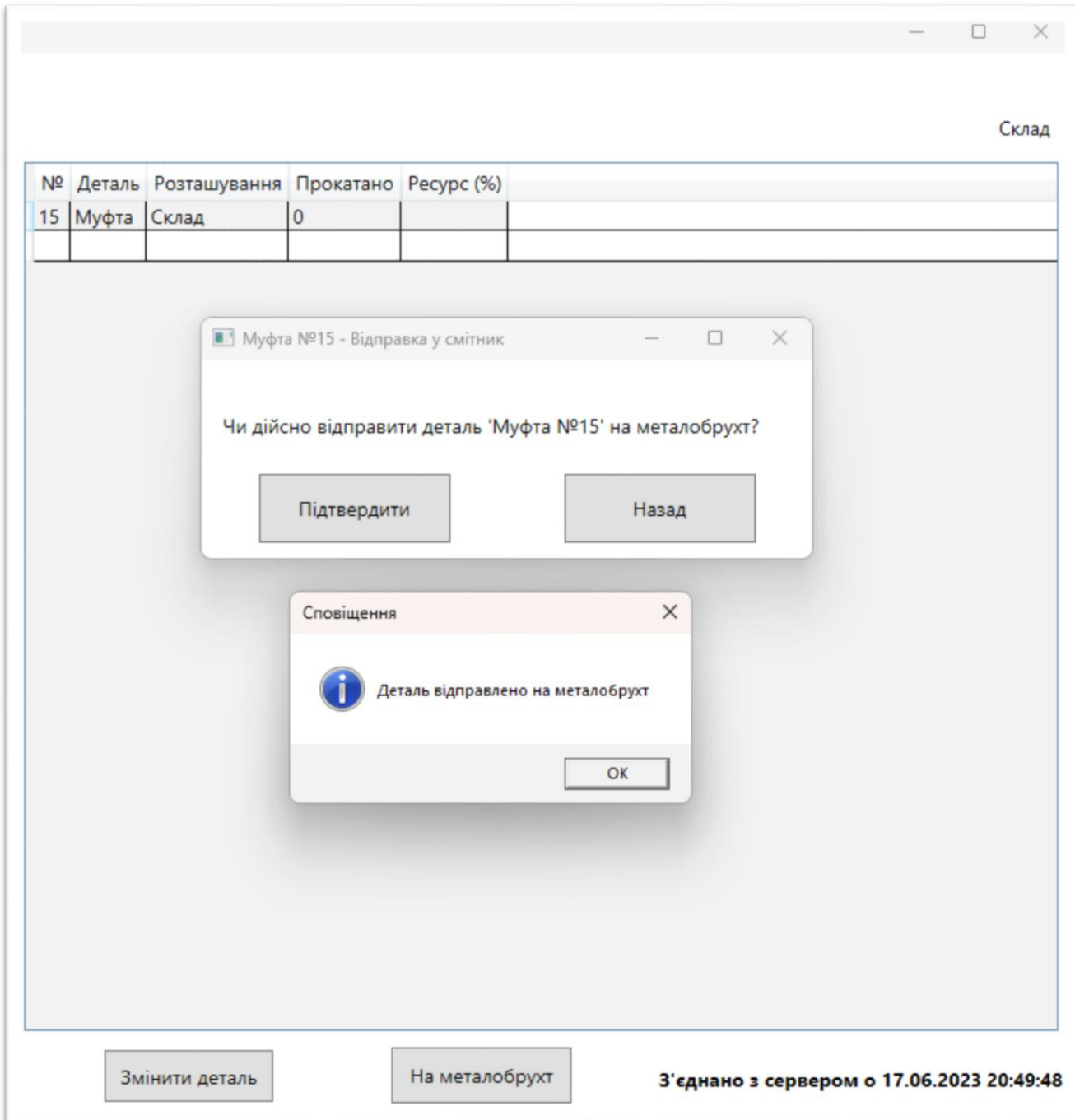

Рисунок 3.7 – Отриманий результат для тесту 6

Висновок до тесту: очікуваний результат повністю збігається з отриманим.

Обрана деталь була успішно перенесена зі складу на металобрухт.

Таблиця 3.7 – Тест №7

| Номер тесту | $\vert$ 3 Micr Tecty          | Вхідні дані                 | Очікуваний результат |  |  |
|-------------|-------------------------------|-----------------------------|----------------------|--|--|
|             | Прокатка                      | Номер слябу у Успішна       | прокатка             |  |  |
|             | металевого слябу   таблиці: 3 |                             | металевого слябу у   |  |  |
|             | у смугу                       | Кількість слябів: 1   смугу |                      |  |  |

Отриманий результат на рис. 3.8:

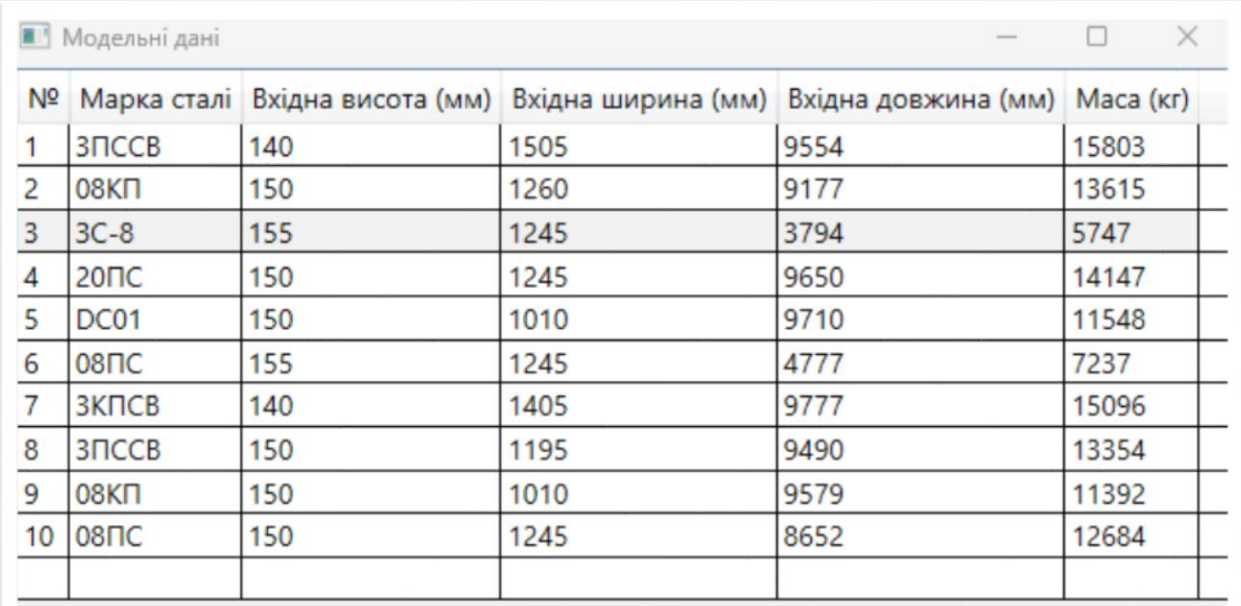

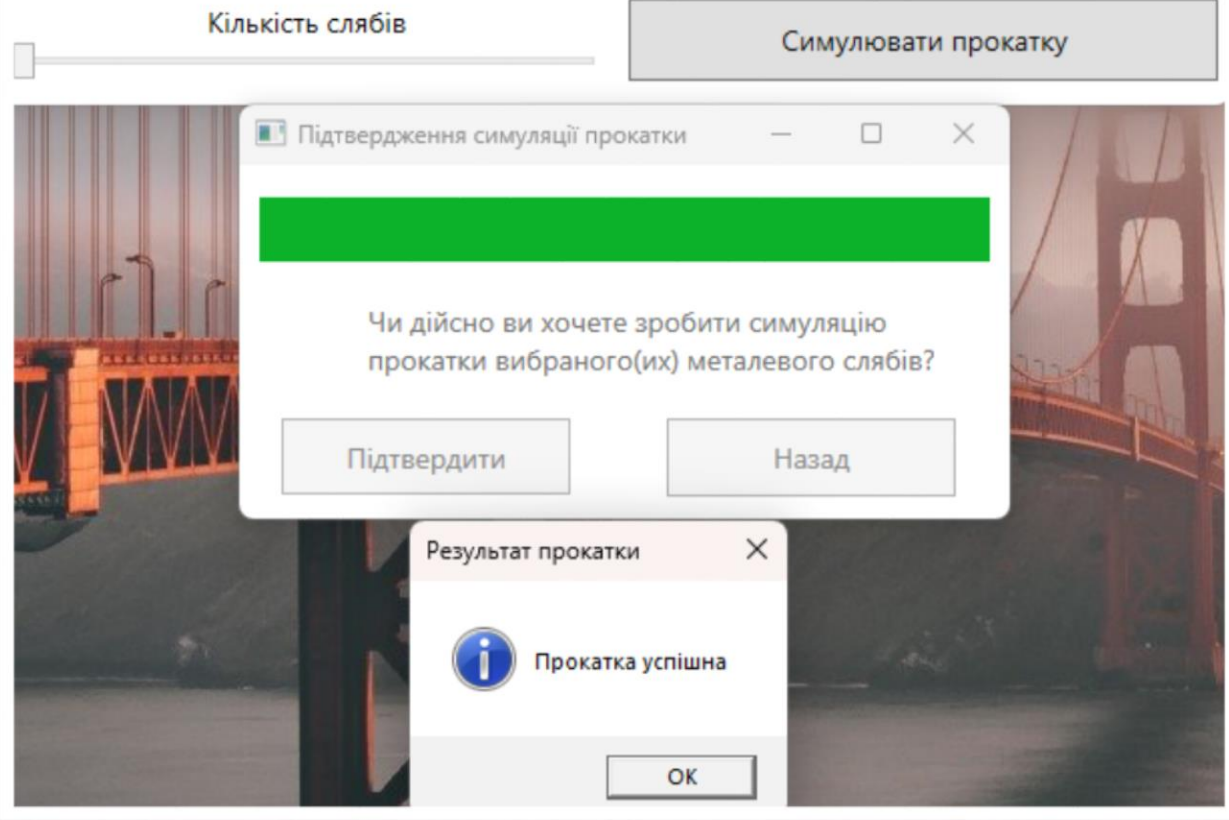

Рисунок 3.8 – Отриманий результат для тесту 7

Висновок до тесту: очікуваний результат повністю збігається з отриманим. Сляб з порядковим номером «3» з маркою сталі «ЗС-8» був успішно прокатаний. Таблиця 3.8 – Тест №8

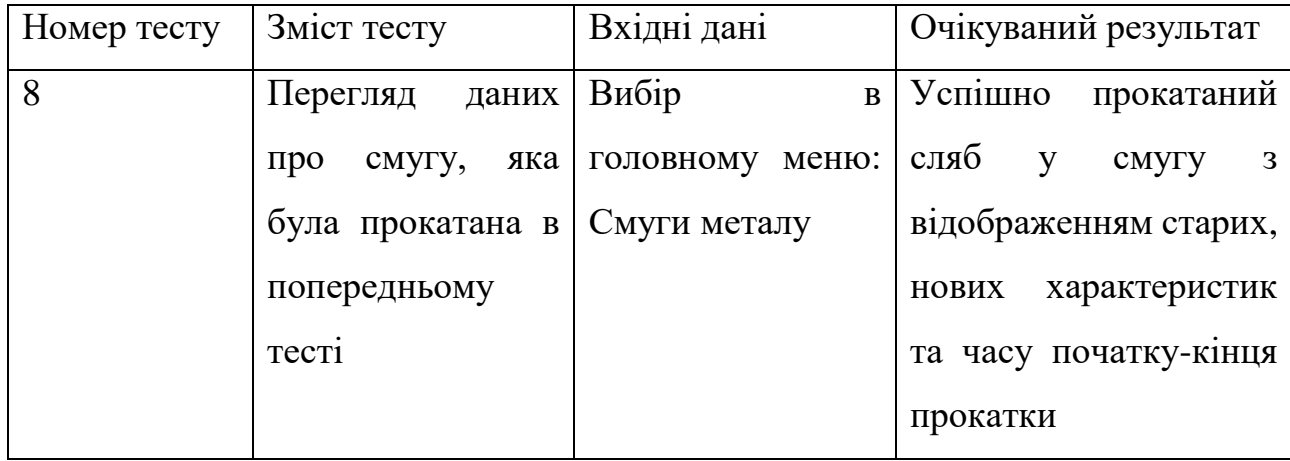

Отриманий результат на рис. 3.9:

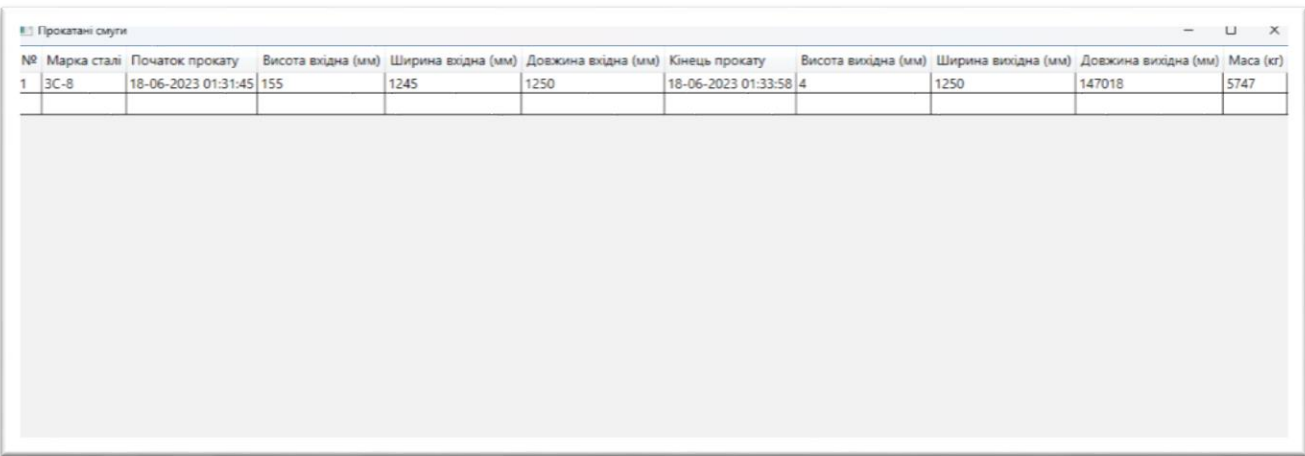

Рисунок 3.9 – Отриманий результат для тесту 8

Висновок до тесту: очікуваний результат повністю збігається з отриманим. Сляб було успішно прокатано, записано часовий проміжок роботи та нові параметри вже смуги.

Таблиця 3.9 – Тест №9

| Номер тесту | Зміст тесту                                                           | Вхідні дані                      | Очікуваний результат |  |  |
|-------------|-----------------------------------------------------------------------|----------------------------------|----------------------|--|--|
| 9           | Перегляд                                                              | Група<br>огляду:                 | Можливий<br>перегляд |  |  |
|             | навантажень                                                           | та   Кліть дуо                   | про<br>даних         |  |  |
|             | швидкостей                                                            | Тип<br>огляду:                   | та<br>навантаження   |  |  |
|             | $\overline{\text{m}}\overline{\text{l}}\overline{\text{l}}$<br>деталі | час   Повний огляд               | швидкості деталі під |  |  |
|             |                                                                       | прокатки слябу з Деталь у першій | час<br>прокатки      |  |  |
|             | попереднього                                                          | таблиці:                         | металевого слябу     |  |  |
|             | тесту                                                                 | Електродвигун                    |                      |  |  |
|             |                                                                       | N <sub>0</sub> 1                 |                      |  |  |

Отриманий результат на рис. 3.10:

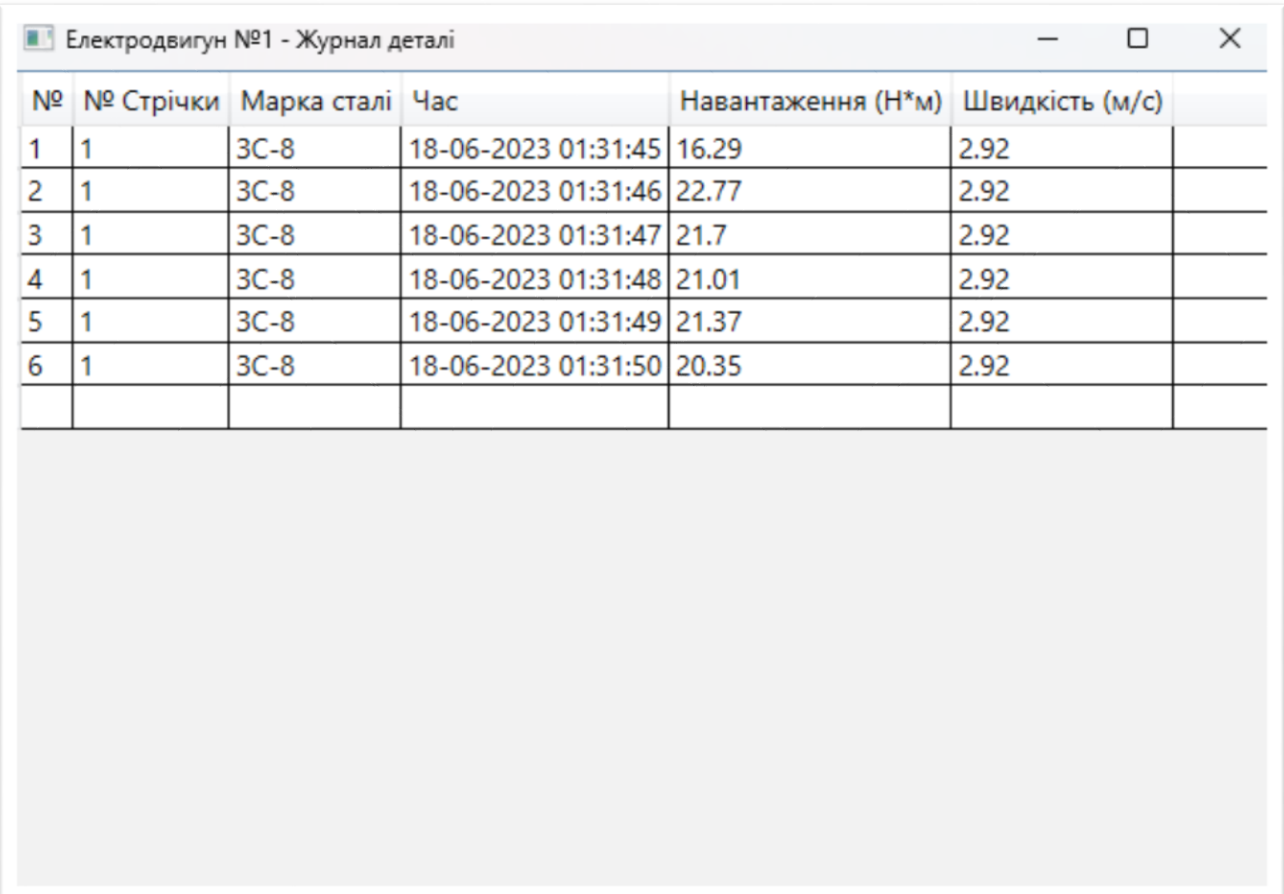

Рисунок 3.10 – Отриманий результат для тесту 9

Висновок до тесту: очікуваний результат повністю збігається з отриманим.

Дані часу роботи, навантаження та швидкості записані вірно та збігається з початком прокатки з попереднього тесту.

#### **ВИСНОВКИ**

Результатом роботи є створений програмний комплекс на базі фреймворку .NET. Розроблено дві програми, а саме, програма для перегляду обладнання прокатного стану та ведення складського обліку і програма для симуляції прокатки металевих слябів у металеві смуги.

Ці два додатки були розроблені на мові C#, з використанням графічної підсистеми Windows Presentation Foundation (WPF) та системи управління базами даних (СУБД) Microsoft SQL Server.

Всі використанні технології виходять з «одного стеку», тобто одного розробника, а саме, Microsoft. Це є величезним плюсом при розробці подібних, доволі складних програм адже зручність та легкість створення програмного забезпечення є неймовірною. Кожна технологія має зворотну сумісність і програмісту не потрібно вирішувати проблеми, які можуть виникнути через різні архітектури.

Мова C# та графічна підсистема WPF чудово підійшли до цієї програми. Адже ця мова є сучасною, об'єктно-орієнтованою, зі строгою типізацію та з величезним набором можливостей та технологій. Головне, вона підтримується Microsoft, які в свою чергу кожен рік-два її оновлюють, виправляють попередні помилки та додають нові функції. WPF є також чудовою графічною підсистемою, яка надає можливість створювати зручний та сучасний інтерфейс, який в свою чергу є дуже надійним при роботі, та легким в розумінні й написанні через використані у собі XAML файлів для опису інтерфейсу, що є декларативною мовою розмітки подібною до XML.

Microsoft SQL Server є популярним прикладом системи управління базами даних. Де в якості мови запитів використовується Transact-SQL, яка була спільно розроблена Microsoft та Sybase. Використана СУБД виконала всі поставлені під час проектування задачі. А через свою сумісність з .NET фреймворком, її використання є легшим чим здається.
Створений програмний продукт є ERP системою з архітектурним шаблоном MVC (англ. Model-view-controller, укр. Модель–представлення– контролер). Тобто, програма виконує задачі бізнес логіки та підтримує подальші зміни або розширення. Цей шаблон сприяє впорядкованості структури програми та робить її більш зрозумілою.

Обидві програми реалізовані як «тонкий клієнт», а саме, є незалежними від СУБД. Тобто, вся бізнес логіка побудована в системі управління базами даних. І це само по собі зменшує обсяг самої програми, покращує її надійність та можливість вдосконалення. Такий підхід дозволяє легко пристосовуватися до змін у базі даних, або взагалі до зміни СУБД.

Отже, розробка подібного додатка є дуже кропітким і складним процесом. Розробнику дуже важливо спочатку приділяти уваги проектування системи, а вже після цього розпочинати розробку. Для того, щоб мінімізувати можливі складності сумісності була й обрана платформа .NET. Але, не обійшлося і без проблем, так, наприклад, візуальний компонент у графічній підсистемі WPF під назвою «dataGrid», який є однією з найважливіших частин обох програм, має скудний функціонал, деякі функції не працюють, а іноді, взагалі не виконують задачі на яку вони спроможні. Не дивлячись на складності при розробці програма створена такою, як була спроектована на початку. В цьому велика доля заслуги чудової платформи .NET та кропіткої роботи програміста-розробника та керівника проекту.

#### **БІБЛІОГРАФІЧНИЙ СПИСОК**

- 1. Rolling (metalworking) [Virtual Resource] / AManWithNoPlan / BrownHairedGirl / Abductive /. – Edit: 2023 – 23 March – Access Mode: URL: [https://en.wikipedia.org/wiki/Rolling\\_\(metalworking\)](https://en.wikipedia.org/wiki/Rolling_(metalworking))
- 2. Early History of Rolling [Virtual Resource] / The National Iron & Steel Heritage Museum / – Edit: 2012 – 16 June – Access Mode: URL: [https://steelmuseum.org/206\\_Mill\\_Exhibit\\_2018/early\\_history.cfm](https://steelmuseum.org/206_Mill_Exhibit_2018/early_history.cfm)
- 3. Enterprise resource planning (ERP) [Virtual Resource] / AManWithNoPlan / William Avery / Marek Prasoł /. – Edit: 2023 – 25 May – Access Mode: URL: [https://en.wikipedia.org/wiki/Enterprise\\_resource\\_planning](https://en.wikipedia.org/wiki/Enterprise_resource_planning)
- 4. SAP SE [Virtual Resource] / Oleh Konkevych / Ehlla / Vittalio / Yuriz /. Edit: 2022 – 2 December – Access Mode: URL: [https://uk.wikipedia.org/wiki/SAP\\_SE](https://uk.wikipedia.org/wiki/SAP_SE)
- 5. Oracle Corporation [Virtual Resource] / Lxlalexlxl / E. Motenko / Taromsky / Green Zero /. – Edit: 2022 – 12 November – Access Mode: URL: [https://uk.wikipedia.org/wiki/Oracle\\_Corporation](https://uk.wikipedia.org/wiki/Oracle_Corporation)
- 6. C Sharp [Virtual Resource] / Alter73 / Olion17 / VictorAnyakin / Lxlalexlxl /. Edit: 2023 – 8 January – Access Mode: URL: [https://uk.wikipedia.org/wiki/C\\_Sharp](https://uk.wikipedia.org/wiki/C_Sharp)
- 7. Windows Presentation Foundation [Virtual Resource] / Vovkulaka rtm / Serge3ling / VanyaS /. – Edit: 2022 – 16 May – Access Mode: URL: [https://uk.wikipedia.org/wiki/Windows\\_Presentation\\_Foundation](https://uk.wikipedia.org/wiki/Windows_Presentation_Foundation)
- 8. Microsoft SQL Server [Virtual Resource] / Liubov Bovan / Alessot / Vlasenko D /. – Edit: 2023 – 24 February – Access Mode: URL: [https://uk.wikipedia.org/wiki/Microsoft\\_SQL\\_Server](https://uk.wikipedia.org/wiki/Microsoft_SQL_Server)
- 9. Transact-SQL [Virtual Resource] / Deineka / Vlasenko D / Vovkulaka rtm /. Edit: 2022 – 27 April – Access Mode: URL: <https://uk.wikipedia.org/wiki/Transact-SQL>
- 10.Working with JSON [Virtual Resource] / MDN contributors /. Edit: 2023 10

May – Access Mode: URL: [https://developer.mozilla.org/en-](https://developer.mozilla.org/en-US/docs/Learn/JavaScript/Objects/JSON)[US/docs/Learn/JavaScript/Objects/JSON](https://developer.mozilla.org/en-US/docs/Learn/JavaScript/Objects/JSON)

- 11.Stored Procedures (Database Engine) / WilliamDAssafMSFT / rwestMSFT / rothja /. – Edit: 2023 – 4 March – Access Mode: URL: [https://learn.microsoft.com/en-us/sql/relational-databases/stored](https://learn.microsoft.com/en-us/sql/relational-databases/stored-procedures/stored-procedures-database-engine?view=sql-server-ver16)[procedures/stored-procedures-database-engine?view=sql-server-ver16](https://learn.microsoft.com/en-us/sql/relational-databases/stored-procedures/stored-procedures-database-engine?view=sql-server-ver16)
- 12.АНАЛІЗ РЕЗУЛЬТАТІВ ДОСЛІДЖЕНЬ В ОБЛАСТІ ДИНАМІКИ ТА ДІАГНОСТИКИ ОБЛАДНАННЯ ПРОКАТНИХ СТАНОВ [Virtual Resource] / Павло Крот /. – Edit: 2006 – 22 August – Access Mode: URL: [http://dspace.nbuv.gov.ua/bitstream/handle/123456789/22434/32-](http://dspace.nbuv.gov.ua/bitstream/handle/123456789/22434/32-Krot.pdf?sequence=) [Krot.pdf?sequence=](http://dspace.nbuv.gov.ua/bitstream/handle/123456789/22434/32-Krot.pdf?sequence=)
- 13.Model–view–controller [Virtual Resource] / Mindmatrix / LizardJr8 / William Avery /. – Edit: 2023 – 6 June – Access Mode: URL: <https://en.wikipedia.org/wiki/Model%E2%80%93view%E2%80%93controller>

### **ДОДАТОК А**

#### **Технічне завдання**

ЗАТВЕРДЖЕНО 1116130.01315-01-ЛЗ

# СИСТЕМА КОНТРОЛЮ ЗА РУХОМ ДЕТАЛЕЙ НА МЕТКОМБІНАТІ ТА ОЦІНКА ЇХ ЗАЛИШКОВОГО РЕСУРСА

Технічне завдання

1116130.01315-01

Листів 11

### **ЗМІСТ**

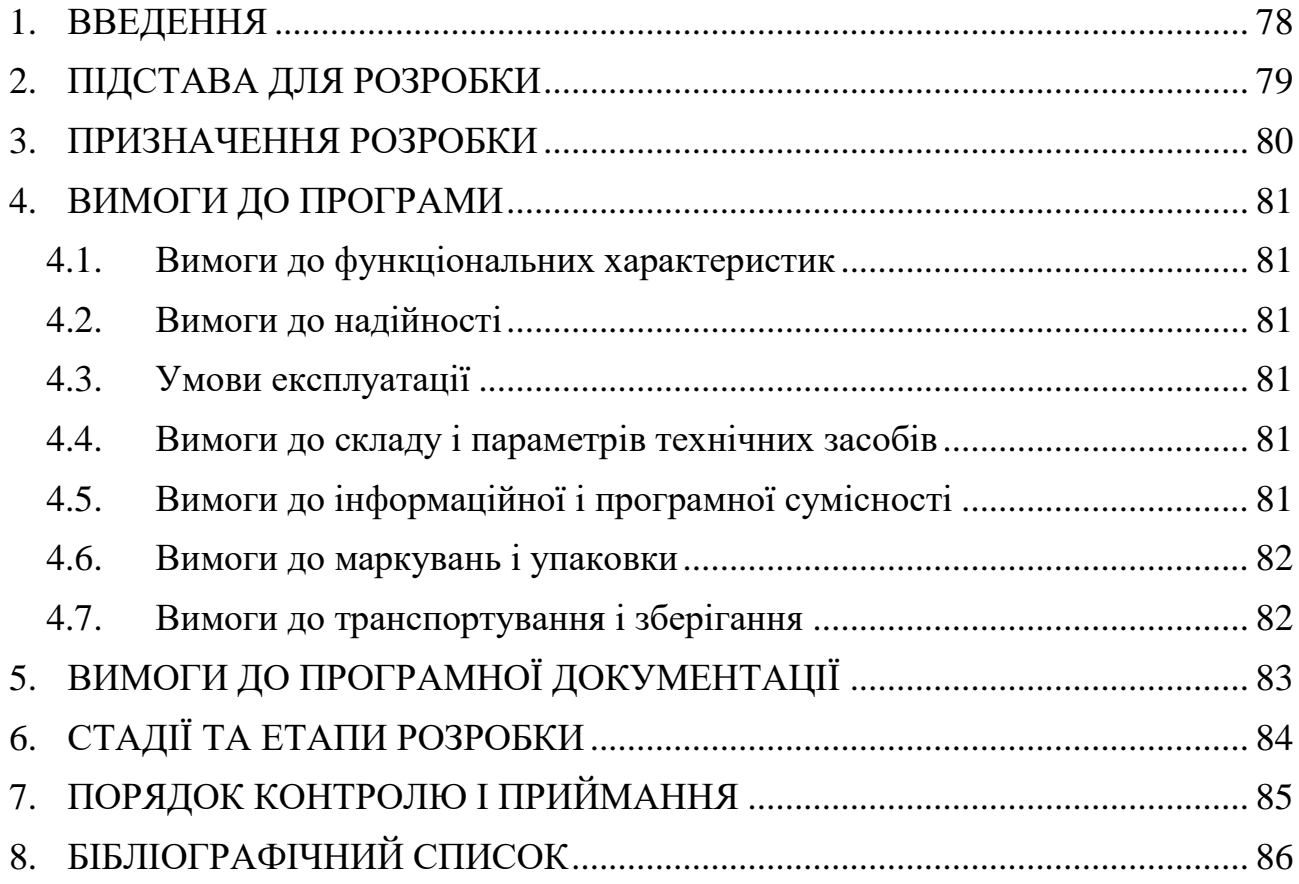

#### **1 ВВЕДЕННЯ**

<span id="page-77-0"></span>Програмне забезпечення для перегляду прокатного стану та складського обліку. Надає можливість покращення роботи підприємства зменшуючи фінансові витрати та підвищуючи ефективність виробництва. Бере на себе фактор людської помилки та покращує розроблену продукцію.

Причина виникнення такого продукту є складність ERP систем та закритість технологічного процесу виробництва.

### **2 ПІДСТАВА ДЛЯ РОЗРОБКИ**

<span id="page-78-0"></span>Підставою для розробки слугує бакалаврський проект та наказ ректора від 19.06.2023 №1209ст ректора Українського державного університету науки і технологій «Про призначення наукових керівників та затвердження тем бакалаврських робіт» за спеціальністю «121 Інженерія програмного забезпечення» факультету «Комп'ютерні технології і системи» кафедри «Комп'ютерні інформаційні технології».

#### **3 ПРИЗНАЧЕННЯ РОЗРОБКИ**

<span id="page-79-0"></span>Функціональне призначення:

Розроблене програмне забезпечення спрощує керування прокатним станом на підприємстві. Полегшення розуміння принципу дії механізмів та їх надійності.

Експлуатаційне призначення:

Спрощення роботи персоналу на підприємстві через використання розробленого програмного забезпечення. Зменшення помилок людського фактору та покращення фінансового стану виробництва через більш вдале використання ресурсів.

### **4 ВИМОГИ ДО ПРОГРАМИ**

#### **4.1 Вимоги до функціональних характеристик**

<span id="page-80-1"></span><span id="page-80-0"></span>Зрозумілий інтерфейс користування: підпис функціональних кнопок, зворотній зв'язок від інтерфейсу, виведення таблиць в зручному оформлені та надійність роботи системи.

#### **4.2 Вимоги до надійності**

- <span id="page-80-2"></span>Наявність архівної копії тексту програми на зовнішньому носії;
- Забезпечення стійкого функціонування програми;
- Контроль вхідних і вихідних даних;
- Захист від копіювання.

#### **4.3 Умови експлуатації**

<span id="page-80-3"></span>Температура повітря від +10 до 30 градусів за Цельсієм. Відносна вологість до 40-50%.

Обслуговування потрібне якщо з програмою виникли труднощі. Для цього потрібен розробник, який ознайомлений з архітектурою програми та особливістю підприємства.

#### **4.4 Вимоги до складу і параметрів технічних засобів**

- <span id="page-80-4"></span>64-розядний процесор частотою від 1800 МГц;
- $\bullet$  2 ГБ ОЗУ:
- 350 МБ вільного місця на накопичувачі;
- Пристрій вводу: миша та клавіатура;
- Пристрій виводу: монітор.

#### **4.5 Вимоги до інформаційної і програмної сумісності**

<span id="page-80-5"></span>Програма працює на операційній системі Windows версій 7, 8, 8.1, 10, 11. Написана на мові C# при підтримці .NET фреймворку версії 6.0 та СУБД Microsoft SQL Server 2022 року.

<span id="page-81-0"></span>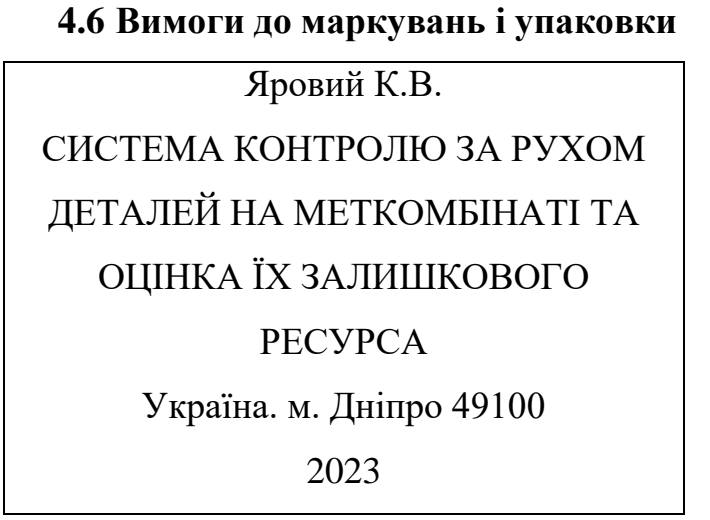

Вимоги до упаковки – повинна захищати від будь-яких негативних впливів та забруднення.

#### **4.7 Вимоги до транспортування і зберігання**

<span id="page-81-1"></span>Транспортування товару необхідно організовувати таким чином, щоб у дорозі він не забруднився та не зіпсувався. Тому, для цього необхідно мати спеціалізований транспорт та використовувати упаковку.

Зберігати товар при температурі від +15 до +25 градусів по Цельсію, при низькій вологості до 20%.

# **5 ВИМОГИ ДО ПРОГРАМНОЇ ДОКУМЕНТАЦІЇ**

<span id="page-82-0"></span>До складу програмної документації мають входити:

- специфікація;
- текст програми.

Програмна документація повинна відповідати вимогам ДСТУ.

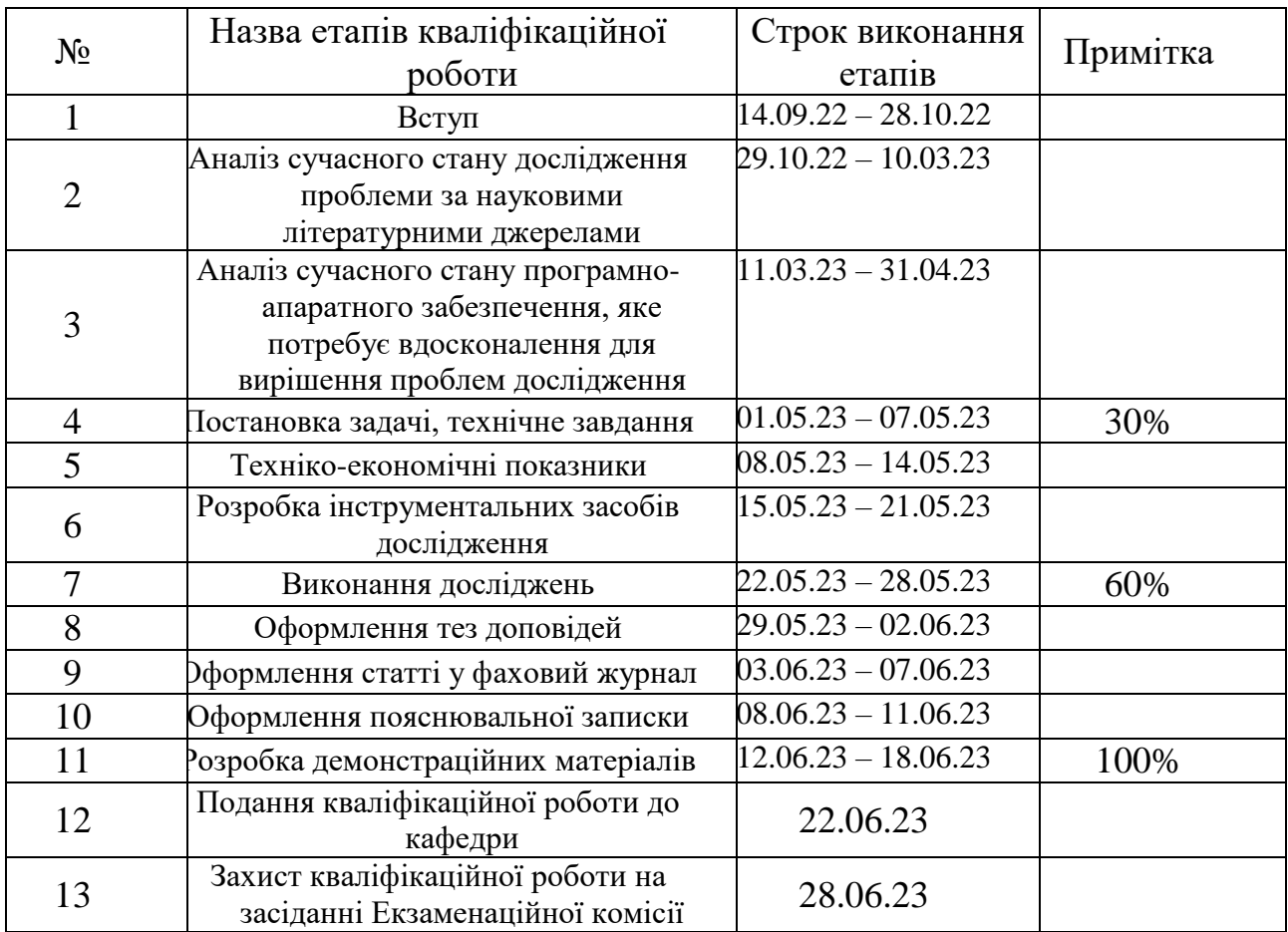

### <span id="page-83-0"></span>Таблиця А.1 – Стадії та етапи розробки

# **7 ПОРЯДОК КОНТРОЛЮ І ПРИЙМАННЯ**

<span id="page-84-0"></span>Контроль виконання програмного забезпечення виконує керівник розробки Разносілін В.В. Прийом роботи здійснюється уповноваженою комісією.

### **8 БІБЛІОГРАФІЧНИЙ СПИСОК**

<span id="page-85-0"></span>Івченко Ю.М. Основи стандартизації програмних систем [Текст]: методичні вказівки до дипломного проектування та лабораторних робіт / уклад.: Ю. М. Івченко, В. І. Шинкаренко, В. Г. Івченко; Дніпропетровський національний університет залізничного транспорту імені академіка В. Лазаряна. – Д.: Вид-во Дніпропетровського національного університету залізничного транспорту імені академіка В. Лазаряна, 2009. - 38 с.

# **ДОДАТОК Б**

### **Специфікація**

ЗАТВЕРДЖЕНО 1116130.01315-01-ЛЗ

### СИСТЕМА КОНТРОЛЮ ЗА РУХОМ ДЕТАЛЕЙ НА МЕТКОМБІНАТІ ТА ОЦІНКА ЇХ ЗАЛИШКОВОГО РЕСУРСА

Технічне завдання

1116130.01315-01

Листів 2

# **Специфікації**

Таблиця Б.1 – Специфікації

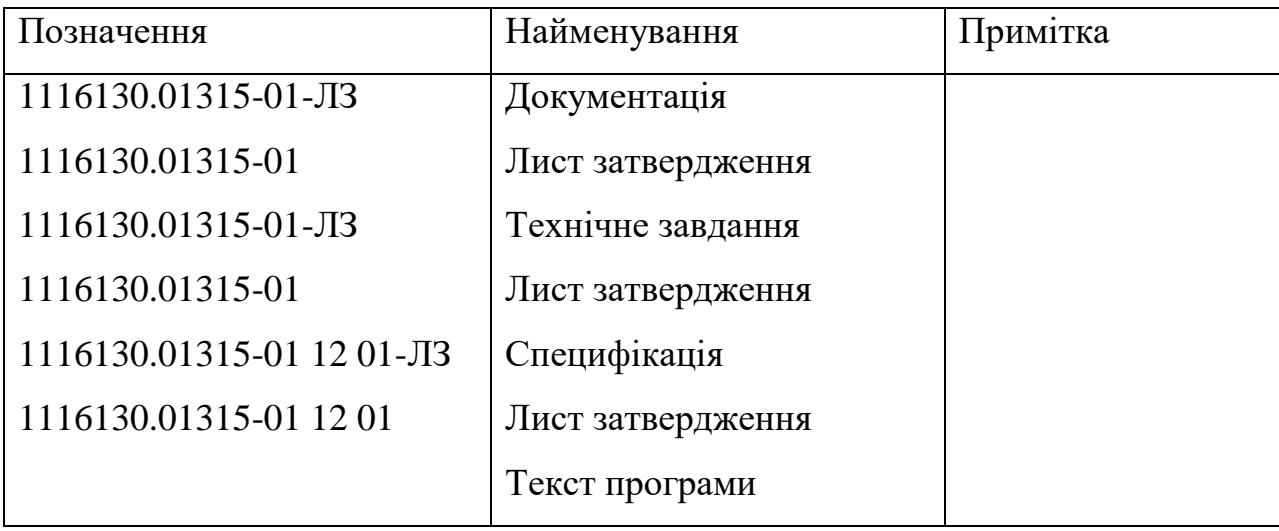

#### **ДОДАТОК В**

### МІНІСТЕРСТВО ОСВІТИ І НАУКИ УКРАЇНИ

ЗАТВЕРДЖУЮ Проректор Українського державного університету науки і технологій Анатолій РАДКЕВИЧ 19.06.2023

### СИСТЕМА КОНТРОЛЮ ЗА РУХОМ ДЕТАЛЕЙ НА МЕТКОМБІНАТІ ТА ОЦІНКА ЇХ ЗАЛИШКОВОГО РЕСУРСА

Технічне завдання ЛИСТ ЗАТВЕРДЖЕННЯ 1116130.01315-01-ЛЗ

> Представники підприємства-розробника Завідувач кафедри КІТ \_\_\_\_\_ Вадим ГОРЯЧКІН 07.12.22 Керівник розробки \_\_\_\_\_ Валентин РАЗНОСІЛІН 07.12.22 Виконавець \_\_\_\_\_ Кирило ЯРОВИЙ 07.12.22 Нормконтролер \_\_\_\_\_ Світлана ВОЛКОВА 07.12.22

### МІНІСТЕРСТВО ОСВІТИ І НАУКИ УКРАЇНИ

ЗАТВЕРДЖУЮ Проректор Українського державного університету науки і технологій Анатолій РАДКЕВИЧ 19.06.2023

### СИСТЕМА КОНТРОЛЮ ЗА РУХОМ ДЕТАЛЕЙ НА МЕТКОМБІНАТІ ТА ОЦІНКА ЇХ ЗАЛИШКОВОГО РЕСУРСА

Специфікація ЛИСТ ЗАТВЕРДЖЕННЯ 1116130.01315-01-ЛЗ

> Представники підприємства-розробника Завідувач кафедри КІТ \_\_\_\_\_ Вадим ГОРЯЧКІН 07.12.22 Керівник розробки \_\_\_\_\_ Валентин РАЗНОСІЛІН 07.12.22 Виконавець \_\_\_\_\_ Кирило ЯРОВИЙ 07.12.22 Нормконтролер \_\_\_\_\_ Світлана ВОЛКОВА 07.12.22

### МІНІСТЕРСТВО ОСВІТИ І НАУКИ УКРАЇНИ

ЗАТВЕРДЖУЮ Проректор Українського державного університету науки і технологій Анатолій РАДКЕВИЧ 19.06.2023

### СИСТЕМА КОНТРОЛЮ ЗА РУХОМ ДЕТАЛЕЙ НА МЕТКОМБІНАТІ ТА ОЦІНКА ЇХ ЗАЛИШКОВОГО РЕСУРСА

Текст програми ЛИСТ ЗАТВЕРДЖЕННЯ 1116130.01315-01 12 01-ЛЗ

> Представники підприємства-розробника Завідувач кафедри КІТ \_\_\_\_\_ Вадим ГОРЯЧКІН 07.12.22 Керівник розробки \_\_\_\_\_ Валентин РАЗНОСІЛІН 07.12.22 Виконавець \_\_\_\_\_ Кирило ЯРОВИЙ 07.12.22 Нормконтролер \_\_\_\_\_ Світлана ВОЛКОВА 07.12.22

# **ДОДАТОК Г**

### **Текст програми**

ЗАТВЕРДЖЕНО 1116130.01315-01 12 01-ЛЗ

# СИСТЕМА КОНТРОЛЮ ЗА РУХОМ ДЕТАЛЕЙ НА МЕТКОМБІНАТІ ТА ОЦІНКА ЇХ ЗАЛИШКОВОГО РЕСУРСА

Текст програми

1116130.01315-01 12 01

Листів 32

Програма 1 – перегляд прокатного стану та облік деталей. DatabaseConnection.cs using System; using System.Data; using System.Data.SqlClient; using System.IO; using System.Text.Json;

namespace ClientProgram.DatabaseConnectionFol der  $\left\{ \right.$  public class DatabaseConnection  $\{$  private const string serverCommandsPath = "../../../JsonFiles/ServerCommands.json "; private SqlConnection sqlConnection; private ServerSettings serverSettings; private ServerCommands serverCommands; private string connectionString; public DateTime ConnectionTime { get; private set; }

 private SqlDataAdapter sqlDataAdapter; private DataTable dataTable; private SqlCommand sqlCommand;

 public DatabaseConnection(ServerSettings serverSettings) { this.serverSettings  $=$ serverSettings;

 serverCommands = (ServerCommands)JsonSerializer.Dese rialize(File.ReadAllText(serverComma ndsPath), typeof(ServerCommands));  $connectionString =$ \$"Server={this.serverSettings.ServerN ame};Database={this.serverSettings.Da tabaseName};integrated security=SSPI"; sqlConnection = new SqlConnection(connectionString); ConnectionTime = DateTime.Now; } ~DatabaseConnection() { sqlConnection.Close(); } public bool IsConnectionOk() { try  $\left\{\begin{array}{c} \end{array}\right\}$  sqlConnection.Open(); } catch (SqlException) { return false; } return true; }

 private DataView GetSelectDetail(string command, int locStart, int locEnd, int standTypeId) {

 $sqlCommand = new$ SqlCommand(command, sqlConnection);

sqlCommand.Parameters.Add(new SqlParameter("@locStart", locStart));

sqlCommand.Parameters.Add(new SqlParameter("@locEnd", locEnd));

sqlCommand.Parameters.Add(new SqlParameter("@standTypeId", standTypeId));

 $sqlDataAdapter = new$ SqlDataAdapter(sqlCommand);  $dataTable = new DataTable();$ sqlDataAdapter.Fill(dataTable);

}

return dataTable.DefaultView;

 public DataView GetSelectRoller(int locStart, int locEnd, int standTypeId) { return GetSelectDetail(serverCommands.Sele ctRoller, locStart, locEnd, standTypeId); }

 public DataView GetSelectShaft(int locStart, int locEnd, int standTypeId) { return GetSelectDetail(serverCommands.Sele ctShaft, locStart, locEnd, standTypeId); }

 public DataView GetSelectGearCage(int locStart, int locEnd, int standTypeId)  $\left\{\begin{array}{c} \end{array}\right\}$  return GetSelectDetail(serverCommands.Sele ctGearCage, locStart, locEnd, standTypeId); }

 public DataView GetSelectClutch(int locStart, int locEnd, int standTypeId) { return GetSelectDetail(serverCommands.Sele ctClutch, locStart, locEnd, standTypeId); }

 public DataView GetSelectReductionGear(int locStart, int locEnd, int standTypeId) { return GetSelectDetail(serverCommands.Sele ctReductionGear, locStart, locEnd, standTypeId);

}

 public DataView GetSelectElectricMotor(int locStart, int locEnd, int standTypeId) {

return

GetSelectDetail(serverCommands.Sele ctElectricMotor, locStart, locEnd, standTypeId);

}

 public DataView GetSelectStand(int locStart, int locEnd) {

 $sqlCommand = new$ SqlCommand(serverCommands.Select Stand, sqlConnection);

sqlCommand.Parameters.Add(new SqlParameter("@locStart", locStart));

sqlCommand.Parameters.Add(new SqlParameter("@locEnd", locEnd));

 sqlDataAdapter = new SqlDataAdapter(sqlCommand);  $dataTable = new DataTable();$ sqlDataAdapter.Fill(dataTable);

return dataTable.DefaultView;

 public DataView GetDetailLog(int detailTypeId, int detailId)

}

 {  $sqlCommand = new$ SqlCommand(serverCommands.Select DetailLog, sqlConnection);

sqlCommand.Parameters.Add(new SqlParameter("@detailTypeId", detailTypeId));

sqlCommand.Parameters.Add(new SqlParameter("@detailId", detailId));

 sqlDataAdapter = new SqlDataAdapter(sqlCommand);  $dataTable = new DataTable()$ ; sqlDataAdapter.Fill(dataTable);

return dataTable.DefaultView;

}

 public DataView GetDetailHistory(int detailTypeId, int detailId) {

 $sqlCommand = new$ SqlCommand(serverCommands.Select DetailHistory, sqlConnection);

sqlCommand.Parameters.Add(new SqlParameter("@detailTypeId", detailTypeId));

sqlCommand.Parameters.Add(new SqlParameter("@detailId", detailId));

 $sqlDataAdapter = new$ SqlDataAdapter(sqlCommand);  $dataTable = new DataTable();$ sqlDataAdapter.Fill(dataTable);

> return dataTable.DefaultView; }

 private void SwapFunc(string command, int detailTypeId, int idFrom, int idTo, DateTime replaceTime, int replaceFrom, int replaceTo, string replaceReason)

 {  $sqlCommand = new$ SqlCommand(command, sqlConnection);

sqlCommand.Parameters.Add(new SqlParameter("@detailTypeId", detailTypeId));

sqlCommand.Parameters.Add(new SqlParameter("@idFrom", idFrom));

sqlCommand.Parameters.Add(new SqlParameter("@idTo", idTo));

sqlCommand.Parameters.Add(new SqlParameter("@replaceTime", replaceTime));

sqlCommand.Parameters.Add(new SqlParameter("@replaceFrom", replaceFrom));

sqlCommand.Parameters.Add(new SqlParameter("@replaceTo", replaceTo));

sqlCommand.Parameters.Add(new SqlParameter("@replaceReason", replaceReason));

sqlCommand.ExecuteNonQuery(); }

 public void RollerSwap(int detailTypeId, int idFrom, int idTo, DateTime replaceTime, int replaceFrom, int replaceTo, string replaceReason)

 $\left\{ \right.$ 

}

SwapFunc(serverCommands.RollerSw ap, detailTypeId, idFrom, idTo, replaceTime, replaceFrom, replaceTo, replaceReason);

 public void ShaftSwap(int detailTypeId, int idFrom, int idTo, DateTime replaceTime, int replaceFrom, int replaceTo, string replaceReason)

{

SwapFunc(serverCommands.ShaftSwa p, detailTypeId, idFrom, idTo, replaceTime, replaceFrom, replaceTo, replaceReason);

}

 public void GearCageSwap(int detailTypeId, int idFrom, int idTo, DateTime replaceTime, int replaceFrom, int replaceTo, string replaceReason)

{

SwapFunc(serverCommands.GearCage Swap, detailTypeId, idFrom, idTo, replaceTime, replaceFrom, replaceTo, replaceReason);

}

 public void ClutchSwap(int detailTypeId, int idFrom, int idTo, DateTime replaceTime, int replaceFrom, int replaceTo, string replaceReason) {

SwapFunc(serverCommands.ClutchSw ap, detailTypeId, idFrom, idTo, replaceTime, replaceFrom, replaceTo, replaceReason);

}

 public void ReductionGearSwap(int detailTypeId,

int idFrom, int idTo, DateTime replaceTime, int replaceFrom, int replaceTo, string replaceReason) {

SwapFunc(serverCommands.Reduction GearSwap, detailTypeId, idFrom, idTo, replaceTime, replaceFrom, replaceTo, replaceReason);

}

 public void ElectricMotorSwap(int detailTypeId, int idFrom, int idTo, DateTime replaceTime, int replaceFrom, int replaceTo, string replaceReason) {

SwapFunc(serverCommands.ElectricM otorSwap, detailTypeId, idFrom, idTo, replaceTime, replaceFrom, replaceTo, replaceReason);

}

 private void InsertFunc(string command, int standTypeId)

 {  $sqlCommand = new$ SqlCommand(command, sqlConnection);

sqlCommand.Parameters.Add(new SqlParameter("@standTypeId", standTypeId));

sqlCommand.ExecuteNonQuery(); }

 public void InsertRoller(int standTypeId, float mileageMax)  $\{$ 

 $sqlCommand = new$ SqlCommand(serverCommands.Insert Roller, sqlConnection);

sqlCommand.Parameters.Add(new SqlParameter("@standTypeId", standTypeId));

sqlCommand.Parameters.Add(new SqlParameter("@mileageMax", mileageMax));

sqlCommand.ExecuteNonQuery(); }

 public void InsertShaft(int standTypeId) {

InsertFunc(serverCommands.InsertSha ft, standTypeId); }

 public void InsertGearCage(int standTypeId) {

InsertFunc(serverCommands.InsertGea rCage, standTypeId); }

 public void InsertClutch(int standTypeId) {

InsertFunc(serverCommands.InsertClut ch, standTypeId); }

 public void InsertReductionGear(int standTypeId)

### {

InsertFunc(serverCommands.InsertRed uctionGear, standTypeId); }

}

}

 public void InsertElectricMotor(int standTypeId) {

InsertFunc(serverCommands.InsertElec tricMotor, standTypeId);

 public DataView SelectStrips() {

 $sqlCommand = new$ SqlCommand(serverCommands.Select Strips, sqlConnection);

 sqlDataAdapter = new SqlDataAdapter(sqlCommand);  $dataTable = new DataTable();$ sqlDataAdapter.Fill(dataTable);

return dataTable.DefaultView;

 private void RelocationFunc(string command, int detailId, int locFrom, int locTo)  $\{$ 

 $sqlCommand = new$ SqlCommand(command, sqlConnection);

sqlCommand.Parameters.Add(new SqlParameter("@detailId", detailId));

sqlCommand.Parameters.Add(new SqlParameter("@locFrom", locFrom));

sqlCommand.Parameters.Add(new SqlParameter("@locTo", locTo));

sqlCommand.ExecuteNonQuery(); }

 public void RollerRelocation(int detailId, int locFrom, int locTo) {

RelocationFunc(serverCommands.Roll erRelocation, detailId, locFrom, locTo); }

 public void ShaftRelocation(int detailId, int locFrom, int locTo) {

RelocationFunc(serverCommands.Shaf tRelocation, detailId, locFrom, locTo); }

 public void GearCageRelocation(int detailId, int locFrom, int locTo) {

RelocationFunc(serverCommands.Gear CageRelocation, detailId, locFrom, locTo);

### }

 public void ClutchRelocation(int detailId, int locFrom, int locTo)  $\left\{\begin{array}{ccc} \end{array}\right\}$ 

RelocationFunc(serverCommands.Clut chRelocation, detailId, locFrom, locTo);

}

```
 public void 
ReductionGearRelocation(int detailId, 
int locFrom, int locTo)
      {
```

```
RelocationFunc(serverCommands.Red
uctionGearRelocation, detailId, 
locFrom, locTo);
     }
```

```
 public void 
ElectricMotorRelocation(int detailId, 
int locFrom, int locTo)
      {
```

```
RelocationFunc(serverCommands.Elec
tricMotorRelocation, detailId, locFrom, 
locTo);
```

```
 }
}
```
}

```
ServerCommands.cs
namespace 
ClientProgram.DatabaseConnectionFol
der
\{ public class ServerCommands
\{ public string SelectRoller { get; 
set; } = "";
      public string SelectShaft { get; 
set; \} = "";
      public string SelectGearCage { 
get; set; } = "";
      public string SelectClutch { get; 
set; \} = "";
      public string SelectReductionGear 
{ get; set; } = "";
```
 public string SelectElectricMotor { get; set; } = ""; public string SelectStand { get; set;  $\} =$  ""; public string SelectDetailLog { get; set;  $} =$  ""; public string SelectDetailHistory { get; set;  $} =$  ""; public string RollerSwap { get; set; } = ""; public string ShaftSwap { get; set;  $} = "":$  public string GearCageSwap { get; set;  $} =$  ""; public string ClutchSwap { get; set; = ""; public string ReductionGearSwap { get; set; } = ""; public string ElectricMotorSwap { get; set;  $} =$  ""; public string InsertRoller { get; set; = ""; public string InsertShaft { get; set;  $\} =$  ""; public string InsertGearCage { get; set;  $\} =$  ""; public string InsertClutch { get; set;  $\} =$  ""; public string InsertReductionGear { get; set; } = ""; public string InsertElectricMotor { get; set;  $} =$  ""; public string SelectStrips { get; set; } = ""; public string RollerRelocation { get; set;  $} =$  ""; public string ShaftRelocation { get; set;  $} =$  ""; public string GearCageRelocation { get; set; } = "";

```
 public string ClutchRelocation { 
get; set; } = "";
      public string 
ReductionGearRelocation { get; set; } 
= "";
      public string 
ElectricMotorRelocation { get; set; } =
"";
   }
}
ServerSettings.cs
namespace 
ClientProgram.DatabaseConnectionFol
der
\{ public class ServerSettings
  \left\{ \right\} public string ServerName { get; 
set; }
      public string DatabaseName { get; 
set; }
      public ServerSettings()
     \{ ServerName = "";
         DatabaseName = "";
      }
   }
}
DetailAddWindow.xaml.cs
using 
ClientProgram.DatabaseConnectionFol
der;
using
```
System.Text.RegularExpressions; using System.Windows;

namespace ClientProgram.DetailAddWindowFold er  $\{$  public partial class DetailAddWindow : Window { private DatabaseConnection databaseConnection; public DetailAddWindow(DatabaseConnectio n databaseConnection) { InitializeComponent(); this.databaseConnection = databaseConnection; ComboBoxInit(); } private void ComboBoxInit() { comboBoxDetailType.Items.Add("Вал ок"); comboBoxDetailType.Items.Add("Шп индель"); comboBoxDetailType.Items.Add("Ше стеренна кліть"); comboBoxDetailType.Items.Add("Му фта"); comboBoxDetailType.Items.Add("Ред уктор");

comboBoxDetailType.Items.Add("Еле ктродвигун");

```
comboBoxDetailType.SelectedIndex = 
0;
comboBoxStandType.Items.Add("Кліт
ь дуо");
comboBoxStandType.Items.Add("Кліт
ь чорнова");
comboBoxStandType.Items.Add("Кліт
ь чистова");
comboBoxStandType.SelectedIndex = 
0;
     }
     private void 
buttonBack_Click(object sender, 
RoutedEventArgs e)
```
 $\{$  $MainWindow mainWindow =$ new

```
MainWindow(databaseConnection);
```
mainWindow.WindowStartupLocation = WindowStartupLocation.CenterScreen; mainWindow.Show(); Close();

```
 }
```
 private void buttonAdd\_Click(object sender, RoutedEventArgs e) { int detailType  $=$ comboBoxDetailType.SelectedIndex + 1;

```
int standType =comboBoxStandType.SelectedIndex + 
1;
        int detailCount =(int)sliderCount.Value;
        if (detailType == 1)
         {
            if 
(textBoxMileage.Text.Length < 0)return;
           for (int i = 0; i < detailCount;
i++)
databaseConnection.InsertRoller(stand
Type, 
float.Parse(textBoxMileage.Text));
 }
        else if (detailType == 2)
\left\{\begin{array}{c} \end{array}\right\}for (int i = 0; i < detailCount;
i++)
databaseConnection.InsertShaft(standT
ype);
 }
        else if (detailType == 3)
         {
           for (int i = 0; i < detailCount;
i++)
databaseConnection.InsertGearCage(st
andType);
 }
        else if (detailType == 4)
\left\{\begin{array}{ccc} \end{array}\right\}for (int i = 0; i < detailCount;
i^{++}
```
databaseConnection.InsertClutch(stand Type);

```
 }
      else if (detailType == 5))
\{for (int i = 0; i < detailCount;
i^{++}
```
databaseConnection.InsertReductionGe ar(standType);

```
 }
       else if (detailType == 6)
\{for (int i = 0; i < detail Count;
i^{++})
```
databaseConnection.InsertElectricMoto r(standType);

}

 MessageBox.Show("Елементи додано", "Додавання елементів", MessageBoxButton.OK, MessageBoxImage.Information); }

 private void comboBoxDetailType\_SelectionChang ed(object sender, System.Windows.Controls.SelectionCh angedEventArgs e) { if (comboBoxDetailType.SelectedIndex  $==$  0)  $\left\{\begin{array}{c} \end{array}\right\}$  $textBoxMileage.Visibility =$ 

Visibility.Visible;  $labelMileageMax.Visibility =$ Visibility.Visible;

```
 }
          else
\left\{\begin{array}{c} \end{array}\right\}textBoxMileage.Visibility =Visibility.Hidden;
             labelMileageMax.Visibility = 
Visibility.Hidden;
 }
       }
```
 private void textBoxMileage\_PreviewTextInput(obj ect sender, System.Windows.Input.TextCompositi onEventArgs e)  $\{$ Regex regex = new Regex( $^{\prime\prime}$ [ $^{\prime\prime}$ 0- $9$  |+");  $e.Handled =$ regex.IsMatch(e.Text); } } }

DetailHistoryWindow.xaml.cs using ClientProgram.DatabaseConnectionFol der; using ClientProgram.DetailsWindowFolder.S electedIdsFolder; using System.Windows;

namespace ClientProgram.DetailsWindowFolder. DetailHistoryWindowFolder { public partial class DetailHistoryWindow : Window  $\{$ 

public

DetailHistoryWindow(DatabaseConnec tion databaseConnection, SelectedIds selectedIds)

 $\{$  InitializeComponent();  $Title =$ \$"{selectedIds.GetTitle()} - Історія деталі"; dataGridHistory.ItemsSource = databaseConnection.GetDetailHistory(s electedIds.DetailTypeId, selectedIds.DetailId); }

 } }

DetailLogWindow.xaml.cs using ClientProgram.DatabaseConnectionFol der;

using

ClientProgram.DetailsWindowFolder.S electedIdsFolder; using System.Windows;

namespace ClientProgram.DetailsWindowFolder. DetailLogWindowFolder {

 public partial class DetailLogWindow : Window

 { public DetailLogWindow(DatabaseConnectio n databaseConnection, SelectedIds selectedIds)

> { InitializeComponent();

 $Title =$ \$"{selectedIds.GetTitle()} - Журнал деталі"; dataGridLog.ItemsSource = databaseConnection.GetDetailLog(sele ctedIds.DetailTypeId, selectedIds.DetailId); } } } DetailSwapWindow.xaml.cs using ClientProgram.DatabaseConnectionFol der; using

ClientProgram.DetailsWindowFolder.S electedIdsFolder; using System;

using System.Windows;

namespace ClientProgram.DetailsWindowFolder. DetailSwapFolder

### {

 public partial class DetailSwapWindow : Window { private DetailsWindow detailsWindow; private DatabaseConnection databaseConnection; private SelectedIds selectedIdsGrid1; private SelectedIds selectedIdsGrid2;

### public

DetailSwapWindow(DatabaseConnecti on databaseConnection, SelectedIds selectedIdsGrid1, SelectedIds

selectedIdsGrid2, DetailsWindow detailsWindow)

 { InitializeComponent(); this.databaseConnection = databaseConnection; this.selectedIdsGrid $1 =$ selectedIdsGrid1; this.selectedIdsGrid2 = selectedIdsGrid2; this.detailsWindow  $=$ detailsWindow;

 $labelInformation. Content I and SET UP:$ \$"Заміна деталі \'{selectedIdsGrid1.GetTitle()}\' на \'{selectedIdsGrid2.GetTitle()}\'";

TimePickerInit();

}

 private void buttonClose\_Click(object sender, RoutedEventArgs e) {

```
 Close();
 }
```
 private void TimePickerInit() { for (int i = 0; i < 24; i++)

comboBoxHours.Items.Add(i);

```
for (int i = 0; i < 60; i++)
 {
```
comboBoxMinutes.Items.Add(i);

comboBoxSeconds.Items.Add(i); }

comboBoxHours.SelectedIndex

int.Parse(DateTime.Now.ToString("H H"));

=

comboBoxMinutes.SelectedIndex = int.Parse(DateTime.Now.ToString("m m"));

comboBoxSeconds.SelectedIndex = int.Parse(DateTime.Now.ToString("ss"  $))$ ;

 $datePicker1.Text =$ DateTime.Now.ToString("dd.MM.yyy y"); }

 private void buttonConfirm\_Click(object sender, RoutedEventArgs e) { int detailTypeId  $=$ selectedIdsGrid1.DetailTypeId; int id $From =$ selectedIdsGrid1.DetailId; int id $To =$ selectedIdsGrid2.DetailId; DateTime replaceTime = DateTime.Parse(\$"{datePicker1.Text} {comboBoxHours.Text}:{comboBoxM inutes.Text}:{comboBoxSeconds.Text  $\}$ "); ; int replaceFrom = selectedIdsGrid1.DetailLocationId; int replace  $To =$ selectedIdsGrid2.DetailLocationId; string replaceReason = textBoxReason.Text;

```
 if 
(selectedIdsGrid1.Deta1TypeId == 1)
```
databaseConnection.RollerSwap(detail TypeId, idFrom, idTo, replaceTime, replaceFrom, replaceTo, replaceReason); else if  $(selectedIdsGrid1.DetailTypeId == 2)$ 

databaseConnection.ShaftSwap(detailT ypeId, idFrom, idTo, replaceTime, replaceFrom, replaceTo, replaceReason); else if  $(selfedIdsGrid1.Deta1TypeId == 3)$ 

databaseConnection.GearCageSwap(de tailTypeId, idFrom, idTo, replaceTime, replaceFrom, replaceTo, replaceReason); else if

 $(selectedIdsGrid1.DetailTypeId == 4)$ 

databaseConnection.ClutchSwap(detail TypeId, idFrom, idTo, replaceTime, replaceFrom, replaceTo, replaceReason); else if

(selectedIdsGrid1.DetailTypeId == 5)

databaseConnection.ReductionGearSw ap(detailTypeId, idFrom, idTo, replaceTime, replaceFrom, replaceTo, replaceReason);

 else if  $(selectedIdsGrid1.Deta1TypeId == 6)$ 

databaseConnection.ElectricMotorSwa p(detailTypeId, idFrom, idTo,

replaceTime, replaceFrom, replaceTo, replaceReason);

```
detailsWindow.DataGridRefresh();
        Close();
      }
   }
}
```
DetailToGarbageWindow.xaml.cs using ClientProgram.DatabaseConnectionFol der; using ClientProgram.DetailsWindowFolder.S electedIdsFolder; using System.Windows;

namespace ClientProgram.DetailsWindowFolder. DetailToGarbageWindowFolder {

 public partial class DetailToGarbageWindow : Window  $\{$ private DatabaseConnection

databaseConnection; private SelectedIds selectedIds; private DetailsWindow

detailsWindow;

 public DetailToGarbageWindow(DatabaseCo nnection databaseConnection, SelectedIds selectedIds, DetailsWindow detailsWindow) {

 InitializeComponent(); this.databaseConnection = databaseConnection;

```
this. selectedIds = selectedIds;this.detailsWindow =detailsWindow;
       Title =$"{selectedIds.GetTitle()} - Відправка 
у смітник";
        labelInformation.Content = 
$"Чи дійсно відправити деталь 
\'{selectedIds.GetTitle()}\' на 
металобрухт?";
      }
```
 private void buttonConfirm\_Click(object sender, RoutedEventArgs e)  $\left\{ \right.$ int detailTypeId  $=$ selectedIds.DetailTypeId; int detail $Id =$ selectedIds.DetailId;

if (detailTypeId  $== 1$ ) databaseConnection.RollerRelocation( detail $Id$ ,  $0$ ,  $-1$ ); else if (detailTypeId  $== 2$ ) databaseConnection.ShaftRelocation(d etailId, 0, -1); else if (detailTypeId  $== 3$ ) databaseConnection.GearCageRelocati on(detailId, 0, -1); else if (detailTypeId  $== 4$ ) databaseConnection.ClutchRelocation( detailId, 0, -1); else if (detailTypeId  $== 5$ ) databaseConnection.ReductionGearRel ocation(detailId, 0, -1); else if (detailTypeId  $== 6$ ) databaseConnection.ElectricMotorRelo cation(detailId, 0, -1);

 MessageBox.Show("Деталь відправлено на металобрухт", "Сповіщення", MessageBoxButton.OK, MessageBoxImage.Information); detailsWindow.DataGridRefresh(); Close(); } private void buttonBack\_Click(object sender, RoutedEventArgs e) { Close(); } } } SelectedIds.cs namespace ClientProgram.DetailsWindowFolder.S electedIdsFolder { public class SelectedIds  $\{$  public int DetailId { get; set; } public int DetailTypeId { get; set; } public int DetailLocationId { get; set; } public int DetailStandTypeId { get; set; } public string DetailName { get; set; } public override string ToString()  $\left\{\begin{array}{ccc} \end{array}\right\}$ string ret =  $\iint$ "id: {DetailId}\n"; ret  $+=$  \$"detailTypeId:

{DetailTypeId}\n";

```
ret += \text{\textdegree}"detail Location Id:
{DetailLocationId}\n";
        ret += $"standTypeId: 
{DetailStandTypeId}\n";
       ret += $"{DetailName}";
        return ret;
      }
      public string GetTitle()
 {
        return $"{DetailName} 
No{DetailId}";
      }
   }
}
DetailWindow.xaml.cs using 
ClientProgram.DatabaseConnectionFol
der;
using 
ClientProgram.DetailsWindowFolder.
DetailHistoryWindowFolder;
```
using

ClientProgram.DetailsWindowFolder. DetailLogWindowFolder;

using

ClientProgram.DetailsWindowFolder. DetailSwapFolder;

using

ClientProgram.DetailsWindowFolder. DetailToGarbageWindowFolder;

using

ClientProgram.DetailsWindowFolder.S electedIdsFolder;

using System;

using System.Data;

using System.Threading;

using System.Threading.Tasks;

using System.Windows;

using System.Windows.Controls;

namespace ClientProgram.DetailsWindowFolder { public partial class DetailsWindow : Window  $\{$  private DatabaseConnection databaseConnection; private SelectedIds? selectedIdsJournal; private SelectedIds? selectedIdsGrid1; private SelectedIds? selectedIdsGrid2; public DetailsWindow(DatabaseConnection databaseConnection) { InitializeComponent(); this.databaseConnection = databaseConnection;  $selectedIdsJournal = null;$  $selectedIdsGrid1 = null;$  $selectedIdsGrid2 = null;$  ComboBoxStandInit(); ComboBoxTypeInit(); Task.Run(new Action(ClockWorking)); labelConnectionTime.Content = "З'єднано з сервером о " + databaseConnection.ConnectionTime.T oString("dd.MM.yyyy HH:mm:ss"); } public void ClockWorking()

 $\left\{\begin{array}{ccc} \end{array}\right\}$  string time; while (true)
```
 {
         time = "Час: " +
DateTime.Now.ToString("HH:mm:ss")
;
          Dispatcher.BeginInvoke(() 
\Rightarrow labelClock.Content = time);
          Thread.Sleep(1000);
        }
     }
     public void ComboBoxStandInit()
    \{comboBoxStand.Items.Add("Кліть 
дуо");
comboBoxStand.Items.Add("Кліть 
чорнова");
comboBoxStand.Items.Add("Кліть 
чистова");
        comboBoxStand.SelectedIndex 
= 0:
     }
     public void ComboBoxTypeInit()
    \mathbf{f}comboBoxType.Items.Add("Повний 
огляд");
comboBoxType.Items.Add("Валок");
comboBoxType.Items.Add("Шпиндел
ь");
comboBoxType.Items.Add("Шестерен
на кліть");
comboBoxType.Items.Add("Муфта");
```
comboBoxType.Items.Add("Редуктор "); comboBoxType.Items.Add("Електрод вигун"); comboBoxType.SelectedIndex  $=-1$ ; } private void buttonBack\_Click(object sender, RoutedEventArgs e) {  $MainWindow mainWindow =$ new MainWindow(databaseConnection); mainWindow.WindowStartupLocation = WindowStartupLocation.CenterScreen; mainWindow.Show(); Close(); } private SelectedIds? GetIds(DataGrid dataGrid) { if (dataGrid.SelectedIndex == - 1 || (dataGrid.SelectedItem as  $DataRowView$ ) =  $null$ ) return null; return new SelectedIds()  $\left\{ \begin{array}{c} 1 \end{array} \right\}$ Detail $Id =$ (int)(dataGrid.SelectedItem as DataRowView).Row.ItemArray[0],  $DetailTypeId =$ (int)(dataGrid.SelectedItem as DataRowView).Row.ItemArray[1],

DetailLocationId  $=$ (int)(dataGrid.SelectedItem as DataRowView).Row.ItemArray[2], DetailStandTypeId = (int)(dataGrid.SelectedItem as DataRowView).Row.ItemArray[3], DetailName = (string)(dataGrid.SelectedItem as DataRowView).Row.ItemArray[4] };

}

 private void buttonLog\_Click(object sender, RoutedEventArgs e) { if (selectedIdsJournal == null)  $\{$ 

MessageBox.Show("Потрібно вибрати деталь", "Сповіщення", MessageBoxButton.OK, MessageBoxImage.Information); return; }

 DetailLogWindow rollerLogWindow = new DetailLogWindow(databaseConnection , selectedIdsJournal);

rollerLogWindow.WindowStartupLoca  $tion =$ WindowStartupLocation.CenterScreen; rollerLogWindow.Show(); }

 private void buttonHistory\_Click(object sender, RoutedEventArgs e)  $\{$ 

 if (selectedIdsJournal == null)  $\left\{\begin{array}{c} \end{array}\right\}$ 

MessageBox.Show("Потрібно вибрати деталь", "Сповіщення", MessageBoxButton.OK, MessageBoxImage.Information); return; }

 DetailHistoryWindow rollerHistoryWindow = new DetailHistoryWindow(databaseConnec tion, selectedIdsJournal);

rollerHistoryWindow.WindowStartupL ocation = WindowStartupLocation.CenterScreen; rollerHistoryWindow.Show(); }

 private void buttonDetailSwap\_Click(object sender, RoutedEventArgs e) { if (selectedIdsGrid1  $==$  null  $||$ 

 $selectedIdsGrid2 == null)$  $\left\{ \begin{array}{c} 1 \end{array} \right\}$ 

MessageBox.Show("Потрібно вибрати деталь в правій і лівій таблиці", "Сповіщення", MessageBoxButton.OK, MessageBoxImage.Information); return; } else if

(selectedIdsGrid1.DetailTypeId != selectedIdsGrid2.DetailTypeId) return;

 DetailSwapWindow  $deta$ ilSwapWindow = new DetailSwapWindow(databaseConnecti on, selectedIdsGrid1, selectedIdsGrid2, this);

```
detailSwapWindow.WindowStartupLo
cation =WindowStartupLocation.CenterScreen;
       detailSwapWindow.Show();
     }
```
 private void buttonToGarbage\_Click(object sender, RoutedEventArgs e)

 $\left\{ \right.$ if (selectedIdsGrid2  $==$  null)  $\left\{ \right.$ 

MessageBox.Show("Потрібно вибрати деталь у лівій таблиці", "Сповіщення", MessageBoxButton.OK, MessageBoxImage.Information); return; }

 DetailToGarbageWindow  $detailToGarbageWindow = new$ DetailToGarbageWindow(databaseCon nection, selectedIdsGrid2, this);

detailToGarbageWindow.WindowStart upLocation = WindowStartupLocation.CenterScreen;

detailToGarbageWindow.Show(); }

 public void RollerDataGrid(int standTypeId)

 { dataGridRollers1.ItemsSource = databaseConnection.GetSelectRoller(1, 100, standTypeId); dataGridRollers2.ItemsSource = databaseConnection.GetSelectRoller(0, 0, standTypeId); } public void ShaftDataGrid(int standTypeId) { dataGridRollers1.ItemsSource = databaseConnection.GetSelectShaft(1, 100, standTypeId); dataGridRollers2.ItemsSource = databaseConnection.GetSelectShaft(0, 0, standTypeId); } public void GearCageDataGrid(int standTypeId)  $\{$  dataGridRollers1.ItemsSource = databaseConnection.GetSelectGearCag  $e(1, 100, standardTypeId);$  dataGridRollers2.ItemsSource = databaseConnection.GetSelectGearCag e(0, 0, standTypeId); } public void ClutchDataGrid(int standTypeId)

 $\mathbf{f}$ 

 dataGridRollers1.ItemsSource = databaseConnection.GetSelectClutch(1, 100, standTypeId); dataGridRollers2.ItemsSource = databaseConnection.GetSelectClutch(0, 0, standTypeId); } public void ReductionGearDataGrid(int standTypeId) { dataGridRollers1.ItemsSource = databaseConnection.GetSelectReductio nGear(1, 100, standTypeId); dataGridRollers2.ItemsSource = databaseConnection.GetSelectReductio nGear(0, 0, standTypeId);

```
 }
```
 public void ElectricMotorDataGrid(int standTypeId) { dataGridRollers1.ItemsSource

= databaseConnection.GetSelectElectric Motor(1, 100, standTypeId);

 dataGridRollers2.ItemsSource = databaseConnection.GetSelectElectric Motor(0, 0, standTypeId);

 public void StandDataGrid(int locStart, int locEnd)  $\{$ 

}

 dataGridRollers1.ItemsSource = databaseConnection.GetSelectStand(lo cStart, locEnd); dataGridRollers2.ItemsSource  $=$  null: } public void Grid1VisualImprove()  $\{$  if (dataGridRollers1.Columns.Count <=

dataGridRollers1.Columns[1].Visibility = Visibility.Hidden;

0) return;

dataGridRollers1.Columns[2].Visibility = Visibility.Hidden;

dataGridRollers1.Columns[3].Visibility = Visibility.Hidden;

dataGridRollers1.Columns[0].Header = "N<sup>o</sup>";

dataGridRollers1.Columns[4].Header = "Деталь";

dataGridRollers1.Columns[5].Header = "Розташування";

dataGridRollers1.Columns[6].Header = "Дата установки";

dataGridRollers1.Columns[7].Header = "Прокатано";

dataGridRollers1.Columns[8].Header = "Ресурс (%)"; }

 public void Grid2VisualImprove()  $\left\{ \right.$  if  $(dataGridRollers2.Columns. Count \leq$ 0) return;

dataGridRollers2.Columns[1].Visibility = Visibility.Hidden;

dataGridRollers2.Columns[2].Visibility = Visibility.Hidden;

dataGridRollers2.Columns[3].Visibility = Visibility.Hidden;

dataGridRollers2.Columns[6].Visibility = Visibility.Hidden;

dataGridRollers2.Columns[0].Header = "№";

dataGridRollers2.Columns[4].Header = "Деталь";

dataGridRollers2.Columns[5].Header = "Розташування";

dataGridRollers2.Columns[7].Header = "Прокатано";

dataGridRollers2.Columns[8].Header = "Ресурс (%)"; }

 public void DataGridRefresh() { if  $(comboBoxStand.SelectedIndex == 0)$  $\{$  if  $(comboBoxType.SelectedIndex == 0)$ StandDataGrid(1, 16); else if  $(comboBoxType.SelectedIndex == 1)$ RollerDataGrid(1); else if  $(comboBoxType.SelectedIndex == 2)$ ShaftDataGrid(1); else if (comboBoxType.SelectedIndex == 3) GearCageDataGrid(1); else if (comboBoxType.SelectedIndex == 4) ClutchDataGrid(1); else if  $(comboBoxType.SelectedIndex == 5)$ ReductionGearDataGrid(1); else if  $(comboBoxType.SelectedIndex == 6)$ ElectricMotorDataGrid(1); } else if (comboBoxStand.SelectedIndex == 1) { if  $(comboBoxType.SelectedIndex == 0)$ StandDataGrid(17, 48); else if  $(comboBoxType.SelectedIndex == 1)$ RollerDataGrid(2); else if  $(comboBoxType.SelectedIndex == 2)$ ShaftDataGrid(2);

 else if  $(comboBoxType.SelectedIndex == 3)$ GearCageDataGrid(2); else if  $(comboBoxType.SelectedIndex == 4)$ ClutchDataGrid(2); else if  $(comboBoxType.SelectedIndex == 5)$ ReductionGearDataGrid(2); else if  $(comboBoxType.SelectedIndex == 6)$ ElectricMotorDataGrid(2); } else if (comboBoxStand.SelectedIndex == 2) { if (comboBoxType.SelectedIndex == 0) StandDataGrid(49, 96); else if  $(comboBoxType.SelectedIndex == 1)$ RollerDataGrid(3); else if  $(comboBoxType.SelectedIndex == 2)$ ShaftDataGrid(3); else if  $(comboBoxType.SelectedIndex == 3)$ GearCageDataGrid(3); else if (comboBoxType.SelectedIndex == 4) ClutchDataGrid(3); else if  $(comboBoxType.SelectedIndex == 5)$ ReductionGearDataGrid(3); else if  $(comboBoxType.SelectedIndex == 6)$ ElectricMotorDataGrid(3); }

 Grid1VisualImprove(); Grid2VisualImprove(); }

 private void VariablesRefresh()  $\left\{\begin{array}{c} \end{array}\right\}$  dataGridRollers1.SelectedIndex  $=-1$ : dataGridRollers2.SelectedIndex

 $= -1$ ;  $selectedIdsJournal = null;$  $selectedIdsGrid1 = null;$  $selectedIdsGrid2 = null;$ }

 private void FullStandProposition()  $\{$  if  $(comboBoxType.SelectedIndex > 0 ||$  $selectedIdsGrid1 == null$  return;

int typeId  $=$ selectedIdsGrid1.DetailTypeId; int standTypeId  $=$ selectedIdsGrid1.DetailStandTypeId;

if (typeId  $== 1$ ) dataGridRollers2.ItemsSource = databaseConnection.GetSelectRoller(0, 0, standTypeId); else if (typeId  $== 2$ ) dataGridRollers2.ItemsSource = databaseConnection.GetSelectShaft(0, 0, standTypeId); else if (typeId  $== 3)$ dataGridRollers2.ItemsSource = databaseConnection.GetSelectGearCag  $e(0, 0, standardTypeId);$ else if (typeId  $== 4$ ) dataGridRollers2.ItemsSource = databaseConnection.GetSelectClutch(0, 0, standTypeId);

else if (typeId  $== 5$ ) dataGridRollers2.ItemsSource = databaseConnection.GetSelectReductio nGear(0, 0, standTypeId); else if (typeId  $== 6$ ) dataGridRollers2.ItemsSource = databaseConnection.GetSelectElectric Motor(0, 0, standTypeId); else dataGridRollers2.ItemsSource = null;

> Grid2VisualImprove(); }

 private void comboBoxStand\_SelectionChanged(ob ject sender, SelectionChangedEventArgs e) {

 DataGridRefresh(); VariablesRefresh();

}

}

 private void comboBoxType\_SelectionChanged(obj ect sender, SelectionChangedEventArgs e) {

 DataGridRefresh(); VariablesRefresh();

 private void dataGridRollers1\_SelectionChanged(o bject sender, SelectionChangedEventArgs e) {  $selectedIdsGrid1 =$ GetIds(dataGridRollers1); FullStandProposition();

 $selectedIdsGrid1 =$ GetIds(dataGridRollers1); selectedIdsJournal = GetIds(dataGridRollers1); }

 private void dataGridRollers2\_SelectionChanged(o bject sender, SelectionChangedEventArgs e)  $\{$  selectedIdsJournal = GetIds(dataGridRollers2);  $selectedIdsGrid2 =$ GetIds(dataGridRollers2); }

 private void dataGridRollers1\_PreviewMouseDown (object sender, System.Windows.Input.MouseButtonE ventArgs e)  $\{$  selectedIdsJournal = GetIds(dataGridRollers1); } private void dataGridRollers2\_PreviewMouseDown (object sender, System.Windows.Input.MouseButtonE ventArgs e) {

 selectedIdsJournal = GetIds(dataGridRollers2); } }

}

SqlConnectionWindow.xaml.cs

using ClientProgram.DatabaseConnectionFol der: using System.IO; using System.Text.Json; using System. Windows;

namespace ClientProgram.SqlConnectionFolder  $\{$ public partial class SqlConnectionWindow: Window private const string  $serverSetting'sPath =$ "../../../JsonFiles/ServerSettings.json"; private ServerSettings? serverSettings;

public SqlConnectionWindow() InitializeComponent(); WindowStartupLocation = WindowStartupLocation.CenterScreen;

 $s$ erver $S$ ettings = (ServerSettings)JsonSerializer.Deserial ize(File.ReadAllText(serverSettingsPat h), typeof(ServerSettings));

 $textBoxServer.Text =$ serverSettings.ServerName:  $textBox Database$ . Text = serverSettings.DatabaseName;  $\mathcal{E}$ 

private void buttonConnect\_Click(object sender, RoutedEventArgs e)

 $\mathcal{E}$ 

 $s$ erver $S$ ettings = new ServerSettings()  $\{$  $ServerName =$ textBoxServer.Text. DatabaseName  $=$ textBoxDatabase.Text,  $\}$ File.WriteAllText(serverSettingsPath, JsonSerializer.Serialize(serverSettings)  $\mathbf{)}$ : **DatabaseConnection**  $databaseConnection = new$ DatabaseConnection(serverSettings); if (databaseConnection.IsConnectionOk()  $\mathcal{L}$  $\{$ MainWindow mainWindow  $=$  new MainWindow(databaseConnection); mainWindow.WindowStartupLocation WindowStartupLocation.CenterScreen; mainWindow.Show();  $\}$ else  $\{$ MessageBox.Show("Помилка з'єднання", "Connection Error", MessageBoxButton.OK, MessageBoxImage.Error);  $Close();$  $\}$  $\mathcal{E}$ 

StripsWindow.xaml.cs using ClientProgram.DatabaseConnectionFol der; using System.Windows;

namespace ClientProgram.StripsWindowFolder  $\{$  public partial class StripsWindow : Window  $\{$  private DatabaseConnection databaseConnection; public StripsWindow(DatabaseConnection databaseConnection) { InitializeComponent(); this.databaseConnection = databaseConnection; dataGridStrips.ItemsSource = databaseConnection.SelectStrips(); } } }

MainWindow.xaml.cs using ClientProgram.DatabaseConnectionFol der; using ClientProgram.DetailAddWindowFold er; using ClientProgram.DetailsWindowFolder; using System; using System.Threading; using System.Threading.Tasks;

using System.Windows; using ClientProgram.StripsWindowFolder;

namespace ClientProgram { public partial class MainWindow : Window

 public DatabaseConnection databaseConnection;

{

 public MainWindow(DatabaseConnection databaseConnection)

 { InitializeComponent(); this.databaseConnection = databaseConnection; labelConnectionTime.Content = "З'єднано з сервером о " + databaseConnection.ConnectionTime.T oString("dd.MM.yyyy HH:mm:ss");

 // Clock init Task.Run(new Action(ClockWorking)); }

 public void ClockWorking() { string time; while (true)  $\left\{\begin{array}{c} \end{array}\right\}$ time = "Час: " + DateTime.Now.ToString("HH:mm:ss") ; Dispatcher.BeginInvoke(()  $\Rightarrow$  labelClock.Content = time); Thread.Sleep(1000); }

 private void buttonDetails\_Click(object sender, RoutedEventArgs e)

 { DetailsWindow rollersWindow  $=$  new DetailsWindow(databaseConnection);

rollersWindow.WindowStartupLocatio  $n =$ WindowStartupLocation.CenterScreen; rollersWindow.Show(); Close(); }

 private void buttonAddDetails\_Click(object sender, RoutedEventArgs e) {

 DetailAddWindow  $detailAddWindow = new$ DetailAddWindow(databaseConnectio n);

detailAddWindow.WindowStartupLoc  $ation =$ WindowStartupLocation.CenterScreen; detailAddWindow.Show(); Close(); }

 private void buttonStrips\_Click(object sender, RoutedEventArgs e) {

 StripsWindow stripsWindow = new StripsWindow(databaseConnection);

stripsWindow.WindowStartupLocation = WindowStartupLocation.CenterScreen; stripsWindow.Show(); } } }

Програма 2 – Симуляція прокатки металевих слябів.

DataConnection.cs using System; using System.Data; using System.Data.SqlClient; using System.IO; using System.Text.Json;

namespace DataSender.DataConnectionFolder { public class DataConnection  $\{$  private const string dbSettingsPath = "../../../Json/DbSettings.json"; private const string  $dbCommandsPath =$ "../../../Json/DbCommands.json";

 private DbSettings? dbSettings; private DbCommands? dbCommands;

 private SqlConnection sqlConnection;

> public DataConnection() {

## }

 $dbSetting s =$ (DbSettings?)JsonSerializer.Deserialize (File.ReadAllText(dbSettingsPath), typeof(DbSettings));  $dbCommands =$ (DbCommands?)JsonSerializer.Deseria lize(File.ReadAllText(dbCommandsPat h), typeof(DbCommands));

 string connectionString = \$"Server={dbSettings?.ServerName}; Database={dbSettings?.DatabaseName };integrated security=SSPI"; sqlConnection = new SqlConnection(connectionString); }

 public bool IsConnectionOk() { try  $\{$  sqlConnection.Open(); } catch (SqlException)  $\{$  return false; } return true; } public DataView GetSelectSteel()  $\{$ 

 SqlCommand sqlCommand = new SqlCommand(dbCommands?.SelectSte el, sqlConnection); SqlDataAdapter sqlDataAdapter = new SqlDataAdapter(sqlCommand);

DataTable dataTable  $=$  new DataTable(); sqlDataAdapter.Fill(dataTable);

> return dataTable.DefaultView; }

 public void RollingSteel(int? id, DateTime productionStartTime, DateTime productionEndTime)  $\left\{\begin{array}{c} \end{array}\right\}$  SqlCommand sqlCommand = new SqlCommand(dbCommands?.RollingSt eel, sqlConnection);

sqlCommand.Parameters.Add(new SqlParameter("@id", id));

sqlCommand.Parameters.Add(new SqlParameter("@productionStartTime" , productionStartTime));

sqlCommand.Parameters.Add(new SqlParameter("@productionEndTime", productionEndTime));

sqlCommand.ExecuteNonQuery(); }

 public void IncrementRolledStrips() { SqlCommand sqlCommand = new SqlCommand(dbCommands?.Incremen tRolledStrips, sqlConnection);

sqlCommand.ExecuteNonQuery(); }

 public int GetRollingTime(int? steelId)

 { SqlCommand sqlCommand = new SqlCommand(dbCommands?.GetRolli ngTime, sqlConnection);

sqlCommand.Parameters.Add(new SqlParameter("@steelId", steelId)); SqlDataReader sqlDataReader = sqlCommand.ExecuteReader();

```
int seconds = 0;
        while (sqlDataReader.Read())
         seconds =(int)sqlDataReader["Seconds"];
        sqlDataReader.Close();
```
return seconds;

}

 private int GetLastStrip() { SqlCommand sqlCommand = new SqlCommand(dbCommands?.GetLastS trip, sqlConnection); SqlDataReader sqlDataReader = sqlCommand.ExecuteReader();

int ret  $= 0$ ; while (sqlDataReader.Read())  $ret =$ (int)sqlDataReader["id"]; sqlDataReader.Close();

return ret;

}

 private DataTable GetStandIds(int locStart, int locEnd)

 { SqlCommand sqlCommand = new

SqlCommand(dbCommands?.SelectSta nd, sqlConnection);

sqlCommand.Parameters.Add(new SqlParameter("@locStart", locStart));

sqlCommand.Parameters.Add(new SqlParameter("@locEnd", locEnd)); SqlDataAdapter idAdapter = new SqlDataAdapter(sqlCommand); DataTable idTable  $=$  new DataTable(); idAdapter.Fill(idTable);

return idTable;

}

ads, sqlConnection);

 private DataTable GetLoads(int? selectedId)

 { SqlCommand sqlCommand2 = new SqlCommand(dbCommands?.SelectLo

sqlCommand2.Parameters.Add(new SqlParameter("@steelId", selectedId)); SqlDataAdapter loadsAdapter = new SqlDataAdapter(sqlCommand2); DataTable loadsTable =  $new$ DataTable(); loadsAdapter.Fill(loadsTable);

> return loadsTable; }

 private void InsertLogOneDetail(int detailTypeId, int detailId, int? stripId, DateTime logTime, double valueLoad, double valueRpm)

 { SqlCommand sqlInsert = new SqlCommand(dbCommands?.InsertDet ailLog, sqlConnection);

 sqlInsert.Parameters.Add(new SqlParameter("@detailTypeId", detailTypeId));

 sqlInsert.Parameters.Add(new SqlParameter("@detailId", detailId)); sqlInsert.Parameters.Add(new SqlParameter("@stripId", stripId)); sqlInsert.Parameters.Add(new SqlParameter("@logTime", logTime)); sqlInsert.Parameters.Add(new SqlParameter("@valueLoad", valueLoad)); sqlInsert.Parameters.Add(new SqlParameter("@valueRpm", valueRpm));

> sqlInsert.ExecuteNonQuery(); }

 private void InsertLog(int stripId, DataTable stand, object loadObject, object speedObject, DateTime logTime)

 { double load = (double)loadObject;  $double speed =$ (double)speedObject;

 // roller 1 int detail $Id =$ (int)stand.Rows[0]["id"];

int detailTypeId  $=$ (int)stand.Rows[0]["detailTypeId"];

InsertLogOneDetail(detailTypeId, detailId, stripId, logTime, load \* 11.96, speed);

 // roller 2  $detailId =$ (int)stand.Rows[1]["id"];  $detailTypeId =$ (int)stand.Rows[1]["detailTypeId"];

InsertLogOneDetail(detailTypeId, detailId, stripId, logTime, load \* 11.96, speed);

 $\frac{1}{\sinh 2}$  $detailId =$ (int)stand.Rows[2]["id"];  $detailTypeId =$ (int)stand.Rows[2]["detailTypeId"];

InsertLogOneDetail(detailTypeId, detailId, stripId, logTime, load \* 5.075, speed);

 // shaft2  $detailId =$ (int)stand.Rows[3]["id"];  $detailTypeId =$ (int)stand.Rows[3]["detailTypeId"];

InsertLogOneDetail(detailTypeId, detailId, stripId, logTime, load \* 5.075, speed);

 // gearCage  $detailId =$ (int)stand.Rows[4]["id"];

 $detailTypeId =$ (int)stand.Rows[4]["detailTypeId"];

InsertLogOneDetail(detailTypeId, detailId, stripId, logTime, load \* 2.5, speed);

 // clutch  $detailId =$ (int)stand.Rows[5]["id"];  $detailTypeId =$ (int)stand.Rows[5]["detailTypeId"];

InsertLogOneDetail(detailTypeId, detailId, stripId, logTime, load \* 1.375, speed);

 // reductionGear  $detailId =$ (int)stand.Rows[6]["id"];  $detailTypeId =$ (int)stand.Rows[6]["detailTypeId"];

InsertLogOneDetail(detailTypeId, detailId, stripId, logTime, load, speed \* 4.56);

 // electricMotor  $detailId =$ (int)stand.Rows[7]["id"];  $detailTypeId =$ (int)stand.Rows[7]["detailTypeId"];

InsertLogOneDetail(detailTypeId, detailId, stripId, logTime, load, speed \* 4.56); }

 public void DetailLogging(int? selectedId, DateTime productionStartTime)

 { DataTable loads  $=$ GetLoads(selectedId); int stripId = GetLastStrip(); for (int  $i = 0$ ;  $i <$ loads.Rows.Count; i++)  $\left\{\begin{array}{c} \end{array}\right\}$ DataRow row  $=$ loads.Rows[i]; DateTime dateTime = productionStartTime.AddSeconds(i); if ((double)row["load1"] > 0.0D) InsertLog(stripId, GetStandIds(1, 8), row["load1"], row["speed1"], dateTime); if ((double)row["load2"] > 0.0D) InsertLog(stripId, GetStandIds(9, 16), row["load2"], row["speed2"], dateTime); if  $((double)row['load3''] >$ 0.0D) InsertLog(stripId, GetStandIds(17, 24), row["load3"], row["speed3"], dateTime); if ((double)row["load4"] > 0.0D) InsertLog(stripId, GetStandIds(25, 32), row["load4"], row["speed4"], dateTime); if ((double)row["load5"] > 0.0D) InsertLog(stripId, GetStandIds(33, 40), row["load5"], row["speed5"], dateTime); if ((double)row["load6"] > 0.0D)

 InsertLog(stripId, GetStandIds(41, 48), row["load6"], row["speed6"], dateTime); if ((double)row["load7"] > 0.0D) InsertLog(stripId, GetStandIds(49, 56), row["load7"], row["speed7"], dateTime); if ((double)row["load8"] > 0.0D) InsertLog(stripId, GetStandIds(57, 64), row["load8"], row["speed8"], dateTime); if ((double)row["load9"] > 0.0D) InsertLog(stripId, GetStandIds(65, 72), row["load9"], row["speed9"], dateTime); if ((double)row["load10"] > 0.0D) InsertLog(stripId, GetStandIds(73, 80), row["load10"], row["speed10"], dateTime); if ((double)row["load11"] > 0.0D) InsertLog(stripId, GetStandIds(81, 88), row["load11"], row["speed11"], dateTime); if ((double)row["load12"] > 0.0D) InsertLog(stripId, GetStandIds(89, 96), row["load12"], row["speed12"], dateTime); } } private void IncreaseMileageTwoRoller(DataTable stand, object mileageObject)  $\{$ 

 double mileage = (double)mileageObject;

 SqlCommand sqlCommand = new SqlCommand(dbCommands?.Increase MileageRoller, sqlConnection); int rollerUpId = (int)stand.Rows[0]["id"];

sqlCommand.Parameters.Add(new SqlParameter("@rollerId", rollerUpId));

sqlCommand.Parameters.Add(new SqlParameter("@mileage", mileage));

sqlCommand.ExecuteNonQuery();

 int rollerDownId = (int)stand.Rows[1]["id"]; sqlCommand = new SqlCommand(dbCommands?.Increase MileageRoller, sqlConnection);

sqlCommand.Parameters.Add(new SqlParameter("@rollerId", rollerDownId));

sqlCommand.Parameters.Add(new SqlParameter("@mileage", mileage));

sqlCommand.ExecuteNonQuery(); }

 public void IncreaseMileageRollers(int? selectedId)  $\left\{\begin{array}{ccc} \end{array}\right\}$  DataTable loads = GetLoads(selectedId);

for (int  $i = 0$ ;  $i <$ loads.Rows.Count; i++)  $\overline{\mathcal{L}}$ DataRow row  $=$ loads.Rows[i];

 if ((double)row["load1"] > 0.0D)

IncreaseMileageTwoRoller(GetStandId s(1, 2), row["speed1"]); if ((double)row["load2"] > 0.0D)

IncreaseMileageTwoRoller(GetStandId s(9, 10), row["speed2"]); if  $((double)row['load3''] >$ 0.0D)

IncreaseMileageTwoRoller(GetStandId s(17, 18), row["speed3"]); if ((double)row["load4"] > 0.0D)

IncreaseMileageTwoRoller(GetStandId s(25, 26), row["speed4"]); if  $((double)row['load5''] >$ 0.0D)

IncreaseMileageTwoRoller(GetStandId s(33, 34), row["speed5"]); if ((double)row["load6"] >

0.0D)

IncreaseMileageTwoRoller(GetStandId s(41, 42), row["speed6"]); if  $((double)row['load7"] >$ 0.0D)

IncreaseMileageTwoRoller(GetStandId s(49, 50), row["speed7"]); if ((double)row["load8"] > 0.0D)

IncreaseMileageTwoRoller(GetStandId s(57, 58), row["speed8"]); if ((double)row["load9"] > 0.0D)

IncreaseMileageTwoRoller(GetStandId s(65, 66), row["speed9"]); if  $((double)row['load10''] >$ 0.0D)

IncreaseMileageTwoRoller(GetStandId s(73, 74), row["speed10"]); if  $((double)row["load11"] >$ 0.0D)

IncreaseMileageTwoRoller(GetStandId s(81, 82), row["speed11"]); if  $((double)row['load12''] >$ 0.0D)

IncreaseMileageTwoRoller(GetStandId s(89, 90), row["speed12"]);

```
 }
      }
   }
}
DbCommands.cs
namespace 
DataSender.DataConnectionFolder
{
   class DbCommands
\{ public string SelectSteel { get; set; 
} = "";
```

```
 public string RollingSteel { get; 
set; \} = "";
      public string 
IncrementRolledStrips { get; set; } =
"";
      public string GetRollingTime { 
get; set; \} ="";
      public string SelectStand { get; 
set; \} = "";
      public string SelectLoads { get; 
set;  = "";
      public string InsertDetailLog { 
get; set; \} = "";
      public string GetLastStrip { get; 
set; } = "";
      public string 
IncreaseMileageRoller { get; set; } = 
"";
    }
}
DbSettings.cs
namespace 
DataSender.DataConnectionFolder
\left\{ \right. class DbSettings
   \left\{ \right\} public string ServerName { get; 
set; } = "";
      public string DatabaseName { get; 
set; \} = "";
    }
}
```
RollingSteelWindow.xaml.cs using DataSender.DataConnectionFolder; using System; using System.ComponentModel; using System.Threading; using System.Threading.Tasks;

using System.Windows; namespace DataSender.RollingSteelWindowFolde r { public partial class RollingSteelWindow : Window  $\{$  private DataConnection dataConnection; private int? selectedId; private int rollingCount; public RollingSteelWindow(DataConnection dataConnection, int? selectedId, int rollingCount) { InitializeComponent(); this.dataConnection = dataConnection; this.selectedId = selectedId; this.rollingCount  $=$ rollingCount;  $progressBar1.Minimum = 0;$  progressBar1.Maximum = rollingCount; } private void RollingBlock() { DateTime productionStartTime = DateTime.Now; DateTime productionEndTime = DateTime.Now;

for (int  $i = 0$ ;  $i <$  rollingCount;  $i^{++}$ {

 productionStartTime = productionEndTime; productionEndTime = productionStartTime.AddSeconds(data Connection.GetRollingTime(selectedId ));

dataConnection.RollingSteel(selectedId , productionStartTime, productionEndTime);

dataConnection.IncrementRolledStrips( );

dataConnection.DetailLogging(selected Id, productionStartTime);

dataConnection.IncreaseMileageRoller s(selectedId);

 Dispatcher.BeginInvoke(()  $\Rightarrow$  progressBar1.Value++); }

Dispatcher.Invoke $($  $)$  =>

MessageBox.Show("Прокатка успішна", "Результат прокатки", MessageBoxButton.OK, MessageBoxImage.Information));

Dispatcher.BeginInvoke $() \Rightarrow$ Close()); }

 private void buttonConfirm\_Click(object sender, RoutedEventArgs e)  $\{$ 

 $Task.Run() \Rightarrow$ RollingBlock());  $IsEnabeled = false$ ; }

 private void buttonBack\_Click(object sender, RoutedEventArgs e)

```
 {
        Close();
      }
   }
```
}

MainWindow.xaml.cs using DataSender.DataConnectionFolder; using DataSender.RollingSteelWindowFolde r; using System; using System.Data; using System.Windows; namespace DataSender { public partial class MainWindow : Window { private DataConnection dataConnection; private int? selectedId; public MainWindow()  $\left\{\begin{array}{ccc} \end{array}\right\}$  InitializeComponent(); WindowStartupLocation = WindowStartupLocation.CenterScreen;

 $dataConnection = new$ DataConnection();

DatabaseInit();

```
 dataGridSteel.ItemsSource = 
dataConnection.GetSelectSteel();
       selectedId = null; }
     private void DatabaseInit()
     \{ if 
(!dataConnection.IsConnectionOk())
       \{MessageBox.Show("Помилка 
з'єднання з сервером", 
"SqlConnection", 
MessageBoxButton.OK, 
MessageBoxImage.Error);
          Close();
        }
      }
     private void 
buttonRolling_Click(object sender, 
RoutedEventArgs e)
      {
       if (selectedId == null)
        {
MessageBox.Show("Потрібно 
вибрати пункт у табдиці", 
"Помилка", MessageBoxButton.OK, 
MessageBoxImage.Error);
          return;
        }
        else
        {
          RollingSteelWindow 
rollingSteelWindow = newRollingSteelWindow(dataConnection, 
selectedId, (int)sliderCount.Value);
```

```
rollingSteelWindow.WindowStartupLo
```

```
cation =WindowStartupLocation.CenterScreen;
          rollingSteelWindow.Show();
        }
      }
     private void 
dataGridSteel_SelectionChanged(objec
t sender, 
System.Windows.Controls.SelectionCh
angedEventArgs e)
      {
        if (dataGridSteel.SelectedIndex 
== -1 || (dataGridSteel.SelectedItem as
DataRowView) = null)
          return;
       selectedId =(int?)(dataGridSteel.SelectedItem as 
DataRowView).Row.ItemArray[0];
      }
   }
}
```
# **ДОДАТОК Ґ**

## **Текст скриптів**

ЗАТВЕРДЖЕНО 1116130.01315-01 12 01-ЛЗ

# СИСТЕМА КОНТРОЛЮ ЗА РУХОМ ДЕТАЛЕЙ НА МЕТКОМБІНАТІ ТА ОЦІНКА ЇХ ЗАЛИШКОВОГО РЕСУРСА

Текст скриптів

1116130.01315-01 12 01

Листів 18

## CreateDB.sql

/\*\*\*\*\*\*\*\*\*\*\*\*\*\*\*\*\*\*\*\*\*\*\*\*\*\*\*\*\*\*\* \*\*\*\*\*\*\*\*\*\*\*\*\*\*\*\*\*\*\*\*\*\*\*\*\*\*\*\*\*\*\* \*\*\*\*\*\*\*\*\*\*\*\*\*\*\*\*\*\*\*\*\*\*

#### Database re-create

\*\*\*\*\*\*\*\*\*\*\*\*\*\*\*\*\*\*\*\*\*\*\*\*\*\*\*\*\*\* \*\*\*\*\*\*\*\*\*\*\*\*\*\*\*\*\*\*\*\*\*\*\*\*\*\*\*\*\*\* \*\*\*\*\*\*\*\*\*\*\*\*\*\*\*\*\*\*\*\*\*\*/

USE master;

IF DB\_ID('RollingMechanism') IS **NOT NULL BEGIN DROP DATABASE** RollingMechanism **END** 

IF DB\_ID('RollingMechanism') IS **NULL BEGIN CREATE DATABASE** 

RollingMechanism **END** 

IF DB\_ID('RollingMechanism') IS **NOT NULL BEGIN USE RollingMechanism** 

**END** 

/\*\*\*\*\*\*\*\*\*\*\*\*\*\*\*\*\*\*\*\*\*\*\*\*\*\*\*\*\*\*\* \*\*\*\*\*\*\*\*\*\*\*\*\*\*\*\*\*\*\*\*\*\*\*\*\*\*\*\*\*\*\* \*\*\*\*\*\*\*\*\*\*\*\*\*\*\*\*\*\*\*\*\*\*

#### enum Tables

\*\*\*\*\*\*\*\*\*\*\*\*\*\*\*\*\*\*\*\*\*\*\*\*\*\*\*\*\*\*\* \*\*\*\*\*\*\*\*\*\*\*\*\*\*\*\*\*\*\*\*\*\*\*\*\*\*\*\*\*\*\* \*\*\*\*\*\*\*\*\*\*\*\*\*\*\*\*\*\*\*\*\*\*/

-- enum Table for rollers type **CREATE TABLE RollingStandType(**  id INT IDENTITY $(1, 1)$ 

PRIMARY KEY,

typeDescription VARCHAR(40) NOT NULL.

- -- 1 кліть дуо
- -- 2 кліть чорнова
- -- 3 кліть чистова
- $\mathbf{)}$ :

**CREATE TABLE DetailType(** id INT IDENTITY $(1, 1)$ PRIMARY KEY, typeDescription VARCHAR(40) NOT NULL. -- 1 roller  $-2$  shaft

- -- 3 gear cage
- -- 4 clutch
- -- 5 reduction gear
- -- 6 electric motor

 $\mathbf{E}$ 

-- enum Table for location where -1 broken, 0 in storage and etc **CREATE TABLE DetailLocation(** id INT IDENTITY $(-1, 1)$ PRIMARY KEY, locationDescription VARCHAR(40) NOT NULL,

 $\mathbf{)}$ :

 $--...$ 

/\*\*\*\*\*\*\*\*\*\*\*\*\*\*\*\*\*\*\*\*\*\*\*\*\*\*\*\*\*\*\*\* \*\*\*\*\*\*\*\*\*\*\*\*\*\*\*\*\*\*\*\*\*\*\*\*\*\*\*\*\*\*\* \*\*\*\*\*\*\*\*\*\*\*\*\*\*\*\*\*\*\*\*\*\*

#### Detail log and history

\*\*\*\*\*\*\*\*\*\*\*\*\*\*\*\*\*\*\*\*\*\*\*\*\*\*\*\*\*\*\* \*\*\*\*\*\*\*\*\*\*\*\*\*\*\*\*\*\*\*\*\*\*\*\*\*\*\*\*\*\*\* \*\*\*\*\*\*\*\*\*\*\*\*\*\*\*\*\*\*\*\*\*\*/

## **CREATE TABLE DetailHistory(**

id INT IDENTITY(1, 1) PRIMARY KEY, detailTypeId INT FOREIGN KEY REFERENCES DetailType(id) NOT NULL, detailId INT NOT NULL, replaceTime DATETIME NOT NULL, replaceFrom INT FOREIGN KEY REFERENCES DetailLocation(id) NOT NULL, replaceTo INT FOREIGN KEY REFERENCES DetailLocation(id) NOT NULL, replaceReason VARCHAR(200) NULL,

);

/\*\*\*\*\*\*\*\*\*\*\*\*\*\*\*\*\*\*\*\*\*\*\*\*\*\*\*\*\*\*\* \*\*\*\*\*\*\*\*\*\*\*\*\*\*\*\*\*\*\*\*\*\*\*\*\*\*\*\*\*\*\* \*\*\*\*\*\*\*\*\*\*\*\*\*\*\*\*\*\*\*\*\*\*

#### Mechanism

\*\*\*\*\*\*\*\*\*\*\*\*\*\*\*\*\*\*\*\*\*\*\*\*\*\*\*\*\*\*\* \*\*\*\*\*\*\*\*\*\*\*\*\*\*\*\*\*\*\*\*\*\*\*\*\*\*\*\*\*\*\* \*\*\*\*\*\*\*\*\*\*\*\*\*\*\*\*\*\*\*\*\*\*/

CREATE TABLE Roller( id INT IDENTITY(1, 1) PRIMARY KEY, detailTypeId INT FOREIGN KEY REFERENCES DetailType(id) NOT NULL, standTypeId INT FOREIGN KEY REFERENCES RollingStandType(id) NOT NULL, detailLocationId INT FOREIGN KEY REFERENCES DetailLocation(id) NOT NULL, installationDate DATETIME NULL,

ironStripsDone INT NOT NULL, mileageCurrent FLOAT NOT NULL, mileageMax FLOAT NOT NULL, );

CREATE TABLE Shaft( id INT IDENTITY $(1, 1)$ PRIMARY KEY, detailTypeId INT FOREIGN KEY REFERENCES DetailType(id) NOT NULL, standTypeId INT FOREIGN KEY REFERENCES RollingStandType(id) NOT NULL, detailLocationId INT FOREIGN KEY REFERENCES DetailLocation(id) NOT NULL, installationDate DATETIME NULL, ironStripsDone INT NOT NULL, mileageCurrent FLOAT NULL, mileageMax FLOAT NULL,

## );

CREATE TABLE GearCage( id INT IDENTITY(1, 1) PRIMARY KEY, detailTypeId INT FOREIGN KEY REFERENCES DetailType(id) NOT NULL, standTypeId INT FOREIGN KEY REFERENCES RollingStandType(id) NOT NULL, detailLocationId INT FOREIGN KEY REFERENCES DetailLocation(id) NOT NULL,

installationDate DATETIME NULL, ironStripsDone INT NOT NULL, mileageCurrent FLOAT NULL, mileageMax FLOAT NULL, );

CREATE TABLE Clutch( id INT IDENTITY(1, 1) PRIMARY KEY, detailTypeId INT FOREIGN KEY REFERENCES DetailType(id) NOT NULL, standTypeId INT FOREIGN KEY REFERENCES RollingStandType(id) NOT NULL, detailLocationId INT FOREIGN KEY REFERENCES DetailLocation(id) NOT NULL, installationDate DATETIME NULL, ironStripsDone INT NOT NULL, mileageCurrent FLOAT NULL, mileageMax FLOAT NULL, );

CREATE TABLE ReductionGear( id INT IDENTITY(1, 1) PRIMARY KEY, detailTypeId INT FOREIGN KEY REFERENCES DetailType(id) NOT NULL, standTypeId INT FOREIGN KEY REFERENCES RollingStandType(id) NOT NULL, detailLocationId INT FOREIGN KEY REFERENCES DetailLocation(id) NOT NULL,

installationDate DATETIME NULL, ironStripsDone INT NOT NULL, mileageCurrent FLOAT NULL, mileageMax FLOAT NULL,

);

CREATE TABLE ElectricMotor( id INT IDENTITY(1, 1) PRIMARY KEY, detailTypeId INT FOREIGN KEY REFERENCES DetailType(id) NOT NULL, standTypeId INT FOREIGN KEY REFERENCES RollingStandType(id) NOT NULL, detailLocationId INT FOREIGN KEY REFERENCES DetailLocation(id) NOT NULL, installationDate DATETIME NULL, ironStripsDone INT NOT NULL, mileageCurrent FLOAT NULL, mileageMax FLOAT NULL,

);

/\*\*\*\*\*\*\*\*\*\*\*\*\*\*\*\*\*\*\*\*\*\*\*\*\*\*\*\*\*\*\* \*\*\*\*\*\*\*\*\*\*\*\*\*\*\*\*\*\*\*\*\*\*\*\*\*\*\*\*\*\*\* \*\*\*\*\*\*\*\*\*\*\*\*\*\*\*\*\*\*\*\*\*\*

Metal blocks and strips \*\*\*\*\*\*\*\*\*\*\*\*\*\*\*\*\*\*\*\*\*\*\*\*\*\*\*\*\*\*\* \*\*\*\*\*\*\*\*\*\*\*\*\*\*\*\*\*\*\*\*\*\*\*\*\*\*\*\*\*\*\* \*\*\*\*\*\*\*\*\*\*\*\*\*\*\*\*\*\*\*\*\*\*/

CREATE TABLE Steel( id INT PRIMARY KEY, RTIME VARCHAR(40) NOT

NULL,

steelGrade VARCHAR(40) NOT NULL,

inHeight FLOAT NOT NULL, inWidth FLOAT NOT NULL, inLength FLOAT NOT NULL, countStrips INT NOT NULL, outHeight FLOAT NOT NULL, outWidth FLOAT NOT NULL, outLength FLOAT NOT NULL, mass FLOAT NOT NULL

);

CREATE TABLE Strip( id INT IDENTITY(1, 1) PRIMARY KEY, steelId INT FOREIGN KEY REFERENCES Steel(id) NOT NULL, steelGrade VARCHAR(40) NOT NULL, inHeight FLOAT NOT NULL, inWidth FLOAT NOT NULL, inLength FLOAT NOT NULL, outHeight FLOAT NULL, outWidth FLOAT NULL, outLength FLOAT NULL, mass INT NOT NULL, productionStartTime DATETIME NOT NULL, productionEndTime DATETIME NOT NULL, );

CREATE TABLE DetailLog( id INT IDENTITY(1, 1) PRIMARY KEY, detailTypeId INT FOREIGN KEY REFERENCES DetailType(id) NOT NULL, detailId INT NOT NULL, stripId INT FOREIGN KEY REFERENCES Strip(id) NOT NULL, logTime DATETIME NOT NULL,

valueLoad FLOAT NOT NULL, valueRpm FLOAT NOT NULL,

);

CREATE TABLE Loads( id INT IDENTITY(1, 1) PRIMARY KEY, steelId INT FOREIGN KEY REFERENCES Steel(id) NOT NULL, load1 FLOAT NOT NULL, load2 FLOAT NOT NULL, load3 FLOAT NOT NULL, load4 FLOAT NOT NULL, load5 FLOAT NOT NULL, load6 FLOAT NOT NULL, load7 FLOAT NOT NULL, load8 FLOAT NOT NULL, load9 FLOAT NOT NULL, load10 FLOAT NOT NULL, load11 FLOAT NOT NULL, load12 FLOAT NOT NULL, speed1 FLOAT NOT NULL, speed2 FLOAT NOT NULL, speed3 FLOAT NOT NULL, speed4 FLOAT NOT NULL, speed5 FLOAT NOT NULL, speed6 FLOAT NOT NULL, speed7 FLOAT NOT NULL, speed8 FLOAT NOT NULL, speed9 FLOAT NOT NULL, speed10 FLOAT NOT NULL, speed11 FLOAT NOT NULL, speed12 FLOAT NOT NULL

);

StoredProceduresDB.sql USE RollingMechanism;

/\*\*\*\*\*\*\*\*\*\*\*\*\*\*\*\*\*\*\*\*\*\*\*\*\*\*\*\*\*\*\* \*\*\*\*\*\*\*\*\*\*\*\*\*\*\*\*\*\*\*\*\*\*\*\*\*\*\*\*\*\*\* \*\*\*\*\*\*\*\*\*\*\*\*\*\*\*\*\*\*\*\*\*\*

#### Roller

\*\*\*\*\*\*\*\*\*\*\*\*\*\*\*\*\*\*\*\*\*\*\*\*\*\*\*\*\*\* \*\*\*\*\*\*\*\*\*\*\*\*\*\*\*\*\*\*\*\*\*\*\*\*\*\*\*\*\*\*\*

\*\*\*\*\*\*\*\*\*\*\*\*\*\*\*\*\*\*\*\*\*\*/

#### GO

**CREATE PROCEDURE SelectRoller(** @locStart INT, @locEnd INT, @standTypeId INT

## $) AS$

SELECT Roller.id. Roller.detailTypeId, Roller.detailLocationId, Roller.standTypeId, DetailType.typeDescription, DetailLocation.locationDescripti on. FORMAT(Roller.installationDat e, 'dd-MM-yyyy HH:mm:ss'), Roller.ironStripsDone, ROUND((100.0 -(Roller.mileageCurrent/ Roller.mileageMax \* 100)), 2) AS 'Condition' **FROM Roller INNER JOIN RollingStandType** ON Roller.standTypeId  $=$ RollingStandType.id **INNER JOIN DetailLocation ON**  $Roller. detailLocationId =$ DetailLocation.id **INNER JOIN DetailType ON**  $Roller. detailTypeId = DetailType.id$ WHERE stand  $TypeId =$ @standTypeId AND detailTypeId =  $1$ AND detail Location Id  $\geq$  @ locStart AND detailLocationId  $\leq$  @locEnd **ORDER BY detailLocationId** ASC;

/\*\*\*\*\*\*\*\*\*\*\*\*\*\*\*\*\*\*\*\*\*\*\*\*\*\*\*\*\*\*\* \*\*\*\*\*\*\*\*\*\*\*\*\*\*\*\*\*\*\*\*\*\*\*\*\*\*\*\*\*\*\* \*\*\*\*\*\*\*\*\*\*\*\*\*\*\*\*\*\*\*\*\*\*

## **Shaft**

\*\*\*\*\*\*\*\*\*\*\*\*\*\*\*\*\*\*\*\*\*\*\*\*\*\*\*\*\*\*\* \*\*\*\*\*\*\*\*\*\*\*\*\*\*\*\*\*\*\*\*\*\*\*\*\*\*\*\*\*\*\* \*\*\*\*\*\*\*\*\*\*\*\*\*\*\*\*\*\*\*\*\*\*/

## GO

**CREATE PROCEDURE SelectShaft(** @locStart INT, @locEnd INT, @standTypeId INT

## $) AS$

SELECT Shaft.id, Shaft.detailTypeId, Shaft.detailLocationId, Shaft.standTypeId, DetailType.typeDescription, DetailLocation.locationDescripti on, FORMAT(Shaft.installationDate , 'dd-MM-yyyy HH:mm:ss'), Shaft.ironStripsDone, Shaft.mileageCurrent AS 'Condition' **FROM Shaft INNER JOIN RollingStandType** ON Shaft.standTypeId  $=$ RollingStandType.id **INNER JOIN DetailLocation ON**  $Shaft. detailLocationId =$ DetailLocation.id **INNER JOIN DetailType ON**  $Shaft. detailTypeId = DetaiType.id$ WHERE stand TypeId  $=$ @standTypeId AND detailTypeId =  $2$ AND detail Location Id  $\mathcal{L} = \mathcal{Q}$  locStart AND detail Location Id  $\leq$  @locEnd **ORDER BY detailLocationId** ASC;

/\*\*\*\*\*\*\*\*\*\*\*\*\*\*\*\*\*\*\*\*\*\*\*\*\*\*\*\*\*\*\* \*\*\*\*\*\*\*\*\*\*\*\*\*\*\*\*\*\*\*\*\*\*\*\*\*\*\*\*\*\*\* \*\*\*\*\*\*\*\*\*\*\*\*\*\*\*\*\*\*\*\*\*\*

## GearCage

\*\*\*\*\*\*\*\*\*\*\*\*\*\*\*\*\*\*\*\*\*\*\*\*\*\*\*\*\*\*\* \*\*\*\*\*\*\*\*\*\*\*\*\*\*\*\*\*\*\*\*\*\*\*\*\*\*\*\*\*\*\*\* \*\*\*\*\*\*\*\*\*\*\*\*\*\*\*\*\*\*\*\*\*\*/

## GO

**CREATE PROCEDURE** SelectGearCage @locStart INT. @locEnd INT, @standTypeId INT  $A$ 

SELECT GearCage.id, GearCage.detailTypeId, GearCage.detailLocationId, GearCage.standTypeId, DetailType.typeDescription, DetailLocation.locationDescripti on.

FORMAT (GearCage.installation Date, 'dd-MM-yyyy HH:mm:ss'), GearCage.ironStripsDone, GearCage.mileageCurrent AS 'Condition' **FROM GearCage INNER JOIN RollingStandType** ON GearCage.standTypeId  $=$ RollingStandType.id **INNER JOIN DetailLocation ON**  $GearCase. detailLocationId =$ DetailLocation.id **INNER JOIN DetailType ON**  $GearCage. detailTypeId = DetailType.id$ WHERE stand  $TypeId =$ @standTypeId AND detailTypeId = 3 AND detailLocationId  $\geq$  @locStart AND detailLocationId  $\leq$  @locEnd **ORDER BY detailLocationId** ASC:

/\*\*\*\*\*\*\*\*\*\*\*\*\*\*\*\*\*\*\*\*\*\*\*\*\*\*\*\*\*\*\* \*\*\*\*\*\*\*\*\*\*\*\*\*\*\*\*\*\*\*\*\*\*\*\*\*\*\*\*\*\*\* \*\*\*\*\*\*\*\*\*\*\*\*\*\*\*\*\*\*\*\*\*\*

## Clutch

\*\*\*\*\*\*\*\*\*\*\*\*\*\*\*\*\*\*\*\*\*\*\*\*\*\*\*\*\*\*\* \*\*\*\*\*\*\*\*\*\*\*\*\*\*\*\*\*\*\*\*\*\*\*\*\*\*\*\*\*\* \*\*\*\*\*\*\*\*\*\*\*\*\*\*\*\*\*\*\*\*\*\*/

## $GO$

**CREATE PROCEDURE SelectClutch(** @locStart INT. @locEnd INT, @standTypeId INT  $A$ SELECT Clutch.id. Clutch.detailTypeId, Clutch.detailLocationId. Clutch.standTypeId, DetailType.typeDescription, DetailLocation.locationDescripti on. FORMAT(Clutch.installationDat e, 'dd-MM-yyyy HH:mm:ss'), Clutch.ironStripsDone, Clutch.mileageCurrent AS 'Condition' **FROM Clutch INNER JOIN RollingStandType** ON Clutch.standTypeId  $=$ RollingStandType.id **INNER JOIN DetailLocation ON**  $Clutch. detail Locational =$ DetailLocation.id **INNER JOIN DetailType ON**  $Clutch. detailTypeId = DetailType.id$ WHERE stand  $TypeId =$ @standTypeId AND detailTypeId =  $4$ AND detailLocationId  $\geq$  @locStart AND detail Location Id  $\leq$  @ locEnd **ORDER BY detailLocationId** ASC:

/\*\*\*\*\*\*\*\*\*\*\*\*\*\*\*\*\*\*\*\*\*\*\*\*\*\*\*\*\*\*\*\* \*\*\*\*\*\*\*\*\*\*\*\*\*\*\*\*\*\*\*\*\*\*\*\*\*\*\*\*\*\*\* \*\*\*\*\*\*\*\*\*\*\*\*\*\*\*\*\*\*\*\*\*\*

## **ReductionGear**

\*\*\*\*\*\*\*\*\*\*\*\*\*\*\*\*\*\*\*\*\*\*\*\*\*\*\*\*\*\* \*\*\*\*\*\*\*\*\*\*\*\*\*\*\*\*\*\*\*\*\*\*\*\*\*\*\*\*\*\*\* \*\*\*\*\*\*\*\*\*\*\*\*\*\*\*\*\*\*\*\*\*\*/

## $G<sub>O</sub>$

**CREATE PROCEDURE** SelectReductionGear( @locStart INT. @locEnd INT, @standTypeId INT

## $) AS$

**SELECT ReductionGear.id.** ReductionGear.detailTypeId, ReductionGear.detailLocationId, ReductionGear.standTypeId, DetailType.typeDescription, DetailLocation.locationDescripti on, FORMAT(ReductionGear.install ationDate, 'dd-MM-yyyy HH:mm:ss'), ReductionGear.ironStripsDone, ReductionGear.mileageCurrent **AS 'Condition' FROM ReductionGear INNER JOIN RollingStandType** ON ReductionGear.standTypeId  $=$ RollingStandType.id **INNER JOIN DetailLocation ON**  $ReductionGear.deta1L.ocationId =$ DetailLocation.id **INNER JOIN DetailType ON**  $ReductionGear. detailTypeId =$ DetailType.id WHERE stand  $TypeId =$ @standTypeId AND detailTypeId =  $5$ AND detail Location Id  $\geq$  @ locStart AND detailLocationId  $\leq$  @locEnd

# **ORDER BY detailLocationId**

## ASC:

/\*\*\*\*\*\*\*\*\*\*\*\*\*\*\*\*\*\*\*\*\*\*\*\*\*\*\*\*\*\*\* \*\*\*\*\*\*\*\*\*\*\*\*\*\*\*\*\*\*\*\*\*\*\*\*\*\*\*\*\*\*\* \*\*\*\*\*\*\*\*\*\*\*\*\*\*\*\*\*\*\*\*\*\*

## ElectricMotor

\*\*\*\*\*\*\*\*\*\*\*\*\*\*\*\*\*\*\*\*\*\*\*\*\*\*\*\*\*\*\* \*\*\*\*\*\*\*\*\*\*\*\*\*\*\*\*\*\*\*\*\*\*\*\*\*\*\*\*\*\*\*

\*\*\*\*\*\*\*\*\*\*\*\*\*\*\*\*\*\*\*\*\*\*/

## GO **CREATE PROCEDURE** SelectElectricMotor( @locStart INT. @locEnd INT. @standTypeId INT  $A$ SELECT ElectricMotor.id, ElectricMotor.detailTypeId, ElectricMotor.detailLocationId, ElectricMotor.standTypeId, DetailType.typeDescription, DetailLocation.locationDescripti on, FORMAT(ElectricMotor.installa tionDate, 'dd-MM-yyyy HH:mm:ss'), ElectricMotor.ironStripsDone, ElectricMotor.mileageCurrent AS 'Condition' **FROM ElectricMotor INNER JOIN RollingStandType** ON ElectricMotor.standTypeId  $=$ RollingStandType.id **INNER JOIN DetailLocation ON**  $ElectricMotor. detailLocationId =$ DetailLocation.id **INNER JOIN DetailType ON**  $ElectricMotor. detailTypeId =$ DetailType.id WHERE stand  $TypeId =$ @standTypeId AND detailTypeId =  $6$

AND detailLocationId  $\geq$  @locStart AND detailLocationId  $\leq$  @locEnd **ORDER BY detailLocationId** ASC:

/\*\*\*\*\*\*\*\*\*\*\*\*\*\*\*\*\*\*\*\*\*\*\*\*\*\*\*\*\*\*\* \*\*\*\*\*\*\*\*\*\*\*\*\*\*\*\*\*\*\*\*\*\*\*\*\*\*\*\*\*\* \*\*\*\*\*\*\*\*\*\*\*\*\*\*\*\*\*\*\*\*\*\*

## Select full stand

\*\*\*\*\*\*\*\*\*\*\*\*\*\*\*\*\*\*\*\*\*\*\*\*\*\*\*\*\*\*\* \*\*\*\*\*\*\*\*\*\*\*\*\*\*\*\*\*\*\*\*\*\*\*\*\*\*\*\*\*\*\* \*\*\*\*\*\*\*\*\*\*\*\*\*\*\*\*\*\*\*\*\*\*/

#### GO

**CREATE PROCEDURE SelectStand(** @locStart INT, @locEnd INT  $A$ (SELECT Roller.id, Roller.detailTypeId, Roller.detailLocationId, Roller.standTypeId, DetailType.typeDescription, DetailLocation.locationDescription, FORMAT(Roller.installationDat e, 'dd-MM-yyyy HH:mm:ss'), Roller.ironStripsDone,  $ROUND((100.0 -$ (Roller.mileageCurrent / Roller.mileageMax \* 100)), 2) AS 'Condition' **FROM Roller INNER JOIN RollingStandType** ON Roller.standTypeId  $=$ RollingStandType.id **INNER JOIN DetailLocation ON**  $Roller. detailLocationId =$ DetailLocation.id **INNER JOIN DetailType ON** 

 $Roller. detailTypeId = DetailType.id$ 

WHERE Roller.detailLocationId  $\geq$  @locStart AND Roller.detailLocationId  $\leq$  @locEnd **UNION** SELECT Shaft.id, Shaft.detailTypeId, Shaft.detailLocationId. Shaft.standTypeId, DetailType.typeDescription, DetailLocation.locationDescription, FORMAT(Shaft.installationDate , 'dd-MM-yyyy HH:mm:ss'), Shaft.ironStripsDone, Shaft.mileageCurrent AS 'Condition' **FROM Shaft INNER JOIN RollingStandType** ON Shaft.standTypeId  $=$ RollingStandType.id **INNER JOIN DetailLocation ON**  $Shaft. detailLocationId =$ DetailLocation.id **INNER JOIN DetailType ON**  $Shaft. detailTypeId = DetaiType.id$ WHERE Shaft.detailLocationId  $\geq$  @locStart AND Shaft.detailLocationId  $\leq$  @locEnd **UNION** SELECT GearCage.id, GearCage.detailTypeId, GearCage.detailLocationId, GearCage.standTypeId, DetailType.typeDescription, DetailLocation.locationDescription, FORMAT(GearCage.installation Date, 'dd-MM-yyyy HH:mm:ss'), GearCage.ironStripsDone, GearCage.mileageCurrent AS 'Condition' **FROM GearCage** 

INNER JOIN RollingStandType ON GearCage.standTypeId = RollingStandType.id INNER JOIN DetailLocation ON  $GearCage. detailLocationId =$ DetailLocation.id INNER JOIN DetailType ON GearCage.detailTypeId = DetailType.id **WHERE** GearCage.detailLocationId >= @locStart AND GearCage.detailLocationId <= @locEnd UNION SELECT Clutch.id, Clutch.detailTypeId, Clutch.detailLocationId, Clutch.standTypeId, DetailType.typeDescription, DetailLocation.locationDescription, FORMAT(Clutch.installationDat e, 'dd-MM-yyyy HH:mm:ss'), Clutch.ironStripsDone, Clutch.mileageCurrent AS 'Condition' FROM Clutch INNER JOIN RollingStandType  $ON$  Clutch.standTypeId  $=$ RollingStandType.id INNER JOIN DetailLocation ON  $Clutch. detail Locational =$ DetailLocation.id INNER JOIN DetailType ON  $Clutch. detailTypeId = DetailType.id$ WHERE Clutch.detailLocationId  $>=$  @locStart AND Clutch.detailLocationId  $\leq \omega$ locEnd UNION SELECT ReductionGear.id, ReductionGear.detailTypeId,

ReductionGear.detailLocationId, ReductionGear.standTypeId, DetailType.typeDescription, DetailLocation.locationDescription, FORMAT(ReductionGear.install ationDate, 'dd-MM-yyyy HH:mm:ss'), ReductionGear.ironStripsDone, ReductionGear.mileageCurrent AS 'Condition' FROM ReductionGear INNER JOIN RollingStandType ON ReductionGear.standTypeId = RollingStandType.id INNER JOIN DetailLocation ON ReductionGear.detailLocationId = DetailLocation.id INNER JOIN DetailType ON ReductionGear.detailTypeId = DetailType.id WHERE  $ReductionGear.detailLocationId \geq$ @locStart AND ReductionGear.detailLocationId <= @locEnd UNION SELECT ElectricMotor.id, ElectricMotor.detailTypeId, ElectricMotor.detailLocationId, ElectricMotor.standTypeId, DetailType.typeDescription, DetailLocation.locationDescription, FORMAT(ElectricMotor.installa tionDate, 'dd-MM-yyyy HH:mm:ss'), ElectricMotor.ironStripsDone, ElectricMotor.mileageCurrent AS 'Condition' FROM ElectricMotor INNER JOIN RollingStandType ON ElectricMotor.standTypeId = RollingStandType.id

**INNER JOIN DetailLocation ON**  $ElectricMotor. detail Locational =$ DetailLocation.id **INNER JOIN DetailType ON**  $ElectricMotor. detailTypeId =$ DetailType.id **WHERE**  $ElectricMotor. detailLocational > =$ @locStart AND ElectricMotor.detailLocationId $\leq$ @locEnd) ORDER BY detailLocationId ASC

/\*\*\*\*\*\*\*\*\*\*\*\*\*\*\*\*\*\*\*\*\*\*\*\*\*\*\*\*\*\*\*\* \*\*\*\*\*\*\*\*\*\*\*\*\*\*\*\*\*\*\*\*\*\*\*\*\*\*\*\*\*\*\* \*\*\*\*\*\*\*\*\*\*\*\*\*\*\*\*\*\*\*\*\*\*

#### Select detail log

\*\*\*\*\*\*\*\*\*\*\*\*\*\*\*\*\*\*\*\*\*\*\*\*\*\*\*\*\*\* \*\*\*\*\*\*\*\*\*\*\*\*\*\*\*\*\*\*\*\*\*\*\*\*\*\*\*\*\*\* \*\*\*\*\*\*\*\*\*\*\*\*\*\*\*\*\*\*\*\*\*\*/

#### $G<sub>O</sub>$

**CREATE PROCEDURE** SelectDetailLog( @detailTypeId INT, @detailId INT

# $A$

**SELECT** ROW\_NUMBER() **OVER(ORDER BY DetailLog.id ASC)**  $AS'$  'N<sup>o'</sup>. Strip.id AS '№ Стрічки', Strip.steelGrade AS 'Марка сталі', FORMAT(DetailLog.logTime, 'dd-MM-yyyy HH:mm:ss') AS 'Yac', ROUND(valueLoad, 2) AS 'Навантаження (Н\*м)', ROUND(DetailLog.valueRpm, 2) AS 'Швидкість (м/с)' **FROM DetailLog** 

INNER JOIN Strip ON Strip.id  $=$ DetailLog.stripId WHERE detail TypeId  $=$ @detailTypeId AND detailId  $=$ @detailId:

/\*\*\*\*\*\*\*\*\*\*\*\*\*\*\*\*\*\*\*\*\*\*\*\*\*\*\*\*\*\*\*\* \*\*\*\*\*\*\*\*\*\*\*\*\*\*\*\*\*\*\*\*\*\*\*\*\*\*\*\*\*\* \*\*\*\*\*\*\*\*\*\*\*\*\*\*\*\*\*\*\*\*\*\*

## Select detail history

\*\*\*\*\*\*\*\*\*\*\*\*\*\*\*\*\*\*\*\*\*\*\*\*\*\*\*\*\*\*\* \*\*\*\*\*\*\*\*\*\*\*\*\*\*\*\*\*\*\*\*\*\*\*\*\*\*\*\*\*\*\* \*\*\*\*\*\*\*\*\*\*\*\*\*\*\*\*\*\*\*\*\*\*/

#### $GO$

**CREATE PROCEDURE** SelectDetailHistory( @detailTypeId INT, @detailId INT  $) AS$ **SELECT ROW\_NUMBER() OVER(ORDER BY DetailHistory.id**  $\text{ASC}$ ) AS ' $\text{Ne}'$ , FORMAT(replaceTime, 'dd-MM-yyyy HH:mm:ss') AS 'Yac', d1.locationDescription AS 'Звідки', d2.locationDescription AS 'Куди', DetailHistory.replaceReason AS 'Причина' **FROM DetailHistory INNER JOIN DetailLocation d1** ON  $d1.id = replaceFrom$ **INNER JOIN DetailLocation d2** ON  $d2$  id = replace To WHERE detail TypeId  $=$ @detailTypeId AND detailId  $=$ @detailId:

/\*\*\*\*\*\*\*\*\*\*\*\*\*\*\*\*\*\*\*\*\*\*\*\*\*\*\*\*\*\*\* \*\*\*\*\*\*\*\*\*\*\*\*\*\*\*\*\*\*\*\*\*\*\*\*\*\*\*\*\*\*\* \*\*\*\*\*\*\*\*\*\*\*\*\*\*\*\*\*\*\*\*\*\*

## Add detail history

\*\*\*\*\*\*\*\*\*\*\*\*\*\*\*\*\*\*\*\*\*\*\*\*\*\*\*\*\*\*\* \*\*\*\*\*\*\*\*\*\*\*\*\*\*\*\*\*\*\*\*\*\*\*\*\*\*\*\*\*\*\*\* \*\*\*\*\*\*\*\*\*\*\*\*\*\*\*\*\*\*\*\*\*\*/

## $GO$

**CREATE PROCEDURE** AddDetailHistory @detailTypeId INT, @detailld INT, @replaceTime DATETIME, @replaceFrom INT, @replaceTo INT, @replaceReason VARCHAR(200)  $) AS$ **INSERT INTO DetailHistory** VALUES (@detailTypeId, @detailId, @replaceTime, @replaceFrom, @replaceTo, @replaceReason);

/\*\*\*\*\*\*\*\*\*\*\*\*\*\*\*\*\*\*\*\*\*\*\*\*\*\*\*\*\*\*\* \*\*\*\*\*\*\*\*\*\*\*\*\*\*\*\*\*\*\*\*\*\*\*\*\*\*\*\*\*\*\*\* \*\*\*\*\*\*\*\*\*\*\*\*\*\*\*\*\*\*\*\*\*

#### Roller swap

\*\*\*\*\*\*\*\*\*\*\*\*\*\*\*\*\*\*\*\*\*\*\*\*\*\*\*\*\*\*\* \*\*\*\*\*\*\*\*\*\*\*\*\*\*\*\*\*\*\*\*\*\*\*\*\*\*\*\*\*\* \*\*\*\*\*\*\*\*\*\*\*\*\*\*\*\*\*\*\*\*\*\*/

## GO

**CREATE PROCEDURE RollerSwap(** @detailTypeId INT, @idFrom INT, @idTo INT. @replaceTime DATETIME, @replaceFrom INT, @replaceTo INT, @replaceReason VARCHAR(200)  $) AS$ 

**UPDATE Roller SET detailLocationId**  $=$  @replaceTo, installationDate  $=$ NULL WHERE  $id = \textcircled{a}$  id From: **UPDATE Roller SET detailLocationId**  $=$  @replaceFrom, installationDate  $=$ @replaceTime WHERE  $id = \omega \cdot d$  o; **EXEC AddDetailHistory** @detailTypeId, @idFrom, @replaceTime, @replaceFrom, @replaceTo, @replaceReason; **EXEC AddDetailHistory** @detailTypeId, @idTo, @replaceTime, @replaceTo, @replaceFrom, NULL;

/\*\*\*\*\*\*\*\*\*\*\*\*\*\*\*\*\*\*\*\*\*\*\*\*\*\*\*\*\*\*\* \*\*\*\*\*\*\*\*\*\*\*\*\*\*\*\*\*\*\*\*\*\*\*\*\*\*\*\*\*\*\* \*\*\*\*\*\*\*\*\*\*\*\*\*\*\*\*\*\*\*\*\*\*

## Shaft swap

\*\*\*\*\*\*\*\*\*\*\*\*\*\*\*\*\*\*\*\*\*\*\*\*\*\*\*\*\*\*\* \*\*\*\*\*\*\*\*\*\*\*\*\*\*\*\*\*\*\*\*\*\*\*\*\*\*\*\*\*\*\* \*\*\*\*\*\*\*\*\*\*\*\*\*\*\*\*\*\*\*\*\*\*/

## $G()$

**CREATE PROCEDURE ShaftSwap(** @detailTypeId INT, @idFrom INT. @idTo INT, @replaceTime DATETIME, @replaceFrom INT, @replaceTo INT, @replaceReason VARCHAR(200)  $A$ 

**UPDATE Shaft SET detailLocationId**  $=$  @replaceTo, installationDate  $=$ NULL WHERE  $id = \textcircled{a}$  id From: **UPDATE Shaft SET detailLocationId**  $=$  @replaceFrom, installationDate  $=$ @replaceTime WHERE  $id = \textcircled{e}$  idTo; **EXEC AddDetailHistory** @detailTypeId, @idFrom,

@replaceTime, @replaceFrom, @replaceTo, @replaceReason; EXEC AddDetailHistory @detailTypeId, @idTo, @replaceTime, @replaceTo, @replaceFrom, NULL;

/\*\*\*\*\*\*\*\*\*\*\*\*\*\*\*\*\*\*\*\*\*\*\*\*\*\*\*\*\*\*\* \*\*\*\*\*\*\*\*\*\*\*\*\*\*\*\*\*\*\*\*\*\*\*\*\*\*\*\*\*\*\* \*\*\*\*\*\*\*\*\*\*\*\*\*\*\*\*\*\*\*\*\*\*

#### GearCage swap \*\*\*\*\*\*\*\*\*\*\*\*\*\*\*\*\*\*\*\*\*\*\*\*\*\*\*\*\*\*\* \*\*\*\*\*\*\*\*\*\*\*\*\*\*\*\*\*\*\*\*\*\*\*\*\*\*\*\*\*\*\* \*\*\*\*\*\*\*\*\*\*\*\*\*\*\*\*\*\*\*\*\*\*/

## GO

CREATE PROCEDURE GearCageSwap( @detailTypeId INT, @idFrom INT, @idTo INT, @replaceTime DATETIME, @replaceFrom INT, @replaceTo INT, @replaceReason VARCHAR(200) ) AS UPDATE GearCage SET  $detailLocationId = @replaceTo,$  $installationDate = NULL WHERE id =$ @idFrom; UPDATE GearCage SET  $detailLocationId = @replaceFrom,$ installationDate =  $@$  replaceTime WHERE  $id = \omega_i dT$ o; EXEC AddDetailHistory @detailTypeId, @idFrom, @replaceTime, @replaceFrom, @replaceTo, @replaceReason; EXEC AddDetailHistory @detailTypeId, @idTo,

## @replaceTime, @replaceTo, @replaceFrom, NULL;

/\*\*\*\*\*\*\*\*\*\*\*\*\*\*\*\*\*\*\*\*\*\*\*\*\*\*\*\*\*\*\* \*\*\*\*\*\*\*\*\*\*\*\*\*\*\*\*\*\*\*\*\*\*\*\*\*\*\*\*\*\*\*

\*\*\*\*\*\*\*\*\*\*\*\*\*\*\*\*\*\*\*\*\*\*

## Clutch swap

\*\*\*\*\*\*\*\*\*\*\*\*\*\*\*\*\*\*\*\*\*\*\*\*\*\*\*\*\*\*\*

\*\*\*\*\*\*\*\*\*\*\*\*\*\*\*\*\*\*\*\*\*\*\*\*\*\*\*\*\*\*\*

\*\*\*\*\*\*\*\*\*\*\*\*\*\*\*\*\*\*\*\*\*\*/

## GO

#### CREATE PROCEDURE ClutchSwap(

@detailTypeId INT, @idFrom INT, @idTo INT, @replaceTime DATETIME, @replaceFrom INT, @replaceTo INT, @replaceReason VARCHAR(200)

## ) AS

UPDATE Clutch SET detailLocationId  $=$  @replaceTo, installationDate  $=$ NULL WHERE  $id = \omega$  id From; UPDATE Clutch SET detailLocationId  $=$  @replaceFrom, installationDate  $=$  $@$  replace Time WHERE id =  $@$  id To; EXEC AddDetailHistory @detailTypeId, @idFrom, @replaceTime, @replaceFrom, @replaceTo, @replaceReason; EXEC AddDetailHistory @detailTypeId, @idTo, @replaceTime, @replaceTo, @replaceFrom, NULL;

/\*\*\*\*\*\*\*\*\*\*\*\*\*\*\*\*\*\*\*\*\*\*\*\*\*\*\*\*\*\*\* \*\*\*\*\*\*\*\*\*\*\*\*\*\*\*\*\*\*\*\*\*\*\*\*\*\*\*\*\*\*\* \*\*\*\*\*\*\*\*\*\*\*\*\*\*\*\*\*\*\*\*\*\*

ReductionGear swap

\*\*\*\*\*\*\*\*\*\*\*\*\*\*\*\*\*\*\*\*\*\*\*\*\*\*\*\*\*\*\*\* \*\*\*\*\*\*\*\*\*\*\*\*\*\*\*\*\*\*\*\*\*\*\*\*\*\*\*\*\*\*\* \*\*\*\*\*\*\*\*\*\*\*\*\*\*\*\*\*\*\*\*\*\*/

#### GO

**CREATE PROCEDURE** ReductionGearSwap( @detailTypeId INT, @idFrom INT, @idTo INT. @replaceTime DATETIME, @replaceFrom INT, @replaceTo INT, @replaceReason VARCHAR(200)  $A$ S **UPDATE ReductionGear SET**  $detailLocationId = @replaceTo,$ installationDate = NULL WHERE  $id =$ @idFrom: **UPDATE ReductionGear SET**  $detailLocationId = @replaceFrom,$ installationDate =  $@$  replaceTime WHERE  $id = \textcircled{e}$  id To; **EXEC AddDetailHistory** @detailTypeId, @idFrom, @replaceTime, @replaceFrom, @replaceTo, @replaceReason; **EXEC AddDetailHistory** @detailTypeId, @idTo, @replaceTime, @replaceTo, @replaceFrom, NULL;

/\*\*\*\*\*\*\*\*\*\*\*\*\*\*\*\*\*\*\*\*\*\*\*\*\*\*\*\*\*\*\*\* \*\*\*\*\*\*\*\*\*\*\*\*\*\*\*\*\*\*\*\*\*\*\*\*\*\*\*\*\*\*\* \*\*\*\*\*\*\*\*\*\*\*\*\*\*\*\*\*\*\*\*\*\*

#### ElectricMotor swap

\*\*\*\*\*\*\*\*\*\*\*\*\*\*\*\*\*\*\*\*\*\*\*\*\*\*\*\*\*\*\* \*\*\*\*\*\*\*\*\*\*\*\*\*\*\*\*\*\*\*\*\*\*\*\*\*\*\*\*\*\*\* \*\*\*\*\*\*\*\*\*\*\*\*\*\*\*\*\*\*\*\*\*\*/

**CREATE PROCEDURE** ElectricMotorSwap( @detailTypeId INT, @idFrom INT.  $@$ idTo INT. @replaceTime DATETIME, @replaceFrom INT, @replaceTo INT, @replaceReason VARCHAR(200)  $A$ **UPDATE ElectricMotor SET**  $\text{detailLocationId} = \textcircled{e}$  replace To, installationDate = NULL WHERE  $id =$ @idFrom; **UPDATE ElectricMotor SET**  $detailLocationId = @replaceFrom,$ installationDate =  $@$  replaceTime WHERE  $id = \textcircled{e}$  id To; **EXEC AddDetailHistory** @detailTypeId, @idFrom, @replaceTime, @replaceFrom, @replaceTo, @replaceReason; **EXEC AddDetailHistory** @detailTypeId, @idTo, @replaceTime, @replaceTo, @replaceFrom, NULL;

/\*\*\*\*\*\*\*\*\*\*\*\*\*\*\*\*\*\*\*\*\*\*\*\*\*\*\*\*\*\*\* \*\*\*\*\*\*\*\*\*\*\*\*\*\*\*\*\*\*\*\*\*\*\*\*\*\*\*\*\*\*\*\* \*\*\*\*\*\*\*\*\*\*\*\*\*\*\*\*\*\*\*\*\*\*

#### **Insert Roller**

\*\*\*\*\*\*\*\*\*\*\*\*\*\*\*\*\*\*\*\*\*\*\*\*\*\*\*\*\*\*\* \*\*\*\*\*\*\*\*\*\*\*\*\*\*\*\*\*\*\*\*\*\*\*\*\*\*\*\*\*\*\* \*\*\*\*\*\*\*\*\*\*\*\*\*\*\*\*\*\*\*\*\*\*/

#### GO

**CREATE PROCEDURE InsertRoller(** @standTypeId INT, @mileageMax FLOAT  $A$ 

## **INSERT INTO Roller VALUES (1,** @standTypeId, 0, NULL, 0, 0, @mileageMax);

/\*\*\*\*\*\*\*\*\*\*\*\*\*\*\*\*\*\*\*\*\*\*\*\*\*\*\*\*\*\*\* \*\*\*\*\*\*\*\*\*\*\*\*\*\*\*\*\*\*\*\*\*\*\*\*\*\*\*\*\*\*\*\* \*\*\*\*\*\*\*\*\*\*\*\*\*\*\*\*\*\*\*\*\*

#### **Insert Shaft**

\*\*\*\*\*\*\*\*\*\*\*\*\*\*\*\*\*\*\*\*\*\*\*\*\*\*\*\*\*\*\* \*\*\*\*\*\*\*\*\*\*\*\*\*\*\*\*\*\*\*\*\*\*\*\*\*\*\*\*\*\*\* \*\*\*\*\*\*\*\*\*\*\*\*\*\*\*\*\*\*\*\*\*\*/

#### GO

## **CREATE PROCEDURE InsertShaft(** @standTypeId INT

 $A$ **INSERT INTO Shaft VALUES (2,** @standTypeId, 0, NULL, 0, NULL, NULL);

/\*\*\*\*\*\*\*\*\*\*\*\*\*\*\*\*\*\*\*\*\*\*\*\*\*\*\*\*\*\*\* \*\*\*\*\*\*\*\*\*\*\*\*\*\*\*\*\*\*\*\*\*\*\*\*\*\*\*\*\*\*\* \*\*\*\*\*\*\*\*\*\*\*\*\*\*\*\*\*\*\*\*\*

#### **Insert GearCage**

\*\*\*\*\*\*\*\*\*\*\*\*\*\*\*\*\*\*\*\*\*\*\*\*\*\*\*\*\*\* \*\*\*\*\*\*\*\*\*\*\*\*\*\*\*\*\*\*\*\*\*\*\*\*\*\*\*\*\*\*\* \*\*\*\*\*\*\*\*\*\*\*\*\*\*\*\*\*\*\*\*\*\*/

#### GO

**CREATE PROCEDURE** InsertGearCage( @standTypeId INT

 $A$ **INSERT INTO GearCage VALUES (3,** @standTypeId, 0, NULL, 0, NULL, NULL);

/\*\*\*\*\*\*\*\*\*\*\*\*\*\*\*\*\*\*\*\*\*\*\*\*\*\*\*\*\*\*\* \*\*\*\*\*\*\*\*\*\*\*\*\*\*\*\*\*\*\*\*\*\*\*\*\*\*\*\*\*\*\* \*\*\*\*\*\*\*\*\*\*\*\*\*\*\*\*\*\*\*\*\*\*

#### **Insert Clutch**

\*\*\*\*\*\*\*\*\*\*\*\*\*\*\*\*\*\*\*\*\*\*\*\*\*\*\*\*\*\*\* \*\*\*\*\*\*\*\*\*\*\*\*\*\*\*\*\*\*\*\*\*\*\*\*\*\*\*\*\*\*\* \*\*\*\*\*\*\*\*\*\*\*\*\*\*\*\*\*\*\*\*\*\*

#### GO

## **CREATE PROCEDURE InsertClutch(** @standTypeId INT

 $A$ **INSERT INTO Clutch VALUES (4,** @standTypeId, 0, NULL, 0, NULL, NULL);

/\*\*\*\*\*\*\*\*\*\*\*\*\*\*\*\*\*\*\*\*\*\*\*\*\*\*\*\*\*\*\* \*\*\*\*\*\*\*\*\*\*\*\*\*\*\*\*\*\*\*\*\*\*\*\*\*\*\*\*\*\*\* \*\*\*\*\*\*\*\*\*\*\*\*\*\*\*\*\*\*\*\*\*\*

#### **Insert ReductionGear**

\*\*\*\*\*\*\*\*\*\*\*\*\*\*\*\*\*\*\*\*\*\*\*\*\*\*\*\*\*\*\* \*\*\*\*\*\*\*\*\*\*\*\*\*\*\*\*\*\*\*\*\*\*\*\*\*\*\*\*\*\*\* \*\*\*\*\*\*\*\*\*\*\*\*\*\*\*\*\*\*\*\*\*\*/

## $GO$ **CREATE PROCEDURE InsertReductionGear**( @standTypeId INT

 $A$ **INSERT INTO ReductionGear** VALUES (5, @standTypeId, 0, NULL, 0, NULL, NULL);

/\*\*\*\*\*\*\*\*\*\*\*\*\*\*\*\*\*\*\*\*\*\*\*\*\*\*\*\*\*\*\* \*\*\*\*\*\*\*\*\*\*\*\*\*\*\*\*\*\*\*\*\*\*\*\*\*\*\*\*\*\* \*\*\*\*\*\*\*\*\*\*\*\*\*\*\*\*\*\*\*\*\*\*

#### **Insert ElectricMotor**

\*\*\*\*\*\*\*\*\*\*\*\*\*\*\*\*\*\*\*\*\*\*\*\*\*\*\*\*\*\*\* \*\*\*\*\*\*\*\*\*\*\*\*\*\*\*\*\*\*\*\*\*\*\*\*\*\*\*\*\*\*\* \*\*\*\*\*\*\*\*\*\*\*\*\*\*\*\*\*\*\*\*\*\*/

GO

**CREATE PROCEDURE** InsertElectricMotor( @standTypeId INT  $) AS$ 

## **INSERT INTO ElectricMotor** VALUES (6, @standTypeId, 0, NULL, 0, NULL, NULL);

/\*\*\*\*\*\*\*\*\*\*\*\*\*\*\*\*\*\*\*\*\*\*\*\*\*\*\*\*\*\*\* \*\*\*\*\*\*\*\*\*\*\*\*\*\*\*\*\*\*\*\*\*\*\*\*\*\*\*\*\*\*\* \*\*\*\*\*\*\*\*\*\*\*\*\*\*\*\*\*\*\*\*\*

## Select strips

\*\*\*\*\*\*\*\*\*\*\*\*\*\*\*\*\*\*\*\*\*\*\*\*\*\*\*\*\*\*\* \*\*\*\*\*\*\*\*\*\*\*\*\*\*\*\*\*\*\*\*\*\*\*\*\*\*\*\*\*\*\* \*\*\*\*\*\*\*\*\*\*\*\*\*\*\*\*\*\*\*\*\*\*/

## GO

**CREATE PROCEDURE SelectStrips**  $AS$ **SELECT** Strip.id AS ' $N_2$ ', Steel.steelGrade AS 'Марка сталі', FORMAT(Strip.productionStart Time, 'dd-MM-yyyy HH:mm:ss') AS 'Початок прокату', Strip.inHeight AS 'Висота вхідна (мм)', Strip.in Width AS 'Ширина вхідна (мм)', Strip.outWidth AS 'Довжина вхідна (мм)', FORMAT(Strip.productionEndT ime, 'dd-MM-yyyy HH:mm:ss') AS Кінець прокату', Strip.outHeight AS 'Висота вихідна (мм)', Strip.outWidth AS 'Ширина вихідна (мм)', Strip.outLength AS 'Довжина вихідна (мм)', Strip.mass AS 'Maca (Kr)' **FROM Strip INNER JOIN Steel ON Steel.id**  $=$  Strip.steelId

/\*\*\*\*\*\*\*\*\*\*\*\*\*\*\*\*\*\*\*\*\*\*\*\*\*\*\*\*\*\*\* \*\*\*\*\*\*\*\*\*\*\*\*\*\*\*\*\*\*\*\*\*\*\*\*\*\*\*\*\*\*\* \*\*\*\*\*\*\*\*\*\*\*\*\*\*\*\*\*\*\*\*\*\*

## Select steel

\*\*\*\*\*\*\*\*\*\*\*\*\*\*\*\*\*\*\*\*\*\*\*\*\*\*\*\*\*\*\* \*\*\*\*\*\*\*\*\*\*\*\*\*\*\*\*\*\*\*\*\*\*\*\*\*\*\*\*\*\*\* \*\*\*\*\*\*\*\*\*\*\*\*\*\*\*\*\*\*\*\*\*\*/

GO **CREATE PROCEDURE SelectSteel AS SELECT** Steel.id AS 'No', Steel.steelGrade AS 'Марка сталі', Steel.inHeight AS 'Вхідна висота (мм)', Steel.in Width AS 'Вхідна ширина (мм)', Steel.inLength AS 'Вхідна довжина (мм)', Steel.mass AS 'Maca (Kr)' **FROM Steel:** 

/\*\*\*\*\*\*\*\*\*\*\*\*\*\*\*\*\*\*\*\*\*\*\*\*\*\*\*\*\*\*\*\* \*\*\*\*\*\*\*\*\*\*\*\*\*\*\*\*\*\*\*\*\*\*\*\*\*\*\*\*\*\*\* \*\*\*\*\*\*\*\*\*\*\*\*\*\*\*\*\*\*\*\*\*\*

Rolling steel \*\*\*\*\*\*\*\*\*\*\*\*\*\*\*\*\*\*\*\*\*\*\*\*\*\*\*\*\*\*\* \*\*\*\*\*\*\*\*\*\*\*\*\*\*\*\*\*\*\*\*\*\*\*\*\*\*\*\*\*\*\* \*\*\*\*\*\*\*\*\*\*\*\*\*\*\*\*\*\*\*\*\*\*/

#### GO

**CREATE PROCEDURE RollingSteel(** @id INT. @productionStartTime DATETIME, @productionEndTime **DATETIME**  $A$ **INSERT INTO Strip SELECT** id, steelGrade, inHeight, in Width, in Length,

outHeight, outWidth, outLength, mass.

@productionStartTime,

@productionEndTime

FROM Steel WHERE  $@id =$ Steel.id:

/\*\*\*\*\*\*\*\*\*\*\*\*\*\*\*\*\*\*\*\*\*\*\*\*\*\*\*\*\*\*\* \*\*\*\*\*\*\*\*\*\*\*\*\*\*\*\*\*\*\*\*\*\*\*\*\*\*\*\*\*\* \*\*\*\*\*\*\*\*\*\*\*\*\*\*\*\*\*\*\*\*\*

Increment rolled strips \*\*\*\*\*\*\*\*\*\*\*\*\*\*\*\*\*\*\*\*\*\*\*\*\*\*\*\*\*\* \*\*\*\*\*\*\*\*\*\*\*\*\*\*\*\*\*\*\*\*\*\*\*\*\*\*\*\*\*\*\* \*\*\*\*\*\*\*\*\*\*\*\*\*\*\*\*\*\*\*\*\*\*

## GO

**CREATE PROCEDURE IncrementRolledStrips** AS **UPDATE Roller SET ironStripsDone**  $=$  $ironStringsDone + 1 WHERE$  $\text{detailLocationId} > 0;$ **UPDATE Shaft SET ironStripsDone**  $=$  $ironStringsDone + 1 WHERE$  $\text{detailLocationId} > 0$ ; **UPDATE GearCage SET**  $ironStringsDone = ironStringsDone + 1$ WHERE detail Location Id  $> 0$ ; **UPDATE Clutch SET ironStripsDone**  $=$  ironStripsDone + 1 WHERE  $\text{detailLocationId} > 0$ ; **UPDATE ReductionGear SET**  $ironStringsDone = ironStringsDone + 1$ WHERE detail Location  $Id > 0$ ; **UPDATE ElectricMotor SET**  $ironStringsDone = ironStringsDone + 1$ WHERE detail Location  $Id > 0$ ;

/\*\*\*\*\*\*\*\*\*\*\*\*\*\*\*\*\*\*\*\*\*\*\*\*\*\*\*\*\*\*\*\* \*\*\*\*\*\*\*\*\*\*\*\*\*\*\*\*\*\*\*\*\*\*\*\*\*\*\*\*\*\*\* \*\*\*\*\*\*\*\*\*\*\*\*\*\*\*\*\*\*\*\*\*

Get rolling time

\*\*\*\*\*\*\*\*\*\*\*\*\*\*\*\*\*\*\*\*\*\*\*\*\*\*\*\*\*\*\* \*\*\*\*\*\*\*\*\*\*\*\*\*\*\*\*\*\*\*\*\*\*\*\*\*\*\*\*\*\*\* \*\*\*\*\*\*\*\*\*\*\*\*\*\*\*\*\*\*\*\*\*\*/

## GO **CREATE PROCEDURE** GetRollingTime( @steelId INT

 $A$ SELECT COUNT(\*) AS Seconds FROM Loads WHERE @steelId = Loads.steelId:

/\*\*\*\*\*\*\*\*\*\*\*\*\*\*\*\*\*\*\*\*\*\*\*\*\*\*\*\*\*\*\* \*\*\*\*\*\*\*\*\*\*\*\*\*\*\*\*\*\*\*\*\*\*\*\*\*\*\*\*\*\*\* \*\*\*\*\*\*\*\*\*\*\*\*\*\*\*\*\*\*\*\*\*\*

## Insert detail log

\*\*\*\*\*\*\*\*\*\*\*\*\*\*\*\*\*\*\*\*\*\*\*\*\*\*\*\*\*\*\* \*\*\*\*\*\*\*\*\*\*\*\*\*\*\*\*\*\*\*\*\*\*\*\*\*\*\*\*\*\*\*\* \*\*\*\*\*\*\*\*\*\*\*\*\*\*\*\*\*\*\*\*\*\*/

 $G()$ **CREATE PROCEDURE** 

InsertDetailLog( @detailTypeId INT, @detailId INT, @stripId INT, @logTime DATETIME. @valueLoad FLOAT, @valueRpm FLOAT

## $) AS$

**INSERT INTO DetailLog** VALUES (@detailTypeId, @detailId, @stripId, @logTime, @valueLoad, @valueRpm);

/\*\*\*\*\*\*\*\*\*\*\*\*\*\*\*\*\*\*\*\*\*\*\*\*\*\*\*\*\*\*\*\* \*\*\*\*\*\*\*\*\*\*\*\*\*\*\*\*\*\*\*\*\*\*\*\*\*\*\*\*\*\* \*\*\*\*\*\*\*\*\*\*\*\*\*\*\*\*\*\*\*\*\*\*

#### Select loads

\*\*\*\*\*\*\*\*\*\*\*\*\*\*\*\*\*\*\*\*\*\*\*\*\*\*\*\*\*\*\* \*\*\*\*\*\*\*\*\*\*\*\*\*\*\*\*\*\*\*\*\*\*\*\*\*\*\*\*\*\*\* \*\*\*\*\*\*\*\*\*\*\*\*\*\*\*\*\*\*\*\*\*\*/
$G<sub>O</sub>$ 

# **CREATE PROCEDURE SelectLoads(** @steelId INT

## $) AS$

**SELECT** id.

load1, load2, load3, load4, load5, load<sub>6</sub>.

load7, load8, load9, load10,

 $load11, load12,$ 

speed1, speed2, speed3, speed4, speed5, speed6,

speed7, speed8, speed9, speed10, speed11, speed12 FROM Loads WHERE steelId = @steelId:

/\*\*\*\*\*\*\*\*\*\*\*\*\*\*\*\*\*\*\*\*\*\*\*\*\*\*\*\*\*\*\* \*\*\*\*\*\*\*\*\*\*\*\*\*\*\*\*\*\*\*\*\*\*\*\*\*\*\*\*\*\*\* \*\*\*\*\*\*\*\*\*\*\*\*\*\*\*\*\*\*\*\*\*\*

## Get last strip id

\*\*\*\*\*\*\*\*\*\*\*\*\*\*\*\*\*\*\*\*\*\*\*\*\*\*\*\*\*\* \*\*\*\*\*\*\*\*\*\*\*\*\*\*\*\*\*\*\*\*\*\*\*\*\*\*\*\*\*\* \*\*\*\*\*\*\*\*\*\*\*\*\*\*\*\*\*\*\*\*\*\*/

### $GO$

**CREATE PROCEDURE GetLastStrip** AS SELECT  $*$  FROM Strip WHERE id = (SELECT MAX(id) FROM Strip);

/\*\*\*\*\*\*\*\*\*\*\*\*\*\*\*\*\*\*\*\*\*\*\*\*\*\*\*\*\*\*\* \*\*\*\*\*\*\*\*\*\*\*\*\*\*\*\*\*\*\*\*\*\*\*\*\*\*\*\*\*\*\* \*\*\*\*\*\*\*\*\*\*\*\*\*\*\*\*\*\*\*\*\*\*

#### Increase mileage roller

\*\*\*\*\*\*\*\*\*\*\*\*\*\*\*\*\*\*\*\*\*\*\*\*\*\*\*\*\*\* \*\*\*\*\*\*\*\*\*\*\*\*\*\*\*\*\*\*\*\*\*\*\*\*\*\*\*\*\*\* \*\*\*\*\*\*\*\*\*\*\*\*\*\*\*\*\*\*\*\*\*\*

### $G<sub>O</sub>$

**CREATE PROCEDURE** IncreaseMileageRoller( @rollerId INT,

### @mileage FLOAT

 $A$ **UPDATE Roller SET**  $Roller.mileageCurrent =$ Roller.mileageCurrent +  $@$ mileage WHERE Roller.id = @rollerId;

/\*\*\*\*\*\*\*\*\*\*\*\*\*\*\*\*\*\*\*\*\*\*\*\*\*\*\*\*\*\*\* \*\*\*\*\*\*\*\*\*\*\*\*\*\*\*\*\*\*\*\*\*\*\*\*\*\*\*\*\*\*\* \*\*\*\*\*\*\*\*\*\*\*\*\*\*\*\*\*\*\*\*\*\*

## Roller relocation

\*\*\*\*\*\*\*\*\*\*\*\*\*\*\*\*\*\*\*\*\*\*\*\*\*\*\*\*\*\*\* \*\*\*\*\*\*\*\*\*\*\*\*\*\*\*\*\*\*\*\*\*\*\*\*\*\*\*\*\*\*\* \*\*\*\*\*\*\*\*\*\*\*\*\*\*\*\*\*\*\*\*\*\*

## GO

**CREATE PROCEDURE** RollerRelocation( @detailId INT, @locFrom INT, @locTo INT

## $A$

**UPDATE Roller SET** Roller.detailLocationId =  $@$ locTo WHERE Roller.id =  $@$  detailld;

/\*\*\*\*\*\*\*\*\*\*\*\*\*\*\*\*\*\*\*\*\*\*\*\*\*\*\*\*\*\*\* \*\*\*\*\*\*\*\*\*\*\*\*\*\*\*\*\*\*\*\*\*\*\*\*\*\*\*\*\*\*\* \*\*\*\*\*\*\*\*\*\*\*\*\*\*\*\*\*\*\*\*\*\*

### Shaft relocation

\*\*\*\*\*\*\*\*\*\*\*\*\*\*\*\*\*\*\*\*\*\*\*\*\*\*\*\*\*\*\* \*\*\*\*\*\*\*\*\*\*\*\*\*\*\*\*\*\*\*\*\*\*\*\*\*\*\*\*\*\*\* \*\*\*\*\*\*\*\*\*\*\*\*\*\*\*\*\*\*\*\*\*\*

### GO

**CREATE PROCEDURE** ShaftRelocation( @detailId INT. @locFrom INT.  $@$ locTo INT

 $) AS$ 

## **UPDATE Shaft SET** Shaft.detailLocationId =  $@$ locTo WHERE Shaft.id =  $@$  detailld;

/\*\*\*\*\*\*\*\*\*\*\*\*\*\*\*\*\*\*\*\*\*\*\*\*\*\*\*\*\*\*\*\* \*\*\*\*\*\*\*\*\*\*\*\*\*\*\*\*\*\*\*\*\*\*\*\*\*\*\*\*\*\*\* \*\*\*\*\*\*\*\*\*\*\*\*\*\*\*\*\*\*\*\*\*

### GearCage relocation

\*\*\*\*\*\*\*\*\*\*\*\*\*\*\*\*\*\*\*\*\*\*\*\*\*\*\*\*\*\*\* \*\*\*\*\*\*\*\*\*\*\*\*\*\*\*\*\*\*\*\*\*\*\*\*\*\*\*\*\*\*\* \*\*\*\*\*\*\*\*\*\*\*\*\*\*\*\*\*\*\*\*\*\*/

## GO **CREATE PROCEDURE** GearCageRelocation( @detailId INT. @locFrom INT.  $@{}loc$ To INT

 $A$ **UPDATE GearCage SET** GearCage.detailLocationId =  $@locTo$ WHERE GearCage.id =  $@$  detailld;

/\*\*\*\*\*\*\*\*\*\*\*\*\*\*\*\*\*\*\*\*\*\*\*\*\*\*\*\*\*\*\* \*\*\*\*\*\*\*\*\*\*\*\*\*\*\*\*\*\*\*\*\*\*\*\*\*\*\*\*\*\*\* \*\*\*\*\*\*\*\*\*\*\*\*\*\*\*\*\*\*\*\*\*\*

## Clutch relocation \*\*\*\*\*\*\*\*\*\*\*\*\*\*\*\*\*\*\*\*\*\*\*\*\*\*\*\*\*\* \*\*\*\*\*\*\*\*\*\*\*\*\*\*\*\*\*\*\*\*\*\*\*\*\*\*\*\*\*\* \*\*\*\*\*\*\*\*\*\*\*\*\*\*\*\*\*\*\*\*\*\*/

### $GO$

**CREATE PROCEDURE** ClutchRelocation( @detailId INT. @locFrom INT, @locTo INT

# $) AS$ **UPDATE Clutch SET** Clutch detaill ocation  $Id = \omega$ locTo WHERE Clutch.id =  $@$  detailld;

/\*\*\*\*\*\*\*\*\*\*\*\*\*\*\*\*\*\*\*\*\*\*\*\*\*\*\*\*\*\*\* \*\*\*\*\*\*\*\*\*\*\*\*\*\*\*\*\*\*\*\*\*\*\*\*\*\*\*\*\*\*\* \*\*\*\*\*\*\*\*\*\*\*\*\*\*\*\*\*\*\*\*\*\*

# Reduction Gear relocation

\*\*\*\*\*\*\*\*\*\*\*\*\*\*\*\*\*\*\*\*\*\*\*\*\*\*\*\*\*\*\* \*\*\*\*\*\*\*\*\*\*\*\*\*\*\*\*\*\*\*\*\*\*\*\*\*\*\*\*\*\*\* \*\*\*\*\*\*\*\*\*\*\*\*\*\*\*\*\*\*\*\*\*\*/

GO **CREATE PROCEDURE** ReductionGearRelocation @detailld INT. @locFrom INT,  $@$ locTo INT

## $A$

**UPDATE ReductionGear SET**  $ReductionGear.deta1LocalLocalId =$ @locTo WHERE Reduction Gear.id = @detailId:

/\*\*\*\*\*\*\*\*\*\*\*\*\*\*\*\*\*\*\*\*\*\*\*\*\*\*\*\*\*\*\* \*\*\*\*\*\*\*\*\*\*\*\*\*\*\*\*\*\*\*\*\*\*\*\*\*\*\*\*\*\*\* \*\*\*\*\*\*\*\*\*\*\*\*\*\*\*\*\*\*\*\*\*\*

## ElectricMotor relocation

\*\*\*\*\*\*\*\*\*\*\*\*\*\*\*\*\*\*\*\*\*\*\*\*\*\*\*\*\*\*\* \*\*\*\*\*\*\*\*\*\*\*\*\*\*\*\*\*\*\*\*\*\*\*\*\*\*\*\*\*\*\* \*\*\*\*\*\*\*\*\*\*\*\*\*\*\*\*\*\*\*\*\*\*/

### GO

**CREATE PROCEDURE** ElectricMotorRelocation( @detailId INT, @locFrom INT. @locTo INT

## $A$

**UPDATE ElectricMotor SET**  $ElectricMotor. detailLocationId =$ @locTo WHERE ElectricMotor.id = @detailId: